User manual

# K-BUS® WALTZ series KNX Push Button Sensor, 2/3/4-gang\_V1.2 CHPB-04/02.1.xy CHPB-06/02.1.xy CHPB-08/02.1.xy (x=0: Plastic; x=2: Metal) (y=2: Silver; y=3: Gray; y=4: Golden)

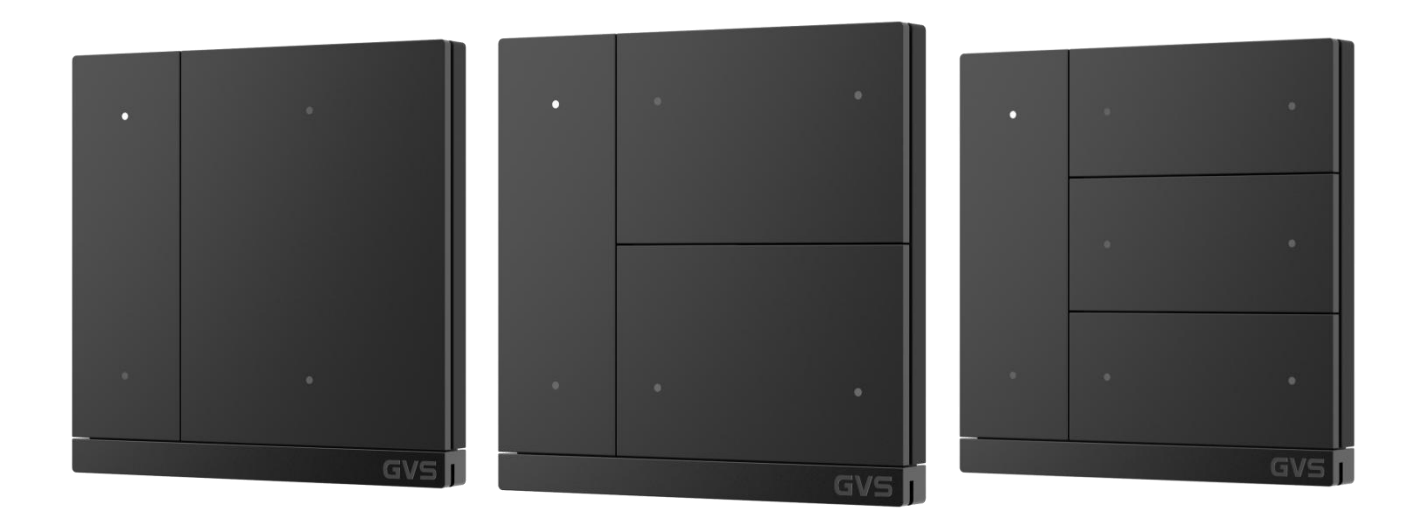

# KNX/EIB Home and Building Control System

# **Attentions**

**1. Please keep devices away from strong magnetic field, high temperature, wet environment;**

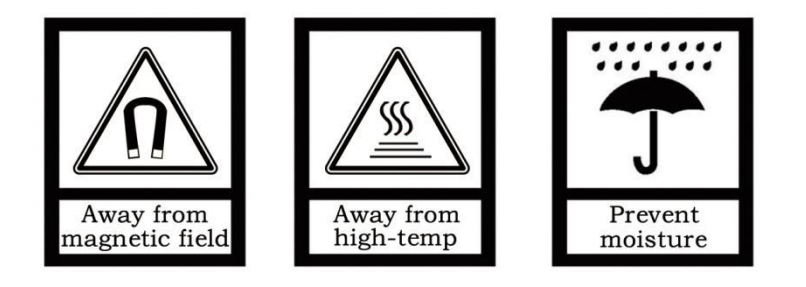

**2. Do not fall the device to the ground or make them get hard impact;**

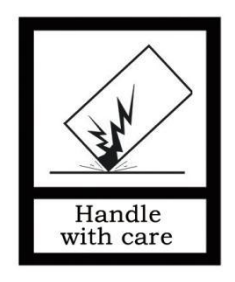

**3. Do not use wet cloth or volatile reagent to wipe the device;**

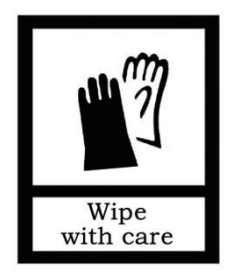

**4. Do not disassemble the devices.**

### **Contents**

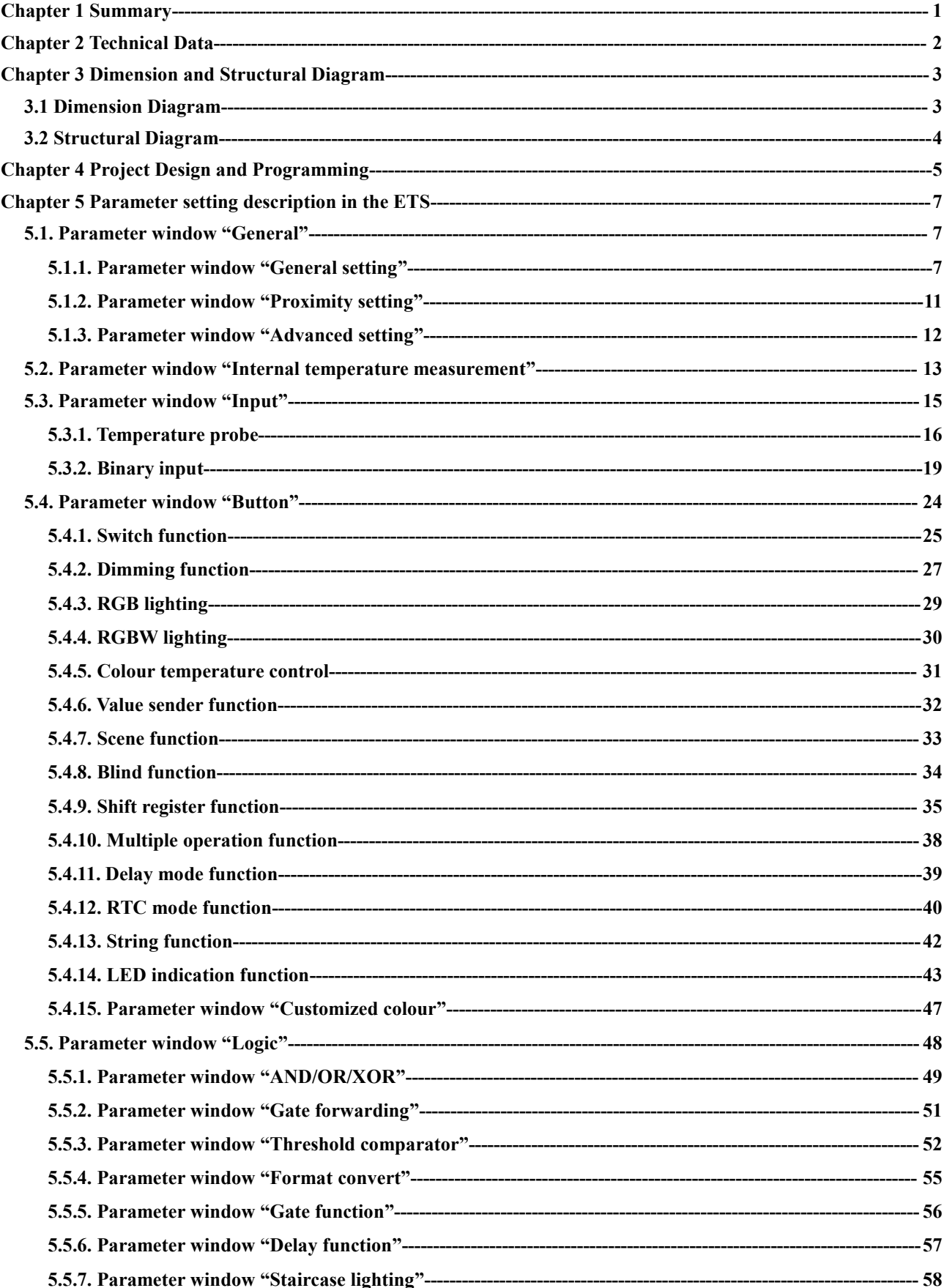

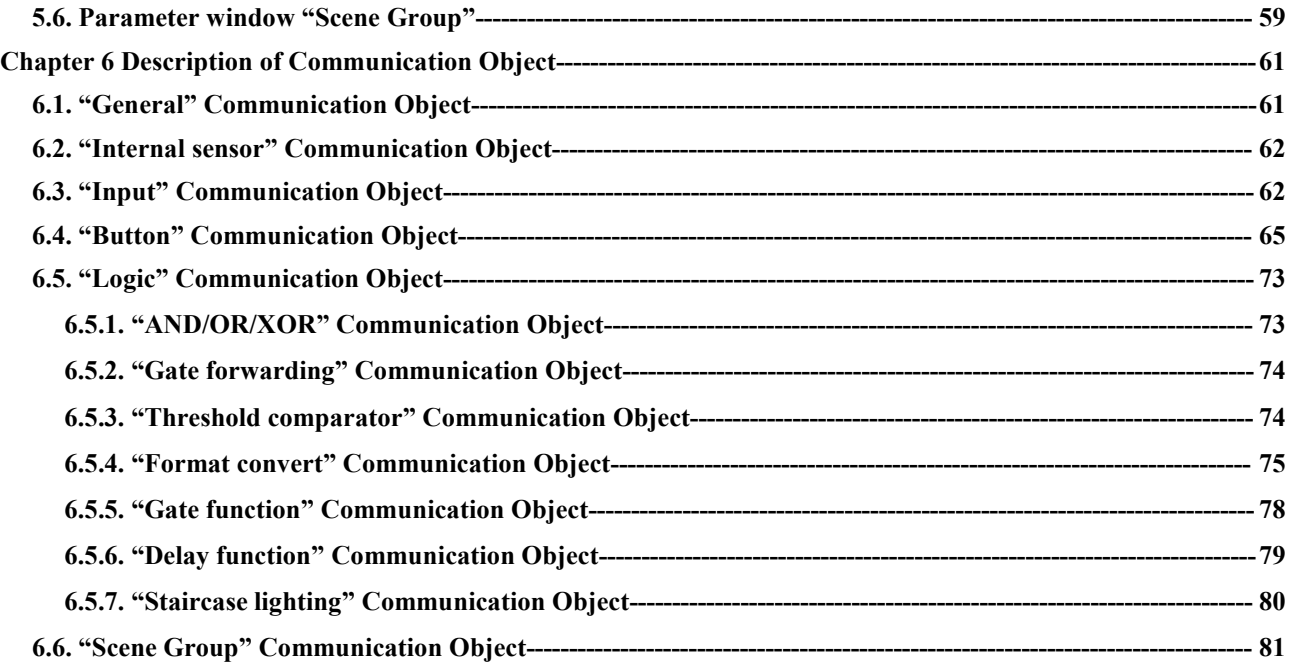

### <span id="page-4-0"></span>**Chapter 1 Summary**

KNX Push Button Sensor, 4/6/8 buttons integrates the basic control functions of Switch, Dimming, RGB/RGBW lighting, Colour temperature control, Blind, Scene, Value sender, Shift register, Multiple operation, Delay mode, RTC operation mode, String sending, and has a built-in temperature sensor to detect the local ambient temperature and supports RGB indication function.

In addition, the series products support Logic function and Scene Group function, and 2 external input interfaces (as Binary input detection or NTC detection), provide more possibilities for special and complex applications.

KNX Push Button Sensor, 4/6/8 buttons powered from KNX bus. It is available to assign the physical address and configure the parameters by engineering design tools ETS with .knxprod ( support edition ETS5.7 or higher ).

The functions are summarized as followed:

- Switch and Dimming
- Blind control
- Value sender
- Scene control
- Shift register
- RGB, RGBW and colour temperature control
- Multiple operation
- Delay mode
- Send RTC operation mode
- Send Strings
- Built-in temperature sensor
- Logic output, Scene group conversion;
- RGB LED indication function

# <span id="page-5-0"></span>**Chapter 2 Technical Data**

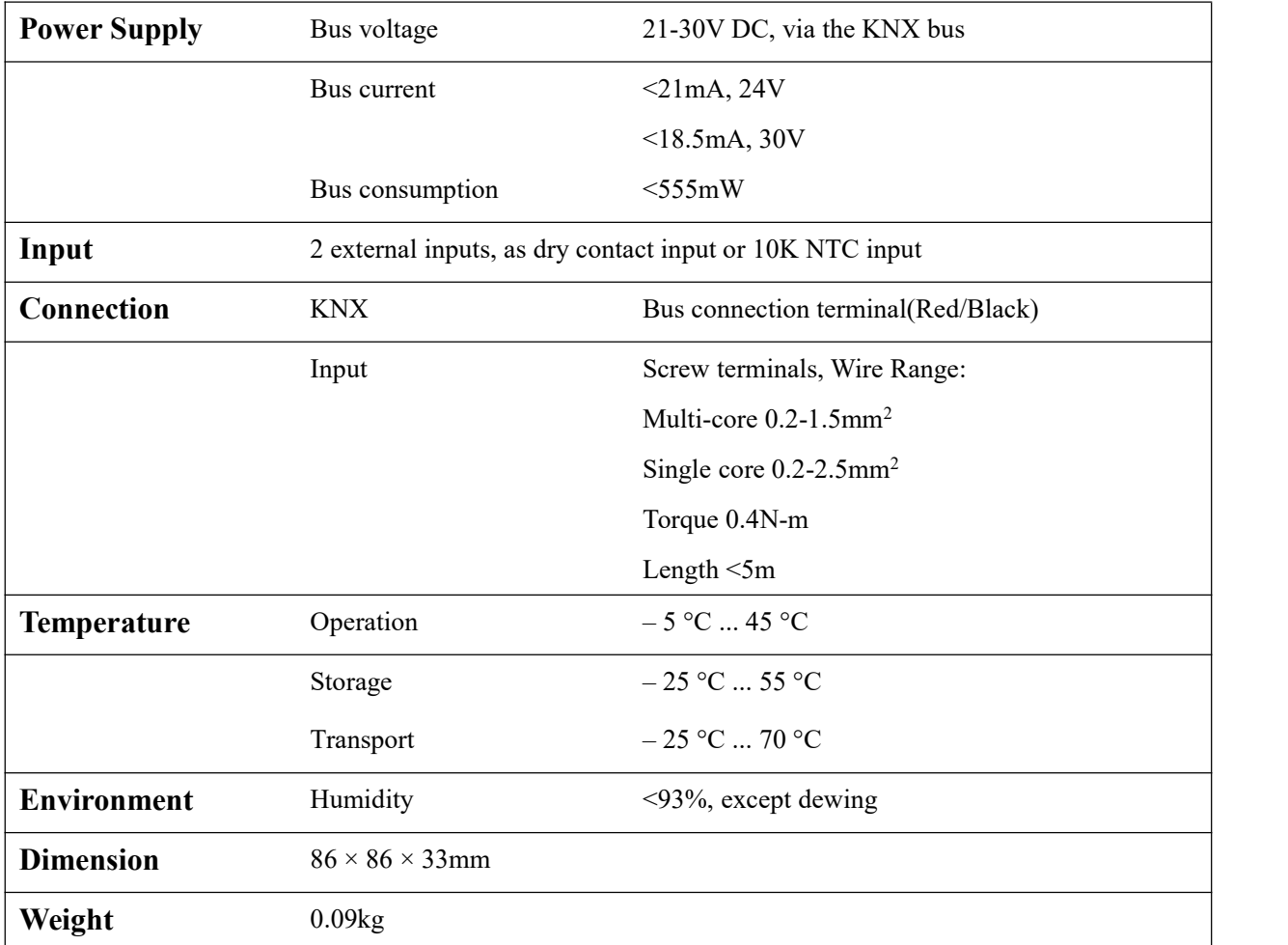

### <span id="page-6-0"></span>**Chapter 3 Dimension and Structural Diagram**

### <span id="page-6-1"></span>**3.1 Dimension Diagram**

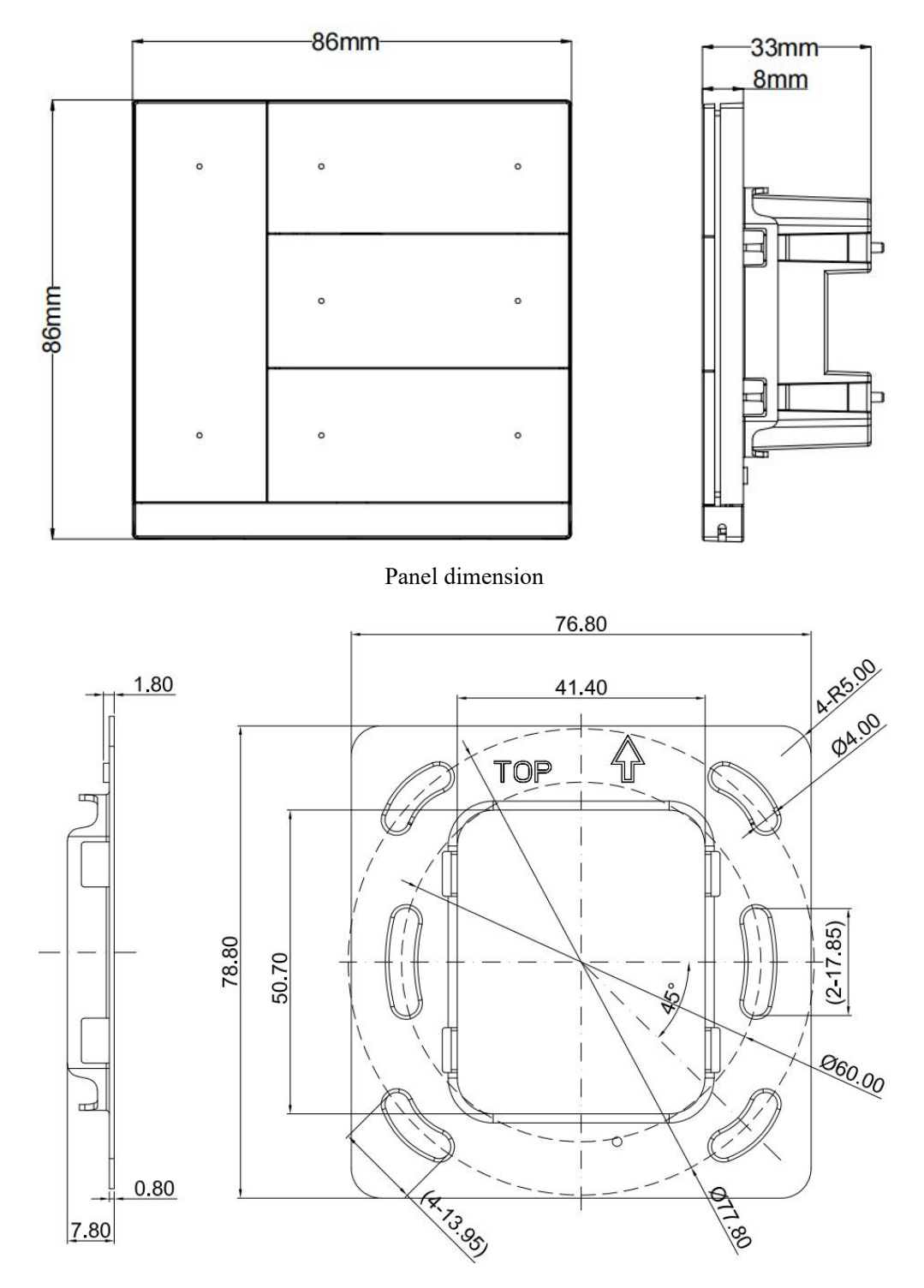

Metal plate dimension

#### <span id="page-7-0"></span>**3.2 Structural Diagram**

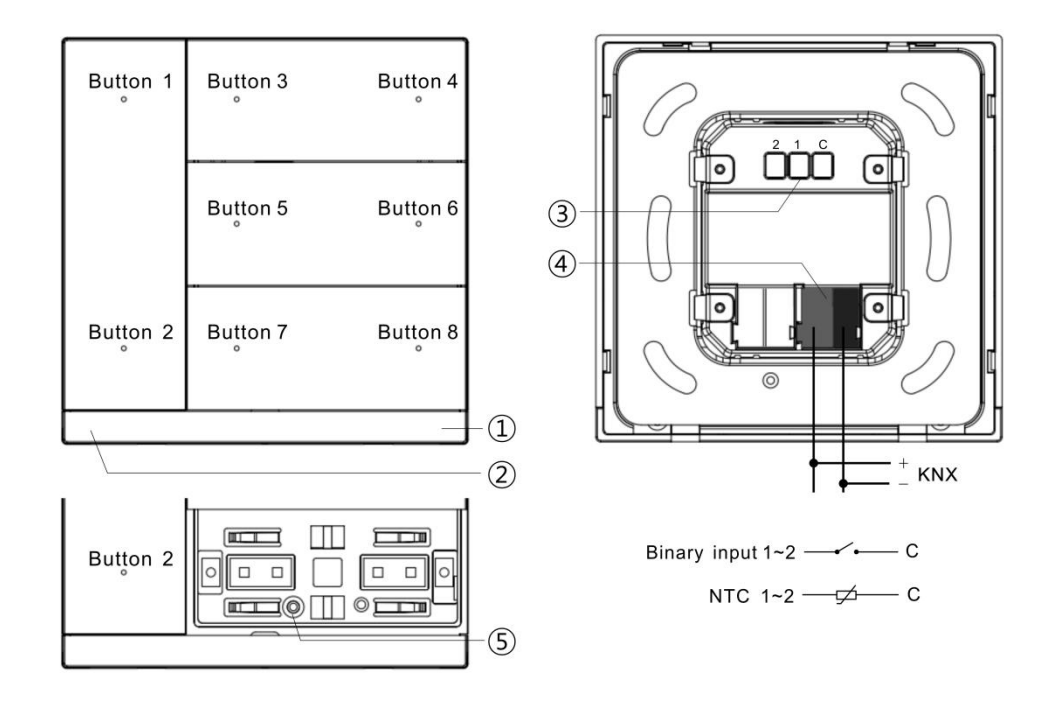

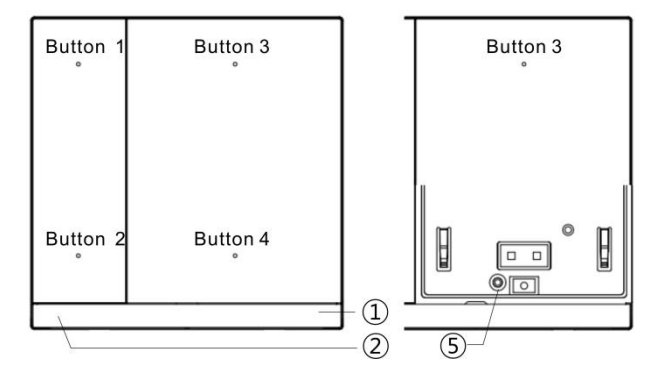

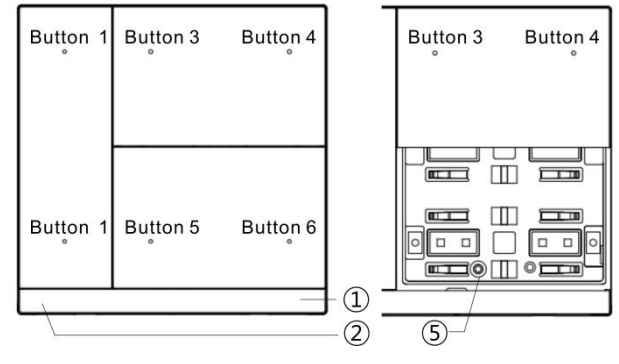

- ①Internal temperature sensor
- ②Programming button and LED
- ③Input terminals
- ④KNX bus connection terminal
- ⑤Fit bolt for anti-theft protection
- (included with the rocker cover)

### <span id="page-8-0"></span>**Chapter 4 Project Design and Programming**

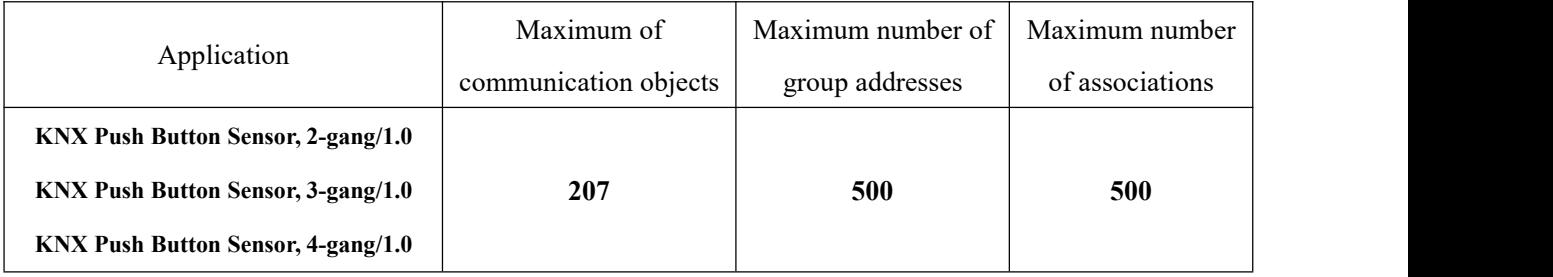

#### **General function**

General function includes device In operation setting, KNX telegrams delay time setting, request device status after voltage recovery. And support whether to enable normal/night mode.

#### **Temperature measurement function**

Support internal temperature measurement, and can be sent to the bus after change or cyclically;

Support high or low temperature alarm, and can be sent to the bus.

#### **External input interface function**

Up to support 2 channels, enable/disable each channel functions. Optional dry contact detection or NTC temperature detection.

When selecting dry contact detection, only supports the basic functions, including switch, scene send strings (press/release, short/long, send after voltage recovery, disable function).

When selecting NTC temperature detection, the external temperature probe can be connected to detect the external temperature and the B value data of temperature sensing probe needs to be set.

#### **Button function**

Each button can be configured as independent function, and can activate disable function. Support the functions, including switch, dimming, blind, scene, value sender, shift register, multiple operation, delay mode, RTC operation mode, send strings.

For switch and scene functions, it is possible to configure whether long and short operation to select common 1 object or separate 2 objects.

#### **Indication LED function**

Brightness level of indication LED is adjustable, and adjusted according to normal/night status. And set the delay time for entering standby mode and for LED status all turned off.

When the delay time is not 0, enable/disable panel orientation indication function, support to set the work mode, colour, indication period time and brightness.

The indication settings for button functions:

①Disable, Control by button switch object, Control by external object (1bit/1byte), Indicate button press (Flash and Always on), Always on.

②The LED indication colours can be set independently. When customized colours are used, Customized colour configuration is required.

#### **Logic function**

Up to support 8 channels of logic, each channel up to support 8 inputs and 1 logic result.

Logic function support functions, including AND, OR, XOR, Gate forwarding, Threshold comparator, Format convert, Gate function, Delay function and Staircase lighting.

#### **Scene group function**

Up to support 8 channels of scene group forward, each group up to support 8 configurable output, datatype is optional 1bit/1byte/2byte.

### <span id="page-10-0"></span>**Chapter 5 Parameter setting description in the ETS**

#### <span id="page-10-1"></span>**5.1. Parameter window "General"**

#### <span id="page-10-2"></span>**5.1.1. Parameter window "General setting"**

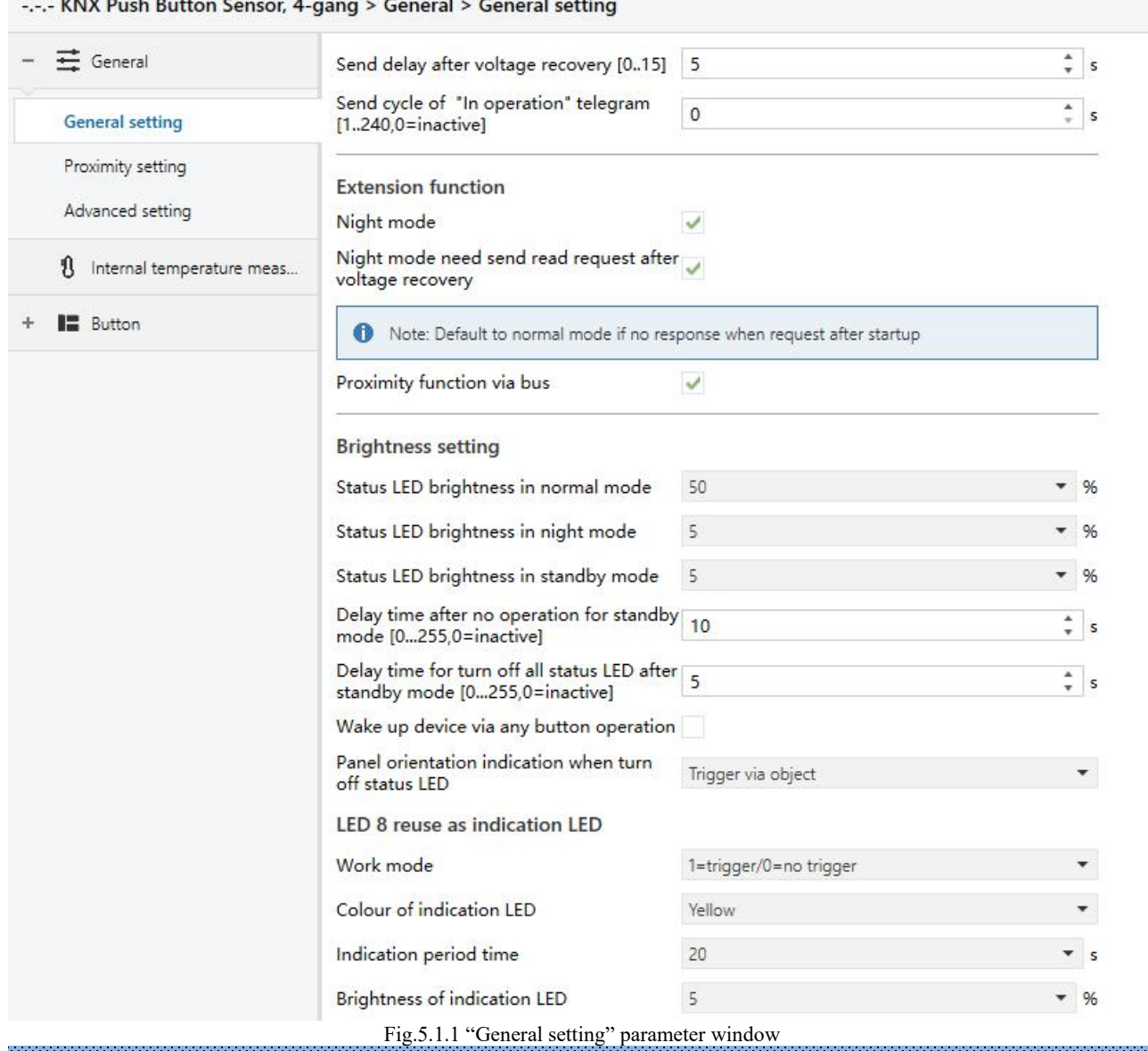

### **Parameter "Send delay after voltage recovery [0..15]s"**

This parameter is for setting the delay time that sends status request telegram to bus after the device voltage recovery. Options: **0..15**

The setting dose not contain the device initialization time, and bus telegrams received during delay time will be recorded.

### **Parameter "Send cycle of "Send cycle of "In operation" telegram [1..240,0=inactive]s"**

This parameter is for setting the time interval when this device cycle send telegrams through the bus to indicate this device in normal operation. When set to "0", the object "In operation" will not send a telegram. If the setting is not "0", the object "In operation" will send a telegram according to the set period time with logic "1" to the bus. Options: **0...240s, 0= inactive**

As to reduce the bus load as much as possible, the maximum time interval should be selected according to actual needs.

#### **Extension function**

#### **Parameter "Night mode"**

Parameters as follow are visible when the parameter enabled, to set night mode.

#### **Parameter "Night mode need send read request after voltage recovery"**

This parameter is for setting whether the object "Night mode" to send read request when bus recovery or finish programming.

If send the read request, LED indicates according to setting brightness of responded normal/night mode.

#### **Note: Default to normal mode if no response when request after startup**

This note is visible when previous parameter is enabled.

#### **Parameter "Proximity function via bus"**

This parameter is for setting whether to link the panel by receiving proximity signal from the bus, and display the interface "Proximity setting" after enabled.

#### **Brightness setting**

#### **Parameter "Status LED brightness in normal mode"**

This parameter is for setting the button LED brightness when indicated during normal or day mode. Options:

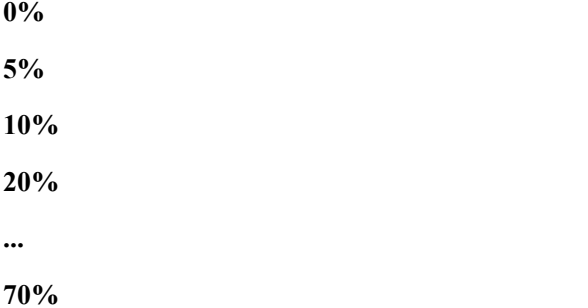

### **Parameter "Status LED brightness in night mode"**

This parameter is visible when night mode enabled. Set the button LED brightness when indicated during night mode. Options:

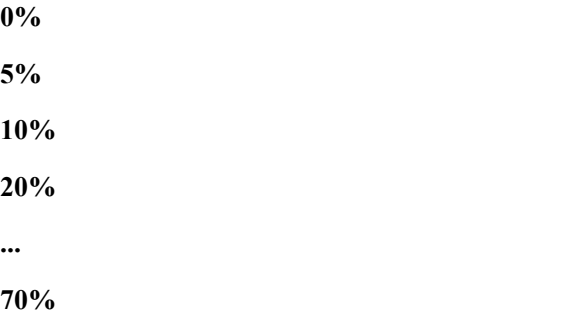

### **Parameter "Status LED brightness in standby mode"**

This parameter is visible when the delay time for the normal mode to enter the standby mode is not 0. Set the button LED brightness when indicated during standby mode. Options:

> **5% 10% 20% ... 70%**

**Parameter "Delay time after no operation for standby mode [0...255,0=inactive]s"**

This parameter is for setting the delay time for the normal mode to enter the standby mode. When 0, it will not activate standby mode. Options: **0...255,0=inactive**

**Parameter "Delay time for turn off all status LED after standby mode[0...255,0=inactive]s"**

This parameter is visible when the delay time for the normal mode to enter the standby mode is not 0. Set the delay time for turn off all indication LED after standby mode. When 0, the command to turn off all LED will not be executed. Options: **0...255,0=inactive**

**Parameter \*Delay time for turn off** all **status LED[0...255,0=inactive]** 

This parameter is visible when the delay time for the normal mode to enter the standby mode is 0. Set the delay time for turn off all indication LED after normal mode. When 0, the command to turn off all LED will not be executed. Options: **0...255,0=inactive**

### **Parameter "Wake up device via any button operation"**

This parameter is visible when the delay time for the indication LED all to go off is not 0. Set whether to wake up the panel via any button operation. If a wake-up is required, the first operation when the LEDs are all off is not a functional response; if it is not required, then each button operation is responsive.

**Parameter "Panelorientation indication when turn off status LED"**

This parameter is visible when the delay time for the indication LED all to go off is not 0. Set whether to activate panel orientation indication when turn off all LED. Options:

#### **Disable**

**Always trigger**

#### **Trigger via object**

Parameters as follow are visible when panel orientation indication function is enabled:

#### **LED x reuse as indication LED(x=2/4/6/8, display according to push button type)**

#### **Parameter "Work mode"**

This parameter is visible when panel orientation indication function is enabled and selected "Trigger via object". Set the work mode for panel orientation indication. Options:

> **0=trigger/1=no trigger 1=trigger/0=no trigger 0 is trigger,1 is no reaction 1 is trigger,0 is no reaction**

#### **Parameter "Colour of indication LED"**

This parameter is for setting the colour of panel orientation indication LED. Options:

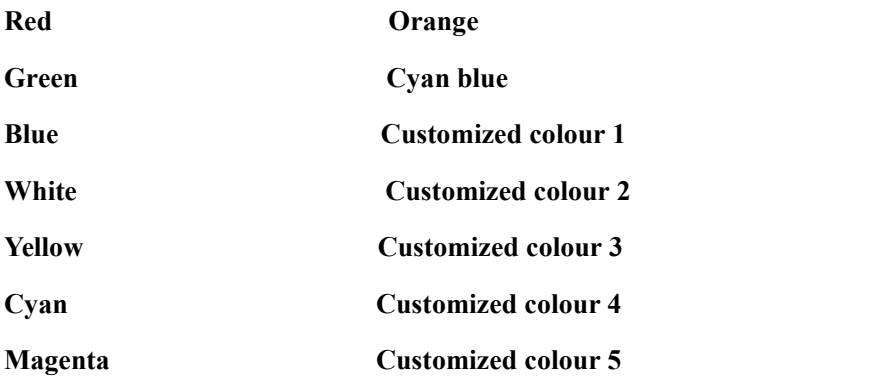

#### **Parameter "Indication period time"**

Orientation indication LED lights up is a fading soft flashing effect, with a fixed time of approx. 5s from dark to light and back again. This parameter defines a full cycle, that is including two periods, 5s for the soft flashing effect and always off.The longer the set time is, the longer the time of always off is longer. Options:

> **10s 20s ... 60s**

#### **Parameter** "Brightness of indication LED"

This parameter is for setting the brightness of panel orientation indication LED. Options:

**5% 10% 20% ... 50%**

#### <span id="page-14-0"></span>**5.1.2. Parameter window "Proximity setting"**

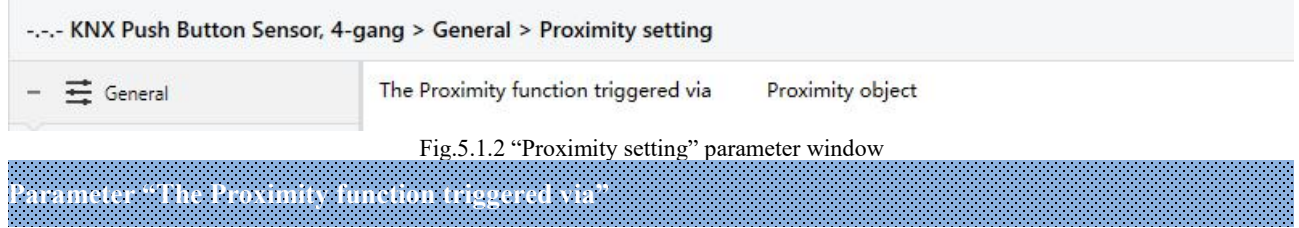

This parameter is for setting the trigger way of proximity function.

Option is read-only by default **Proximity object**

Proximity object: When another device on the bus supports proximity function and can send a sense signal,

the proximity signal can be received via the object "Proximity input".

#### <span id="page-15-0"></span>**5.1.3. Parameter window "Advanced setting"**

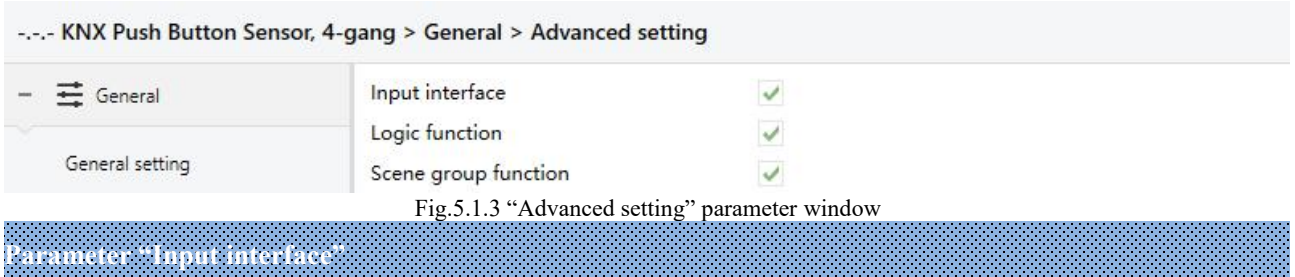

Setting page of input interface is visible after this parameter enabled.

**Parameter "Logic function"**

Setting page of logic function is visible after this parameter enabled.

**Parameter "Scene group function"**

Setting page of scene group function is visible after this parameter enabled.

#### <span id="page-16-0"></span>**5.2. Parameter window "Internal temperature measurement"**

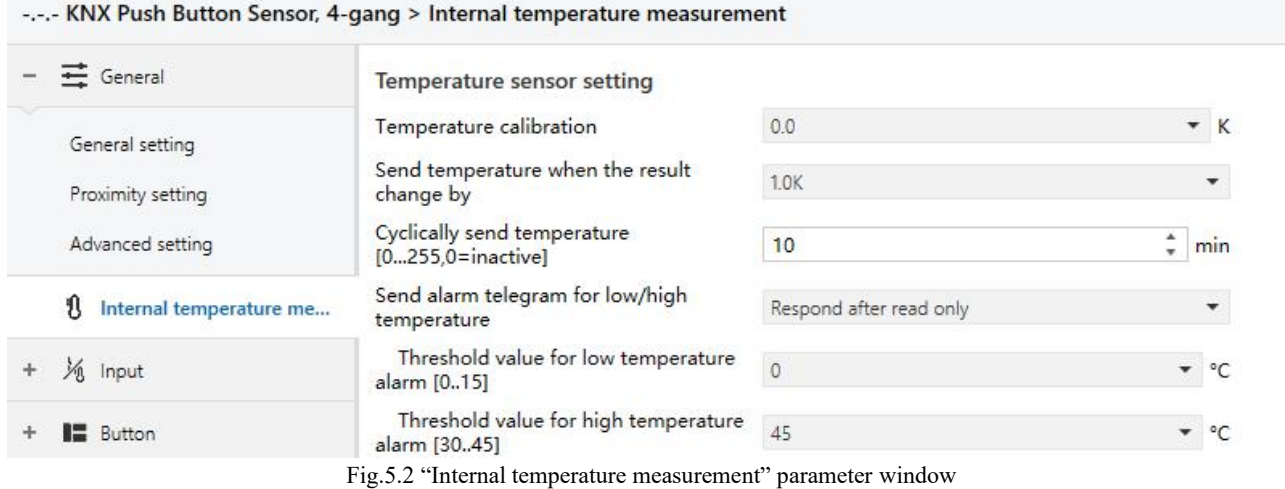

**The following parameters is used for setting the calibration value, sending condition and error report**

of internal sensor. If internal sensor is selected for other functions as well, please refer to this section.

#### **Temperature sensor setting**

#### **Parameter "Temperature calibration"**

This parameter is for setting the temperature calibration value of the internal sensor, that is, to calibrate the measured value of internal sensor to make it closer to the currentambient temperature. Options:

> **-5.0K ... 0.0K ... 5.0K**

Note: after the device is powered on, the stability time of internal sensor detection will take 30 minutes, **therefore, the detected temperature value in the early stage of device work may be inaccurate.**

# **Parameter "Send temperature when the resultchange by"**

This parameter is for setting when temperature turns to a certain value, whether to enable to send the current temperature value to the bus. Not send when disable. Options:

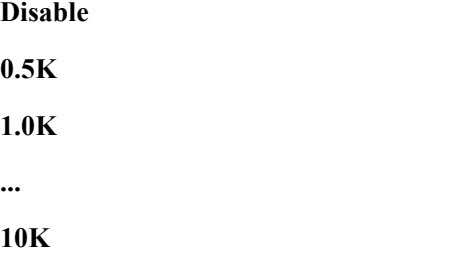

### **Parameter "Cyclically send temperature [0...255,0=inactive]min"**

Setting the time for cyclically sending the temperature detection value to the bus. Options: **0..255**

This period is independent and starts time counting after programming completion or reset. Transmission change has no affect on this period.

**Parameter "Send alarm telegram for low/high temperature"**

This parameter is for setting condition of sending telegram when low/high temperature alarm. Options:

#### **No respond**

#### **Respond after read only**

#### **Respond after change**

Respond after read only: Only when the device receives a read alarm from other bus device or bus will the object "Low temperature alarm"/" High temperature alarm" send the alarm status to the bus;

Respond after change: the object " Low temperature alarm"/" High temperature alarm" will immediately send the telegram to the bus to report the alarm value when the alarm status has changed.

These two parameters as follow are visible when "Respond after read only" or "Respond after change" are selected.

#### ——**Parameter "Threshold value for low temperature alarm [0..15]**°**C"**

This parameter is for setting the threshold value for low temperature alarm. When the temperature lower than low threshold, low temperature alarm object will send telegram. Options:

> **0°C 1°C ... 15°C**

#### ——**Parameter "Threshold value for high temperature alarm [30..45]**°**C"**

This parameter is for setting the threshold value for high temperature alarm. When the temperature higher than high threshold, high temperature alarm object will send telegram. Options:

> **30°C 31°C ... 45°C**

#### <span id="page-18-0"></span>**5.3. Parameter window "Input"**

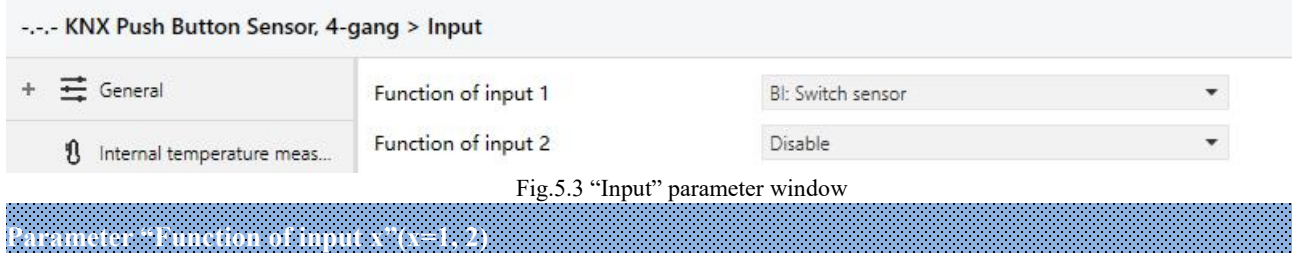

This parameter is for setting the function of external input interface. Support temperature detection and dry contact input (BI), setting page will be visible when select corresponding chosen. Also can be disable this channel function. Options:

> **Disable Temperature probe(NTC 10K) BI: Switch sensor BI: Scene control BI: Send String(14bytes)**

When select Temperature probe(NTC 10K), can detect external temperature, which needs set B value of temperature probe.

When select dry contact input (BI), only supports the basic functions, including switch, scene send strings (press/release, short/long, send after voltage recovery, disable function).

Chapters as follow explain the functions of external input interface separately.

#### <span id="page-19-0"></span>**5.3.1. Temperature probe**

#### -.-.- KNX Push Button Sensor, 4-gang > Input > Input 1 - Temperature probe  $+ \equiv$  General Description (max 30char.) B value of temperature sensor 1 Internal temperature meas... 3950 (must refer to the characteristic of component) - % Input  $0.0$  $\overline{\phantom{a}}$   $\overline{\phantom{a}}$ Temperature calibration Send temperature when the result Input 1 - Temperature probe 1.0K ÷ change by  $\frac{4}{7}$  min  $\mathbf 0$ Cyclically send temperature [0...255] **IN** Button Respond after read only  $\bullet$ Reply error of sensor measurement  $H$  Logic Object value of error O 0=no error/1=error 0 1=no error/0=error ← Scene Group <del>ั</del> °⊂ Lower threshold value for error report 0 - °C Upper threshold value for error report 60 Fig.5.3.1 Parameter setting of temperature probe

#### **Parameter "Description (max 30char.)"**

This parameter is for setting the name description of temperature probe.

**Parameter "B value of temperature sensor(must refer to the characteristic of component)"**

This parameter is for setting the B value of temperature sensor. Options:

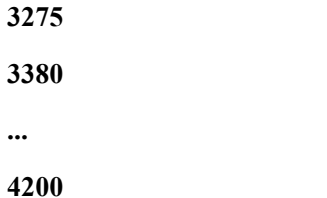

**Note: This value must refer to the characteristic of component, available from the instruction manual. If selected B value is different from used sensor, it will effect detection result directly.**

**Parameter "Temperature calibration"**

This parameter is for setting the temperature calibration value of the temperature sensor, that is, to calibrate the measured value of sensor to make it closer to the current ambient temperature. Options:

> **-5.0K ... 0.0K ... 5.0K**

# **Parameter "Send temperature when the resultchange by"**

This parameter is for setting when temperature turns to a certain value, whether to enable to send the current temperature value to the bus. Not send when disable. Options:

> **Disable 0.5K 1.0K ... 10K**

## **Parameter "Cyclically send temperature [0...255,0=inactive]min"**

Setting the time for cyclically sending the temperature detection value to the bus. Not send when value is 0.

#### Options: **0..255**

#### **Parameter "Reply error of sensor measurement"**

This parameter for setting the condition of sending error status report when temperature exceeds the valid detection. Options:

**No respond**

#### **Respond after read only**

#### **Respond after change**

Respond after read only: Only when the device receives a read error from other bus device or bus will the object " Temperature error report, Sensor" send the error status to the bus;

Respond after change: The object " Temperature error report, Sensor" will immediately send the telegram to the bus to report the error value when the error status has changed.

These three parameters as follow are visible when "Respond after read only" or "Respond after change" are selected.

#### ——**Parameter "Object value of error"**

This parameter for defining object value of error. Options:

**0=no error/1=error**

#### **1=no error/0=error**

0=no error/1=error: The object value for which sensor no error occurs is 0, and the object value for which sensor error occurs is 1;

1=no error/0=error: It has the opposite meaning.

#### ——**Parameter "Upper threshold value for error report"**

This parameter is for setting the upper threshold value for temperature error. When the temperature higher than the threshold, temperature error object will send telegram.

Options: **40°C / 45°C / 50°C / 55°C / 60°C / 70°C**

#### ——**Parameter "Lower threshold value for error report"**

This parameter is for setting the lower threshold value for temperature error. When the temperature lower than the threshold, temperature error object will send telegram.

Options: **10°C / 5°C / 0°C / -5°C / -10°C / -20°C**

#### **5.3.2. Binary input**

<span id="page-22-0"></span> $\blacksquare$ 

G

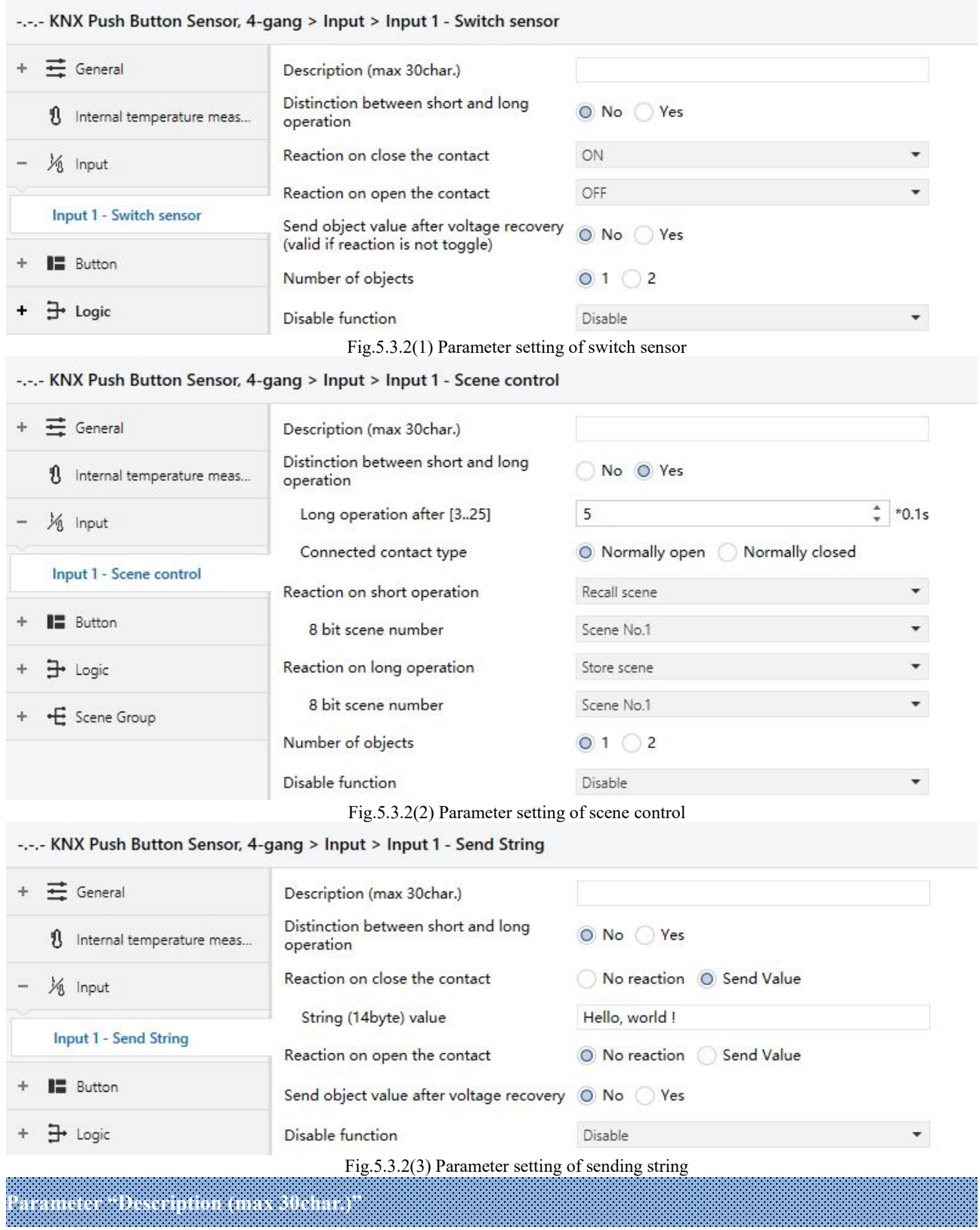

This parameter is for setting the name description for binary input function.

 $K$ -BUS<sup>®</sup> KNX/EIB KNX Push Button Sensor, 2/3/4-gang

### **Parameter "Distinction between short and long operation"**

This parameter is for setting whether to distinction between short and long operation. Options:

**No**

**Yes**

#### ——**Parameter "Long operation after [3..25]\*0.1s"**

This parameter is visible when distinction between short and long operation. Set the effective time of long

operation. When button operation out of the setting time, it is a long operation, otherwise it is a short operation.

Options: **3..25**

#### ——**Parameter "Connected contact type"**

This parameter is visible when distinction between short and long operation. Set the connected contact type.

Options:

**Normally open**

**Normally closed**

**When function is selected "BI: Switch sensor", the following parameters are visible, for setting switch sensor.**

#### ——**Parameter "Reaction on short/long operation"**

This parameter is visible when distinction between short and long operation, performing the action according

to the settings of the short and long operations. Set the switch value to send when button operation. Options:

# **No reaction**

**OFF**

**ON**

#### **TOGGLE**

No reaction: No telegrams have been sent.

ON: Send the on telegram.

OFF: Send the off telegram.

TOGGLE: Each operation will alternate between on and off.

#### ——**Parameter "Reaction on close/open the contact"**

This parameter is visible when no distinction between short and long operation. Detect the close and open operations, and perform the actions according to the settings. Set the switch value to send when button operation. Options:

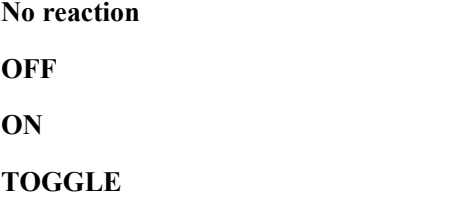

#### ——**Parameter "Send object value after voltage recovery (valid if reaction is not toggle)"**

This parameter is visible when no distinction between short and long operation. This parameter is valid if not select "TOGGLE" or "No reaction", set whether to send object value after voltage recovery. Options:

**No**

**Yes**

**When function is selected "BI: Scene control", the following parameters are visible, for setting scene control.**

#### ——**Parameter "Reaction on short/long operation"**

This parameter is visible when distinction between short and long operation, performing the action according to the settings of the short and long operations. Set the scene command to send when button operation. Options:

> **No reaction Recall scene Store scene**

#### ——**Parameter "Reaction on close/open the contact"**

This parameter is visible when no distinction between short and long operation. Detect the close and open operations, and send or storage scenes according to the settings. Set the scene command to send when button operation. Options:

> **No reaction Recall scene Store scene**

#### ——**Parameter "8 bit scene number"**

This parameter is visible when "Recall scene" or "Store scene" is selected. Set the scene number, range: **Scene NO.1~64, corresponding telegram is 0~63**

**When function is selected "BI: Send String(14bytes)", the following parameters are visible, for setting**

#### **string sending.**

#### ——**Parameter "Reaction on short/long operation"**

This parameter is visible when distinction between short and long operation, performing the action according to the settings of the short and long operations. Options:

**No reaction**

**Send Value**

#### ——**Parameter "Reaction on close/open the contact"**

This parameter is visible when no distinction between short and long operation. Detect the close and open

operations, and send strings according to the settings. Options:

#### **No reaction**

#### **Send Value**

#### ——**Parameter "String (14byte) value"**

This parameter is visible when "Send Value" is selected. Input the strings to send.

#### ——**Parameter "Send object value after voltage recovery"**

This parameter is visible when no distinction between short and long operation. Set whether to send object

value after voltage recovery. Options:

**No Yes**

<sup>®</sup>K-BUS<sup>®</sup> KNX/EIB KNX Push Button Sensor, 2/3/4-gang

# **Parameter "Number of objects"**

This parameter is visible when the parameter "Reaction on long/open operation" is not selected "No reaction". Set whether to use a common object or two separate objects when open/close and long/short operations. Options:

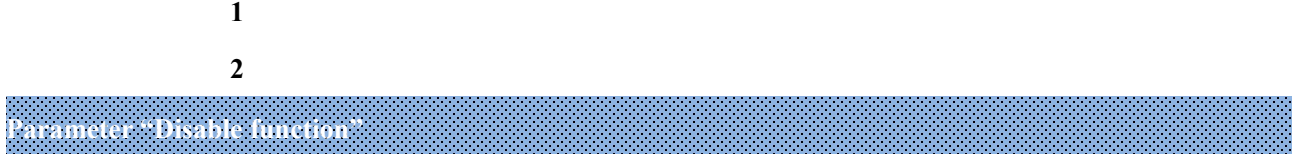

This parameter is visible when binary input functions are selected. Set trigger value to disable/enable contacts. Options:

> **Disable Disable=1/Enable=0 Disable=0/Enable=1**

#### <span id="page-27-0"></span>**5.4. Parameter window "Button"**

This series of products has several panels, including 2-gang, 3-gang and 4-gang. The function of the button panels is similar, so the 4-gang panel is used as an example below.

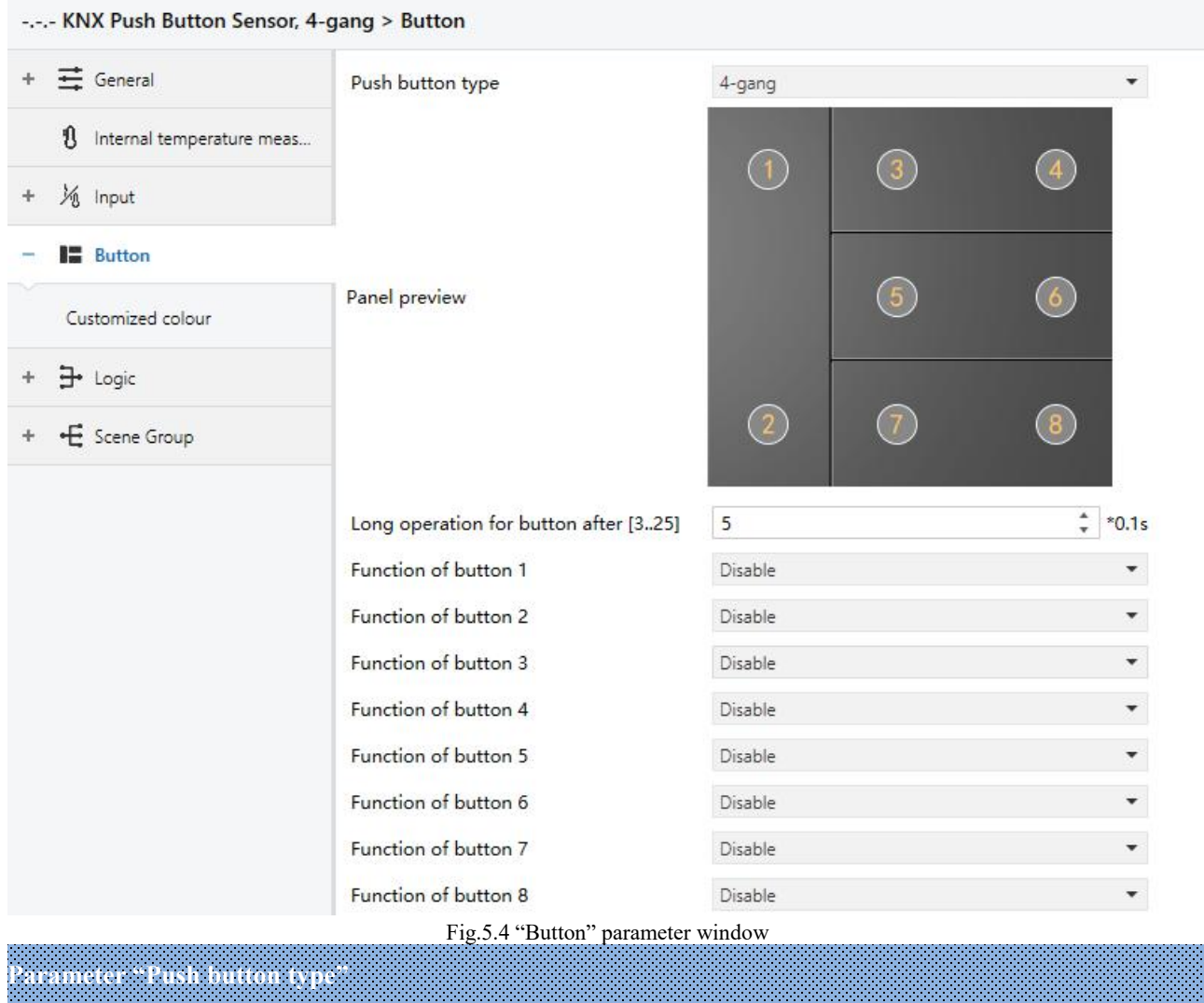

This parameter is for setting the push button type. Under the parameter, it displays the panel preview picture according the push button type. If the type is 4-gang, shown as Fig.5.4.

——**Parameter " Long operation for button after [3..25]\*0.1s"**

Button operation is distinguished between long and short operation as default, this parameter is for setting the valid time for long operation. So, when you press longer than the time set here, it will be identified as long operation, otherwise, it will be taken as short operation. Options: **3..25**

### **Parameter "Function of button x"(x=1~8)**

This parameter is for setting the function of button. Options:

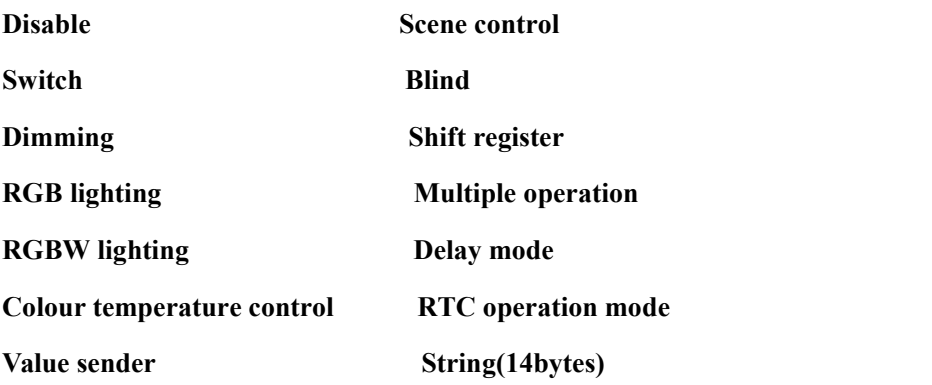

Chapters as follow explain the button function separately.

#### <span id="page-28-0"></span>**5.4.1. Switch function**

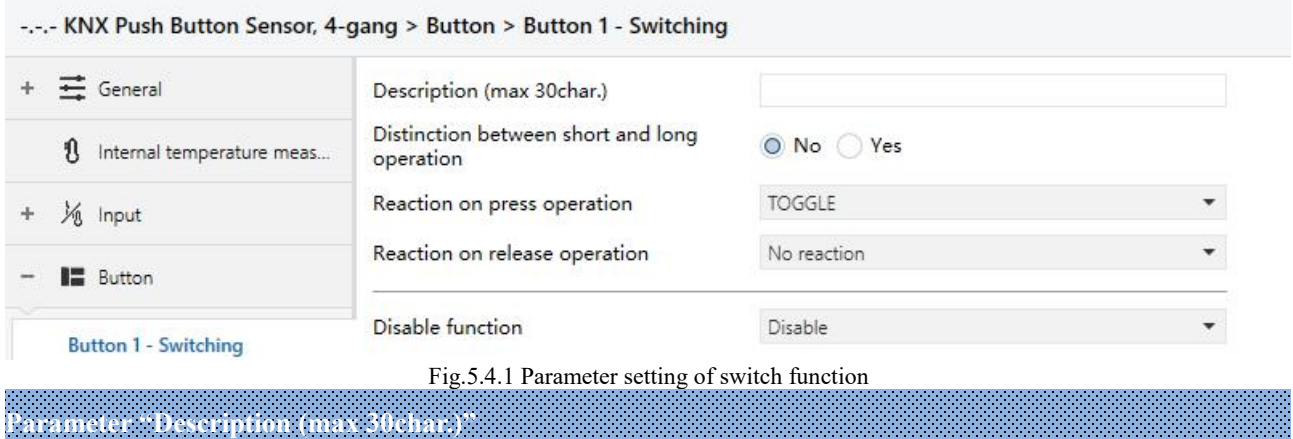

This parameter is for setting the name description for the current button function, up to input 30 chapters.

**Parameter "Distinction between short and long operation"**

This parameter is for setting whether to distinction the contact operation between short and long operation. Options:

**No**

**Yes**

When select "Yes", the operation reaches a certain time to determine whether the operation is a long or short operation before the contact performs the setting action.

**Parameter "Reaction on short/press operation"**

**Parameter "Reaction on long/release operation"**

These parameters are for setting the performed actions when press/release the contact or long/short operation. The object value is updated when the input is determined. Options:

**No reaction**

**OFF**

**ON**

#### **TOGGLE**

No reaction: No telegrams have been sent.

ON: Send the on telegram.

OFF: Send the off telegram.

TOGGLE: Each operation will alternate between on and off. For example, if the last telegram was sent (or received) for on, then the next operation will trigger a telegram for off. When the switch is operated again, it will send a telegram for on etc., So the switch will always remember the previous state and covert to opposite value during next operation.

### **Parameter "Number of objects"**

This parameter is visible when the parameter "Reaction on long/release operation" is not selected "No reaction". Set the number of objects when short/long or press/release operation:

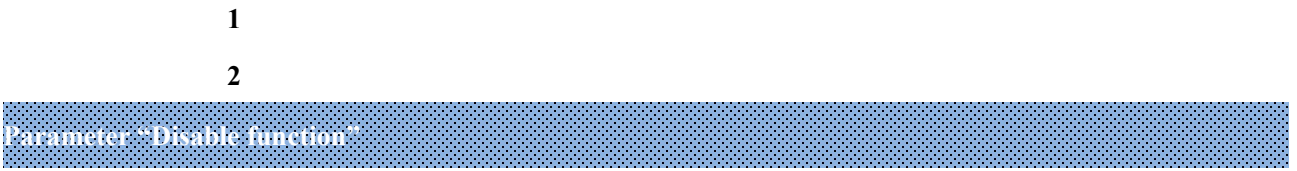

This parameter is for setting trigger value to disable/enable contacts. Options:

**Disable Disable=1/Enable=0 Disable=0/Enable=1**

——**Parameter "Status LED indication when button disable"**

This parameter is visible when previous parameter is selected "Disable=1/Enable=0" or "Disable=0/Enable=1". Set the LED indication status when button disable. Options:

**No**

**Flashing**

No: no indication and stay the normal indication status;

Flashing: always flashing until receive the "Enable" telegram it will back to normal indication.

#### ——**Parameter "LED indication colour"**

This parameter is visible when previous parameter is selected "Flashing". Set the LED indication colour, and when it is a customized colour, you need to configure the the colour in the "Customized colour" interface.Options:

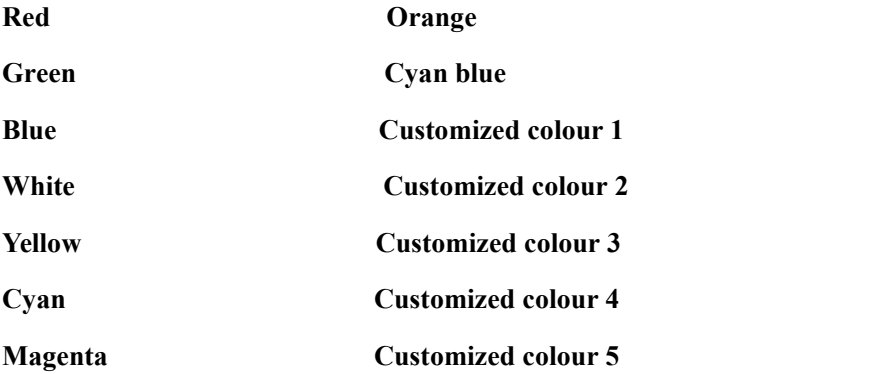

Repeat parameters will not be illustrated in next chapters; the usage is similar.

#### <span id="page-30-0"></span>**5.4.2. Dimming function**

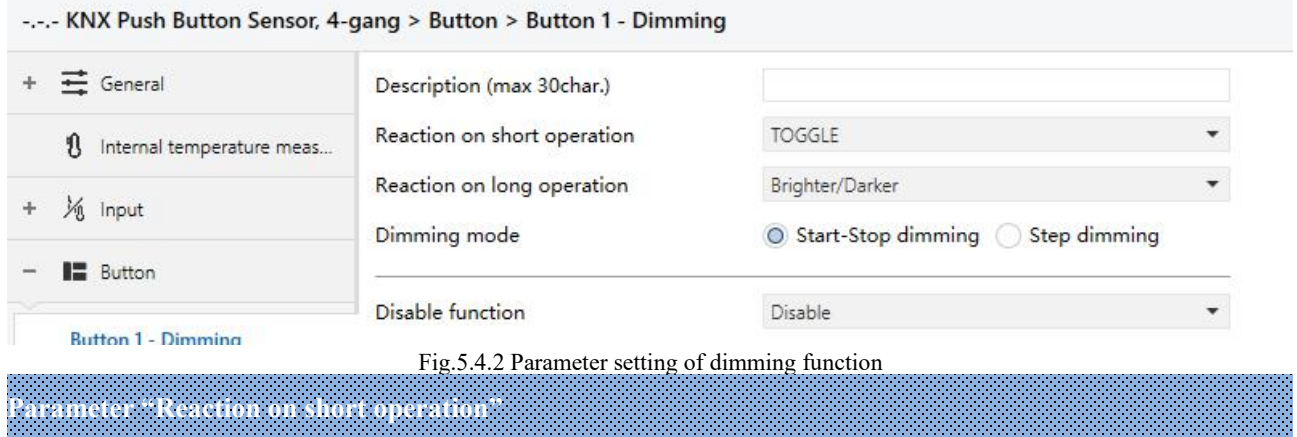

This parameter is for setting the the switch value to send when short operation. Options:

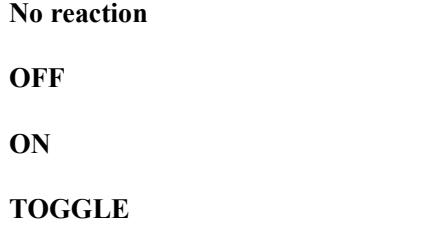

No reaction: No telegrams have been sent.

ON: Send the on telegram.

OFF: Send the off telegram.

TOGGLE: Each operation will alternate between on and off.

**Parameter "Reaction on long operation"**

This parameter is for setting the the relative dimming value to send when long operation, with dimming brightness or darker; when release the contact stop dimming. Options:

> **No reaction Brighter Darker Brighter/Darker**

No reaction: No telegrams have been sent.

Brighter: The dimming up value will be sent.

Darker: The dimming down value will be sent.

Brighter/Darker: Dimming up and down will be sent alternately.

**Note: In "TOGGLE" mode of this parameter setting, the value sentwill be linked. For example, if the** last value is switching on status, then it will be dimmed down in next dimming operation; if the last value is **switching off, then it will be dimmed up in next dimming operation.**

**Parameter "Dimming mode"**

This parameter is visible when previous parameter is not "No reaction". Set the way of relative dimming. Options:

#### **Start-Stop dimming**

#### **Step dimming**

Start-stop dimming: The dimming mode will be start-stop, a dimming up or down telegram will be sent when the dimming starts, and a stop telegram will be sent when dimming ends. Here the dimming telegram will not be sent cyclically.

Steps dimming: The dimming mode will be a step one and the dimming telegram will be sent cyclically. When dimming ends, a stop dimming telegram will be sent immediately.

#### ——**Parameter " Step size"**

This parameter is visible when the dimming way is selected "Step dimming". Set a cyclically sending dimming telegram which changes the brightness percentage, Options:

> **100% 50% ... 1.56%**

#### ——**Parameter " Interval of tele. cyclic send [0..25,0=send once]\*0.1s"**

This parameter is visible when the dimming way is selected "Step dimming". Set intervals of two cyclically sending dimming telegram. Options: **0..25, 0=send once**

#### <span id="page-32-0"></span>**5.4.3. RGB lighting**

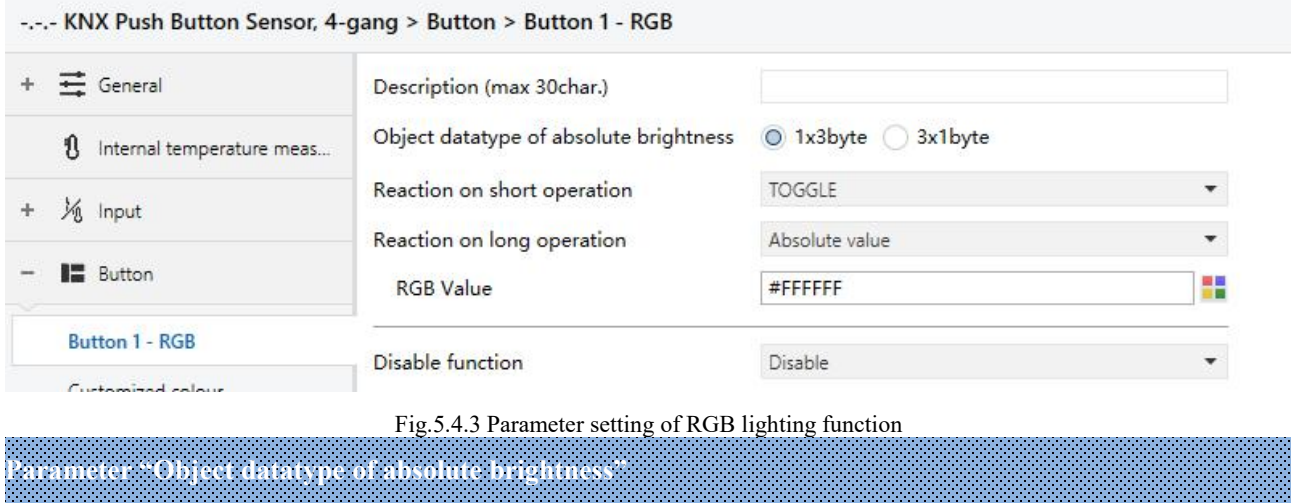

This parameter is for setting the object datatype for RGB lighting. Options:

**1x3byte**

**3x1byte**

**Parameter "Reaction on short operation"**

**Parameter "Reaction on long operation"**

These parameters are for setting the performed actions when long/short operation. Options:

#### **No reaction**

**OFF**

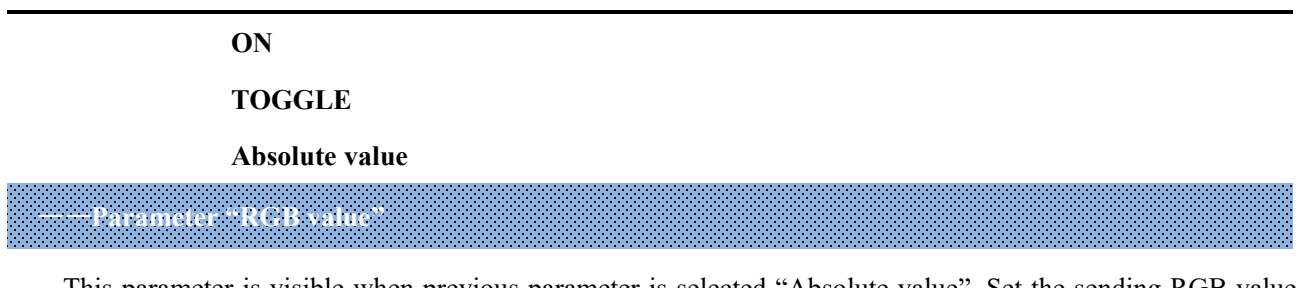

This parameter is visible when previous parameter is selected "Absolute value". Set the sending RGB value when long/short operation. Options: **#0000..#FFFF**

#### <span id="page-33-0"></span>**5.4.4. RGBW lighting**

#### -.-.- KNX Push Button Sensor, 4-gang > Button > Button 1 - RGBW +  $\equiv$  General Description (max 30char.) Object datatype of absolute brightness @ 1x6byte @ 4x1byte 1 Internal temperature meas... Reaction on short operation TOGGLE 为 Input Reaction on long operation Absolute value **III** Button 쁣 **RGB** Value #FFFFFF 255 **Button 1 - RGBW White Value** П Customized colour Disable  $\overline{\phantom{0}}$ Disable function  $\exists$  Logic Fig.5.4.4 Parameter setting of RGBW lighting function

#### **Parameter "Object datatype of absolute brightness"**

This parameter is for setting the object datatype for RGBW lighting. Options:

#### **1x6byte**

#### **4x1byte**

**Parameter "Reaction on short operation"**

**Parameter "Reaction on long operation"**

These parameters are for setting the performed actions when long/short operation. Options:

**No reaction OFF ON TOGGLE Absolute value**

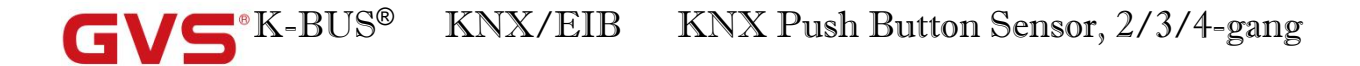

### ——**Parameter "RGB value"**

This parameter is visible when previous parameter is selected "Absolute value". Set the sending RGB value

when long/short operation. Options: **#0000..#FFFF**

——**Parameter "White Value"**

This parameter is visible when previous parameter is selected "Absolute value". Set the sending white brightness value when long/short operation. Options: **0..255**

#### <span id="page-34-0"></span>**5.4.5. Colour temperature control**

#### -.-.- KNX Push Button Sensor, 4-gang > Button > Button 1 - Colour temperature

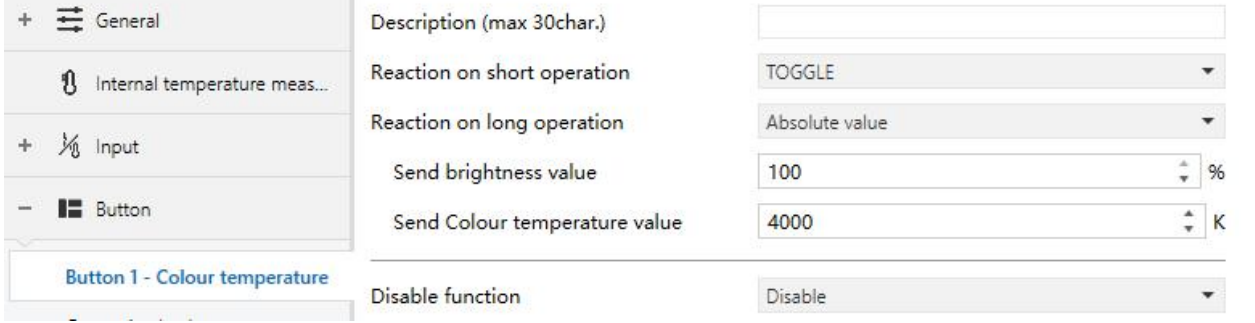

Fig.5.4.5 Parameter setting of colour temperature control function

**Parameter "Reaction on short operation" Parameter "Reaction on long operation"**

These parameters are for setting the performed actions when long/short operation. Options:

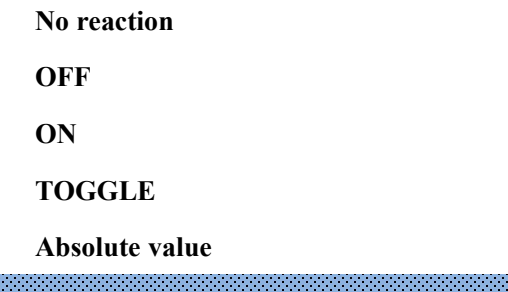

——**Parameter "Send brightness value"**

This parameter is visible when previous parameter is selected "Absolute value". Set the sending brightness value when long/short operation. Options: **0..100%**

## ——**Parameter "Send Colour temperature value"**

This parameter is visible when previous parameter is selected "Absolute value". Set the sending colour temperature value when long/short operation. Options: **1000...10000K**

#### <span id="page-35-0"></span>**5.4.6. Value sender function**

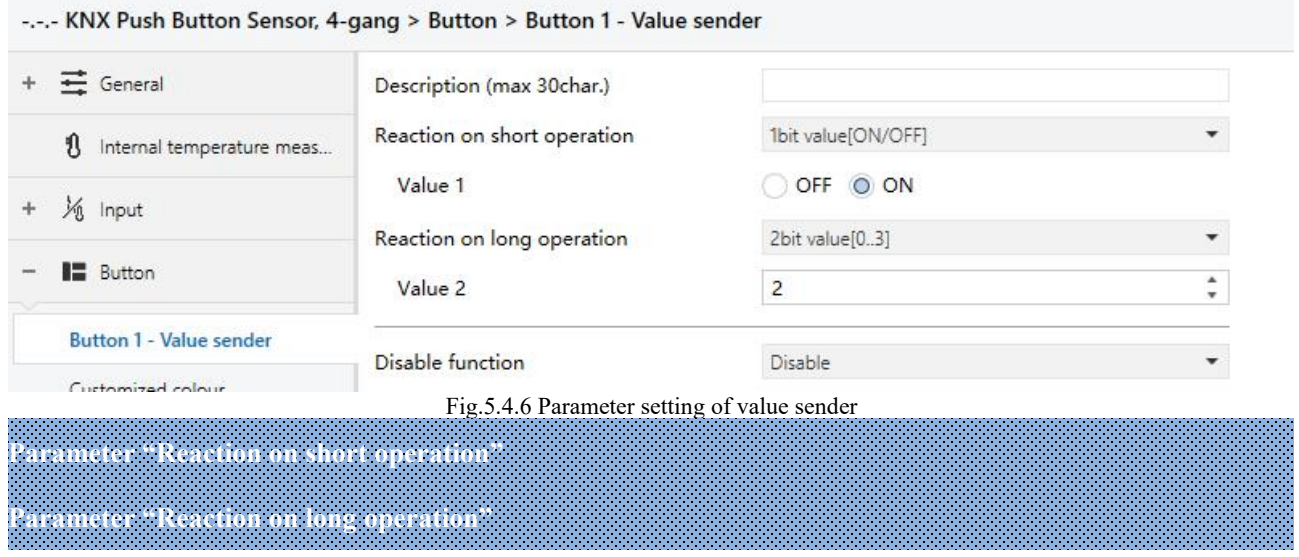

These parameters are for setting the datatype to send when long/short operation. Options:

**No reaction 1bit value[On/Off] 2bit value[0..3] 4bit value[0..15] 1byte value[0..255] 2byte value[0..65535] 2byte float value 4byte value[0..4294967295] 4byte float value**

### ——**Parameter "Value 1/2"**

These parameters are visible when "No reaction" is not selected. Set the data value to send when perform short/long operation. Range of value is determined according to the previous parameter selected datatype.
## **5.4.7. Scene function**

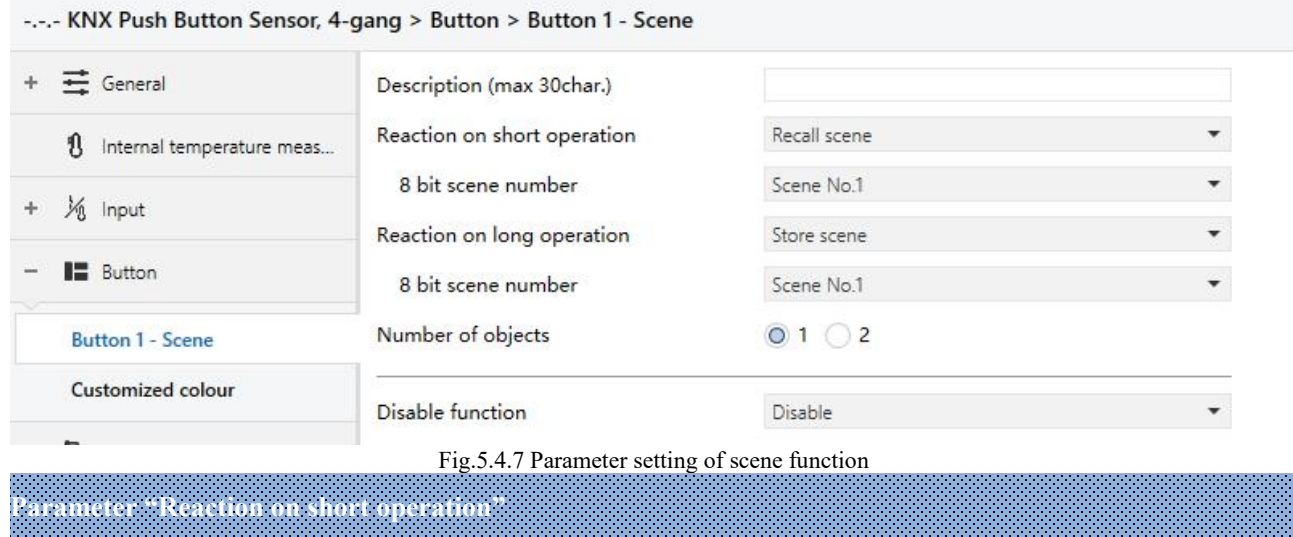

### **Parameter "Reaction on long operation"**

——**Parameter "8 bit scene number"**

These parameters are for setting to recall or storage scene when long/short operation. Options:

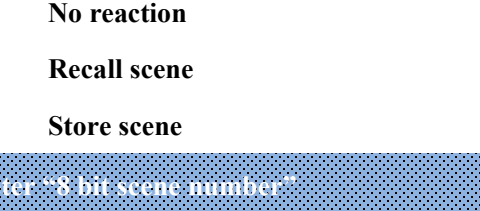

This parameter is visible when "No reaction" is not selected. Set the scene number. Options:

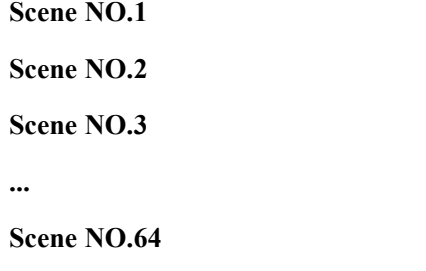

Corresponding telegram is 0~63

**Parameter "Number of objects"**

This parameter is visible when the parameter "Reaction on long operation" is not selected "No reaction". Set the number of objects when short/long operation:

**1**

**2**

## **5.4.8. Blind function**

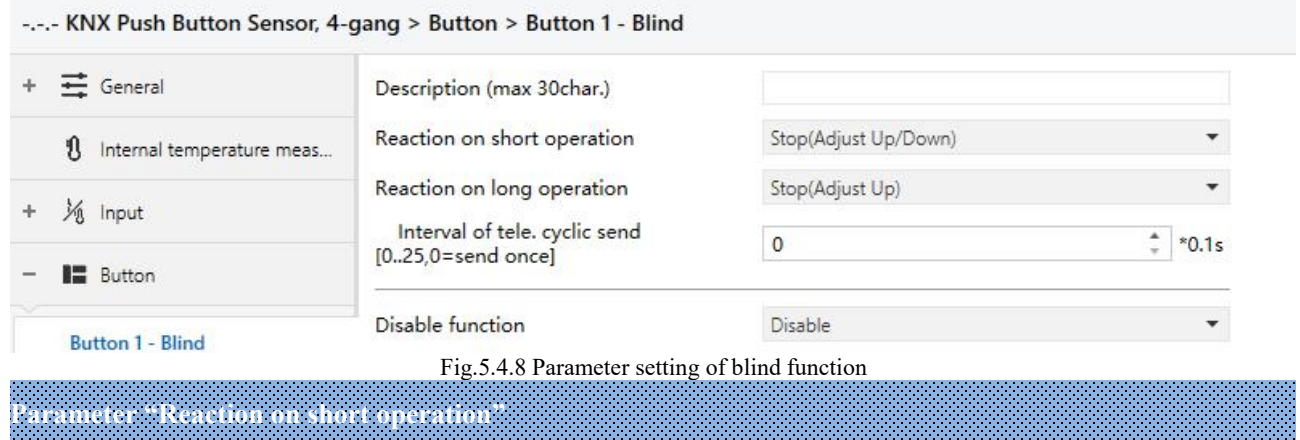

#### **Parameter "Reaction on long operation"**

These parameters are for setting to performed actions when long/short operation. Options:

**No reaction Up Down Up/Down Stop(Adjust Up) Stop(Adjust Down) Stop(Adjust Up/Down)**

No reaction: No reaction is performed.

Up: The curtains/blinds will be opened or moved up.

Down: The curtains/blinds will be closed or moved down.

Up/Down: Alternately open/close or move up/down the curtains/blinds.

Stop (Adjust Up): Stop the curtain movement or move up the angle of blinds.

Stop (Adjust Down): Stop the curtain movement or move down the angle of blinds.

Stop (Adjust Up/Down): Stop the curtain movement or move up/down the angle of blinds alternately.

——**Parameter " Interval of tele. cyclic send [0..25,0=send once]\*0.1s "**

This parameter is visible when previous parameter is selected "Stop...". Set the time interval of cyclical blinds angle adjustment telegram sent. Options: **0..25,0=send once**

# **5.4.9. Shift register function**

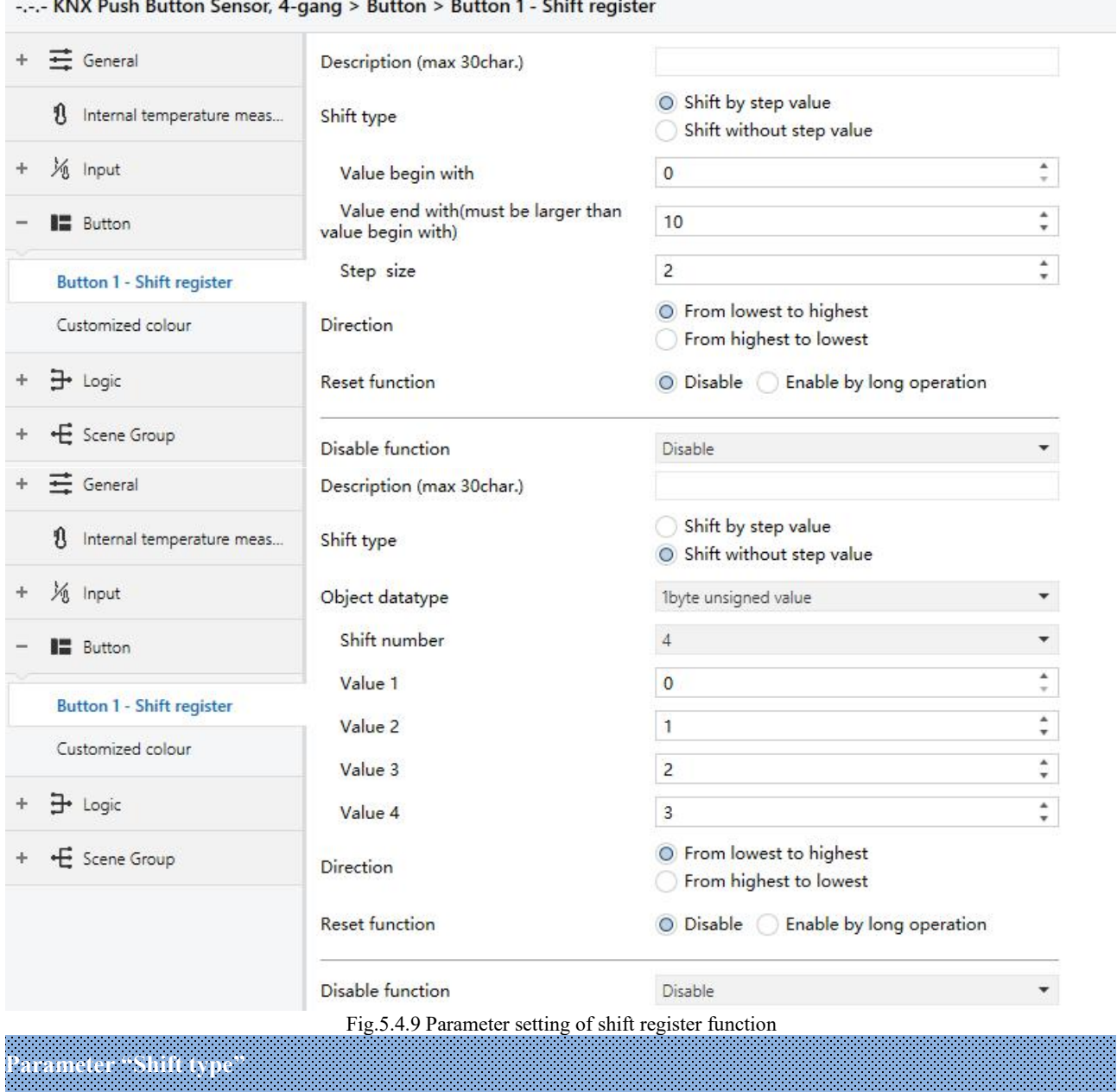

This parameter is for setting the shift type. Options:

### **Shift by step value**

### **Shift without step value**

Shift by step value: Here the lowest value and highest value of shift can be set, the value increased (from lowest to highest) or decreased (from highest to lowest) from every shift can also be set.<br>Shift without step value: When there's no step value, the actual value sent by each shift can be set (max. 10

建建筑建设建设

value), in every operation one value will be sent.

## **Three parameters as follow are visible when "Shift by step value" is selected**

### ——**Parameter "Value begin with"**

This parameter is for setting the lowest value of the shift. Options: **0..240**

## ——**Parameter "Value end with(must be larger than value begin with)"**

This parameter is for setting the highest value of the shift. Options: **1..250** 

**The highest value must be larger than lowest value.**

## ——**Parameter "Step size"**

This parameter is for setting the increase (from low to high) or decrease (from high to low) value.<br>Options: **0..240** 

## **Parameters as follow are visible when "Shift without step value" is selected**

## **Parameter "Object datatype"**

This parameter is for setting the object datatype for the shift object. Options:

**1byte unsigned value**

**Scene number**

**HVAC mode**

——**Parameter "Shift number"**

This parameter is for setting the number of shift, up to set maximum 10 values, Options: **0/1/2../10 or 1/2/3/4**

# ——**Parameter "Value x"(x=1~10)**

This parameter is for setting the value when each shift operation to send.

When selected "1byte unsigned value", options: **0..255**

When selected "Scene number", options:

**Scene NO.1 Scene NO.2 Scene NO.3 ... Scene NO.64** When selected "HVAC mode", options:

**Comfort mode Standby mode Economy mode Frost/heat protection**

**Parameter "Direction"**

This parameter is for setting the shift direction. Options:

# **From lowest to highest**

## **From highest to lowest**

From lowest to highest: Shift from low to high, e.g. from lowest value to highest value, or value 1 to value 10; when it reaches highest value or value 10, the shift will start once more from lowest value or value 1.

From highest to lowest: Shift from high to low, e.g. from highest value to lowest value, or value 10 to value 1;

when it reaches lowest value or value 1, the shift will start once more from highest value or value 10.

**Parameter "Reset function"**

This parameter is for setting whether to enable shift reset function. Options:

#### **Disable**

#### **Enable by long operation**

Disable: Not possible to reset shift;

Enable by long operation: Possible to reset shift by long operation, when reset, shift will start new.

# **5.4.10. Multiple operation function**

 $\blacksquare$ 

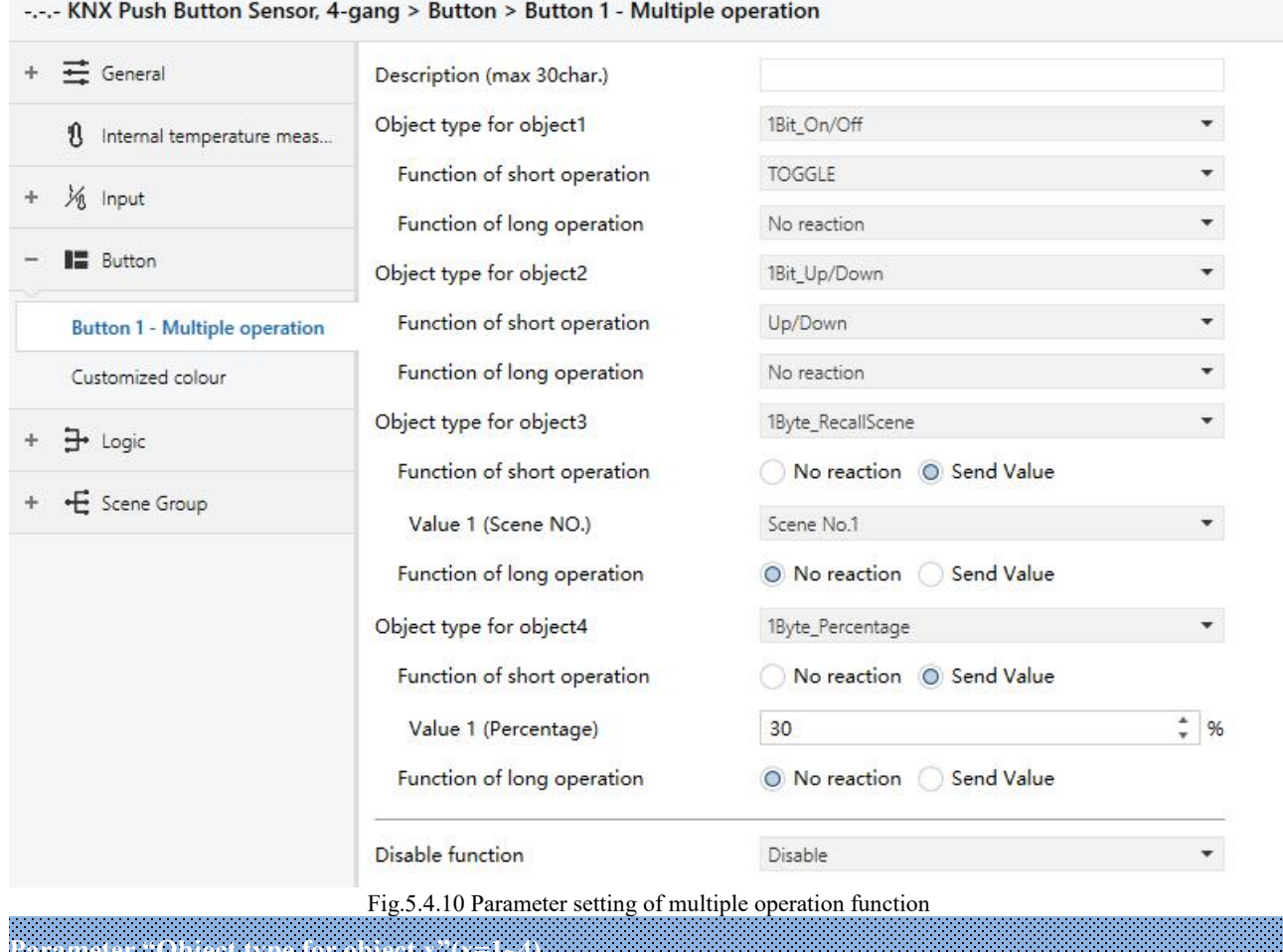

This parameter is for setting the datatype when long/short operation to send. Options:

**Parameter "Object type for object x"(x=1~4)**

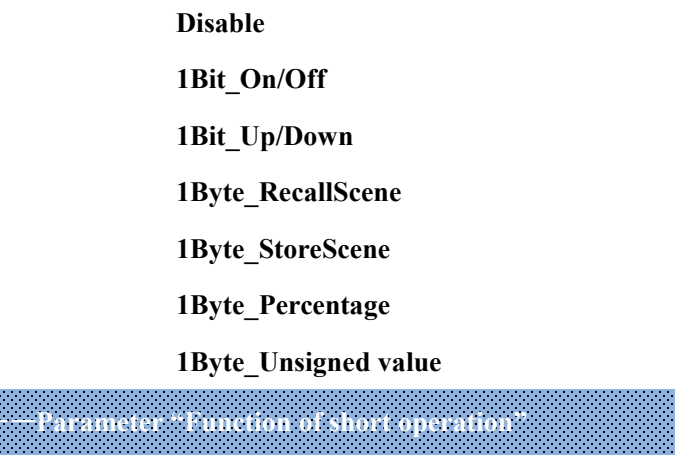

# ——**Parameter "Function of long operation"**

This parameter is for setting the specific values to send when perform the operation, either no action or

sending value (the specific value will be set in next parameter).

# ——**Parameter "Value x..."(x=1~2)**

This parameter is visible when object type is selected "1byte RecallScene", "1byte StoreScene", "1byte Percentage", "1byte Unsigned value". Set sending values when perform operations. The range of value is up to the datatype selected by the parameter before last one.

### **5.4.11. Delay mode function**

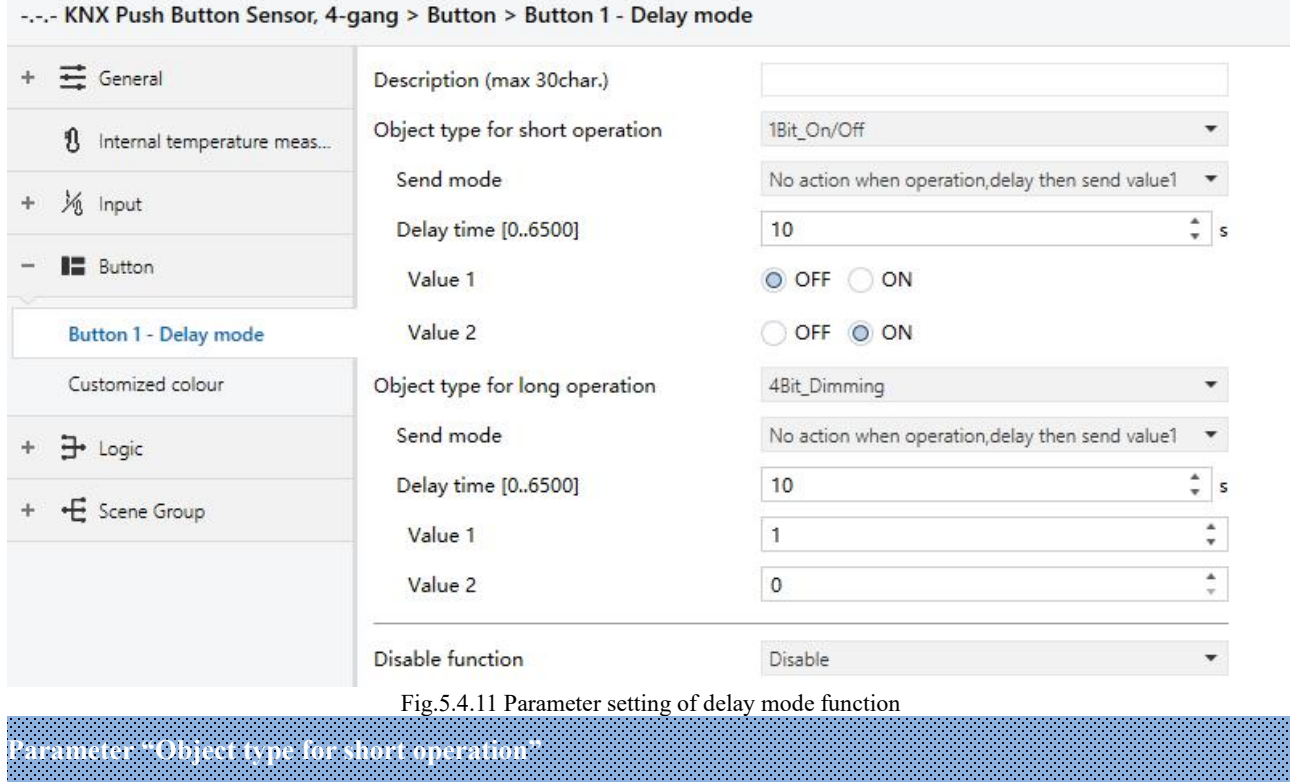

### **Parameter "Object type for long operation"**

These parameters are for setting the datatype when long/short operation to send. Options:

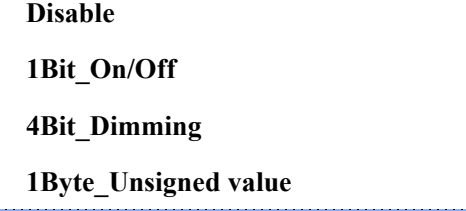

——**Parameter " Send mode"**

This parameter is for setting the send mode. Options:

**No action when operation,delay then send value1**

**No action when operation,delay then send value2**

## **Send value1 when operation,delay then send value2**

## **Send value2 when operation,delay then send value1**

——**Parameter " Delay time [0..6500]s"**

This parameter is for setting the delay time. Options: **0..6500**

——**Parameter "Value x"(x=1~2)**

This parameter is for setting the value 1/2 to send. The range of value is up to the datatype selected by the parameters.

#### **5.4.12. RTC mode function**

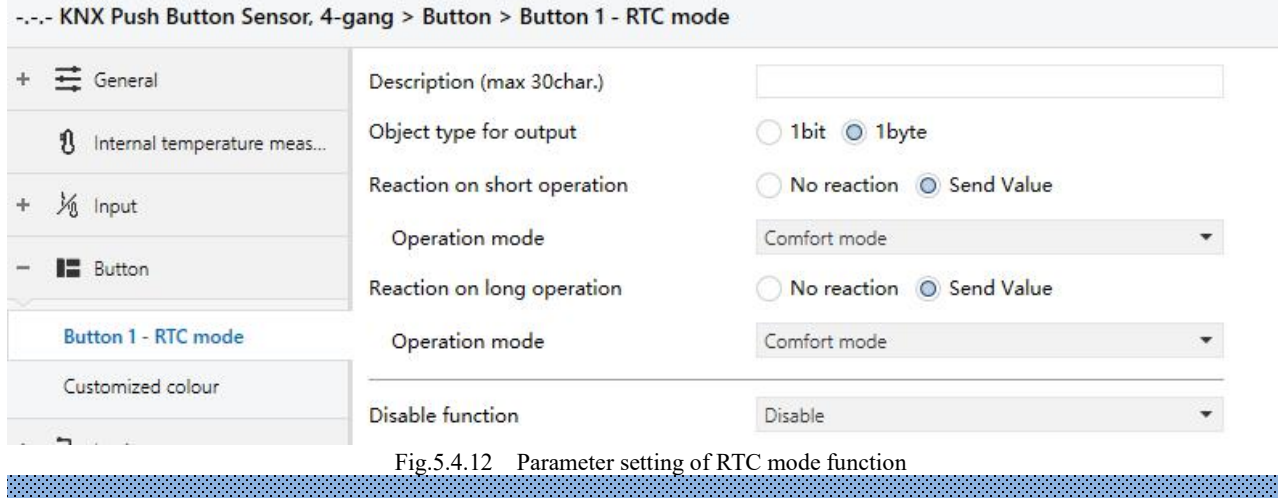

**Parameter "Object type for output"**

This parameter is for setting object datatype for output. Options:

**1bit**

**1byte**

**Parameter "Reaction on short operation"**

### **Parameter "Reaction on long operation"**

These parameters are for setting the performed operation when long/short operation. Options:

**No reaction**

**Send Value**

# ——**Parameter "Operation mode"**

This parameter is visible when "No reaction" is not selected. Set the operation mode of RTC. Options:

**Auto Comfort mode**

**Standby mode**

**Economy mode**

**Frost/heat protection**

Activate corresponding modes when object telegram is 1, and not activated when object telegram is 0. All is

standby mode when all objects telegram are 0.

**Note: There is no "Auto" selected when output object is 1 bit.**

**Parameter "Standby mode object"**

Consider that some products will not have this object, so that set the object, send telegram 1 when standby

mode.<br>This parameter is visible when 1bit is selected. Set whether to enable the object of standby mode. Options:

**Disable**

**Enable**

# **5.4.13. String function**

C

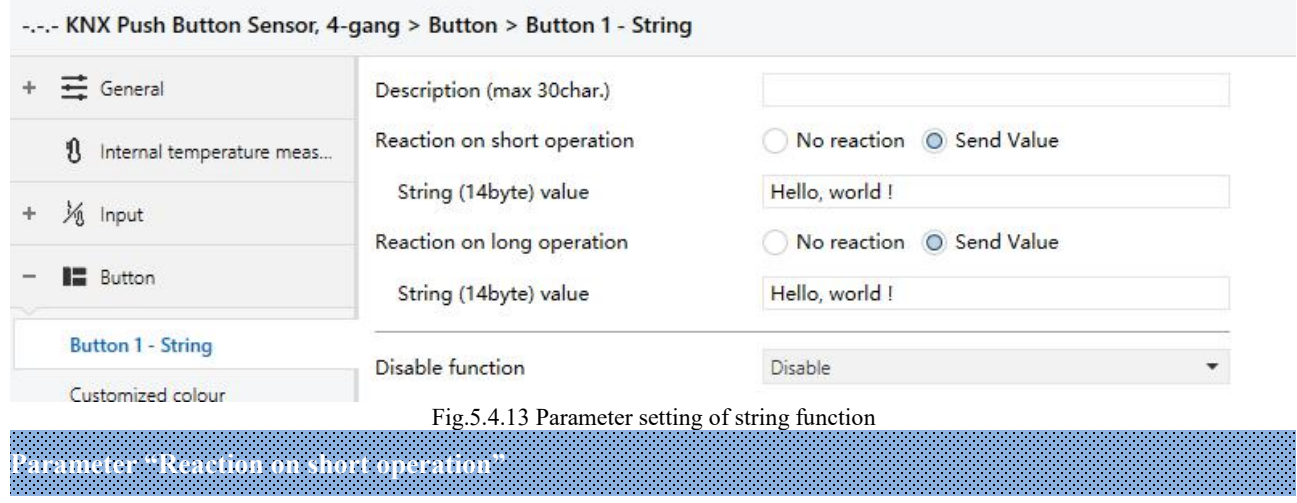

# **Parameter "Reaction on long operation"**

These parameters are for setting the performed operation when long/short operation. Options:

# **No reaction**

**Send Value**

——**Parameter "String (14byte) value"**

This parameter is visible when "No reaction" is not selected. Set the string value to send.

# **5.4.14. LED indication function**

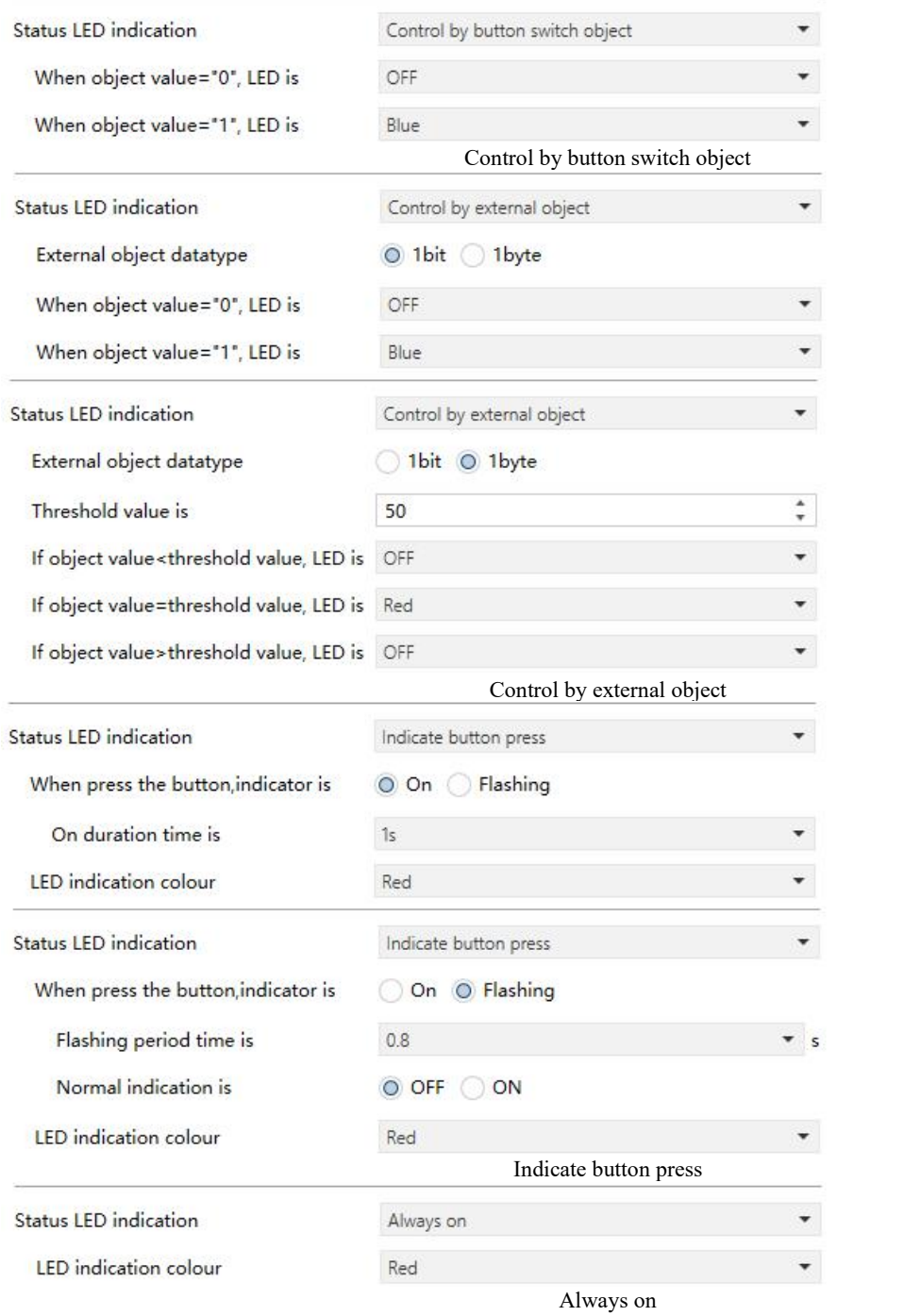

Fig.5.4.14 Parameter setting of LED indication function

# **Parameter "Status LED indication"**

This parameter is for setting the LED indication status. When button function set with switch function, such as switch, dimming function. Options:

# **Disable**

# **Control by button switch object**

# **Control by external object**

## **Indicate button press**

## **Always on**

There is no option "Control by button switch object" when not with switch function, such as scene, blind, value sender,delay mode and etc.

# **Parameters as follow are visible when LED indication status is selected "Control by button switch object".**

# ——**Parameter "When object value="0", LED is"**

# ——**Parameter "When object value="1", LED is"**

These parameters are for setting the LED indication colour according to switch function and dimming function. Options:

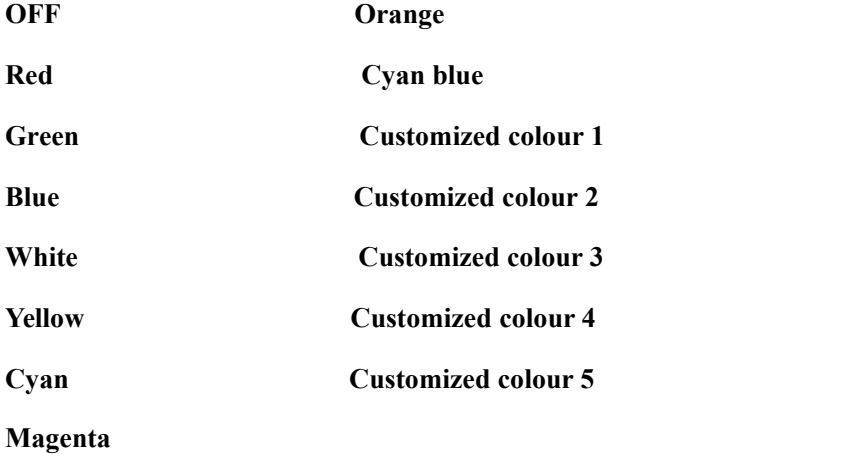

**Parameters as follow are visible when LED indication status is selected "Control by external object".**

# ——**Parameter "External object datatype"**

This parameter is for setting the external object datatype. Options:

## **1bit**

#### **1byte**

**Note: The object will send read request when the device power on, indicate according to the response value, and no handled when no receive a response.**

Two parameters as follow are visible when 1 bit is selected.

```
——Parameter "When object value="0", LED is"
```
——**Parameter "When object value="1", LED is"**

These parameters are for setting the LED indication colour according to 1 bit object value from the bus. Options:

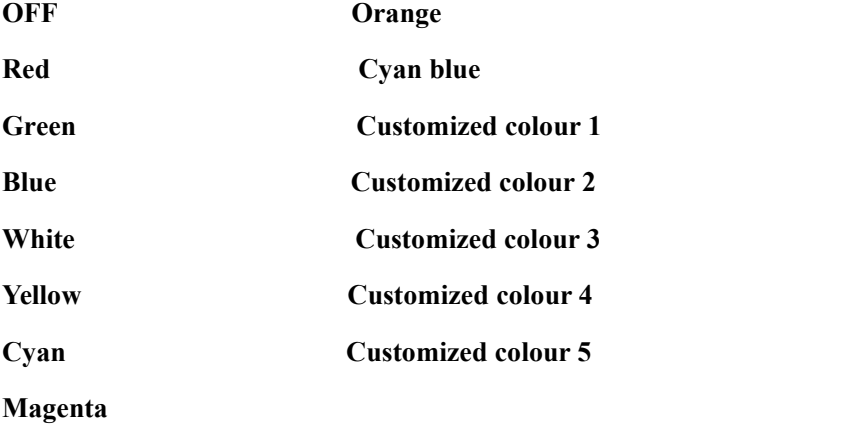

Four parameters as follow are visible when 1 byte is selected.

```
——Parameter "Threshold value is"
```
This parameter is for setting the threshold value. Options: **1..255**

——**Parameter "If object value<threshold value, LED is"**

——**Parameter " If object value=threshold value, LED is"**

```
——Parameter " If object value>threshold value, LED is"
```
These parameters are for setting the LED indication colour according to the comparison of both the object

value and the threshold value. Options:

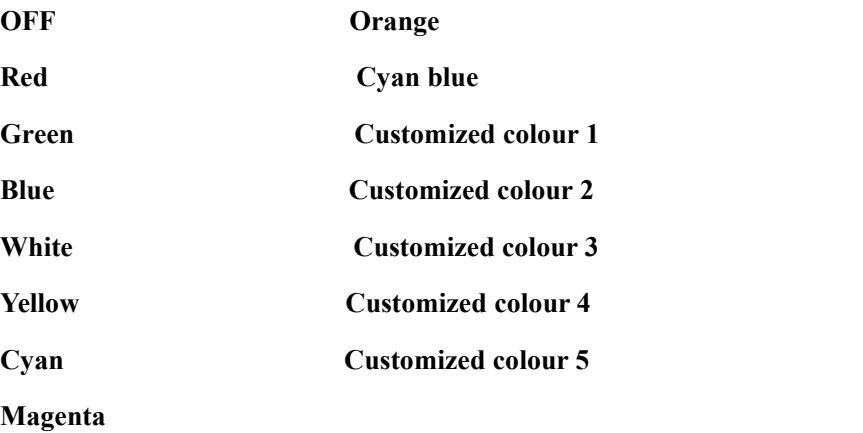

## **Parameters as follow are visible when LED indication status is selected "Indicate button press".**

# ——**Parameter " When press the button,indicator is"**

This parameter is for setting the LED indication status when press the button. Options:

```
On
```
**Flashing**

Parameter as follow is visible when On is selected.

# ——**Parameter "On duration timeis"**

This parameter is for setting the LED on duration time. Options:

**500ms 1s 2s 3s**

Parameters as follow are visible when Flashing is selected.

# ——**Parameter "Flashing period timeis"**

This parameter is for setting the LED flashing period time. options:

**0.4s 0.8s ... 2.0s**

——**Parameter "Normal indication is"**

This parameter is for setting the LED normal indication when finish flashing. Options:

**OFF**

**ON**

Parameter as follow is visible when LED indication status is selected "Indicate button press" or "Always

## **on".**

# ——**Parameter "LED indication colour"**

This parameter is for setting the LED indication colour. Options:

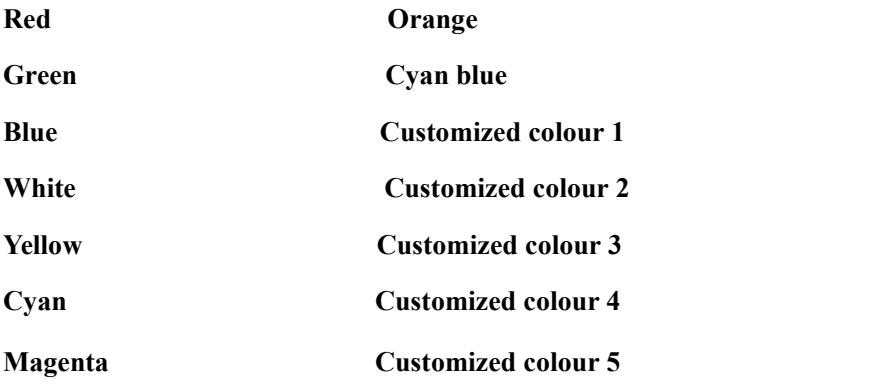

## **5.4.15. Parameter window "Customized colour"**

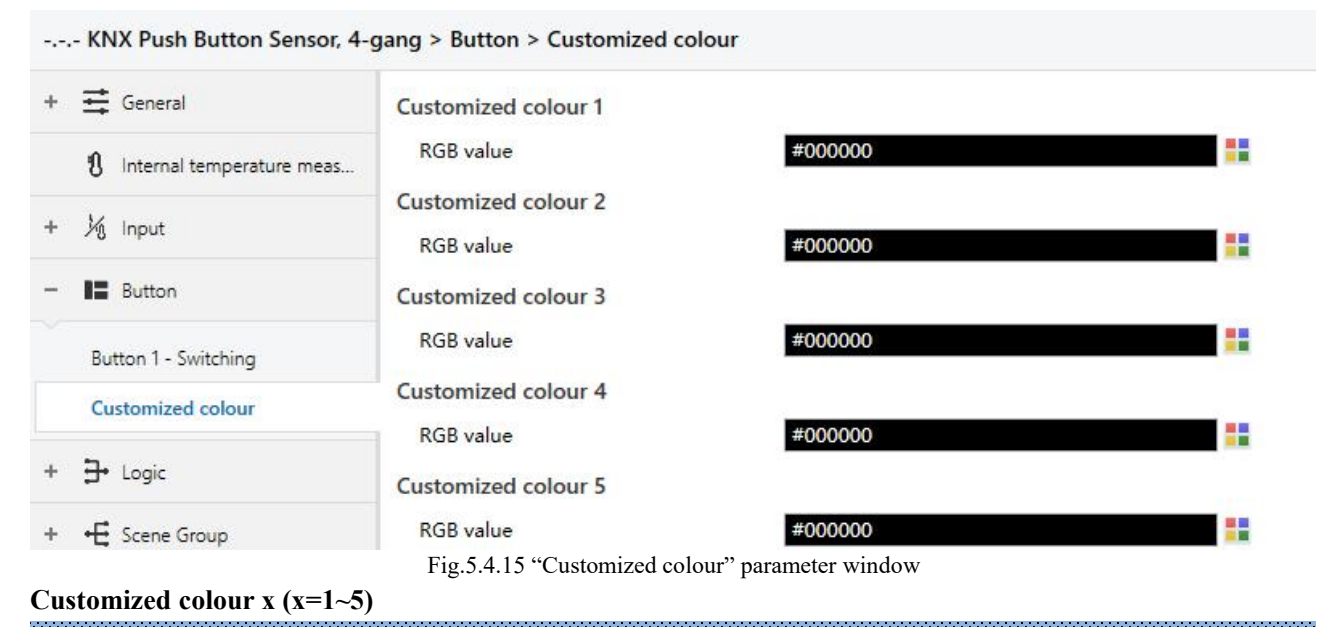

# **Parameter "RGB value"**

This parameter is for setting the customized colour of LED indication, user up to define 5 colours.

Options: **#000000 ....#FFFFFF**

# **5.5. Parameter window "Logic"**

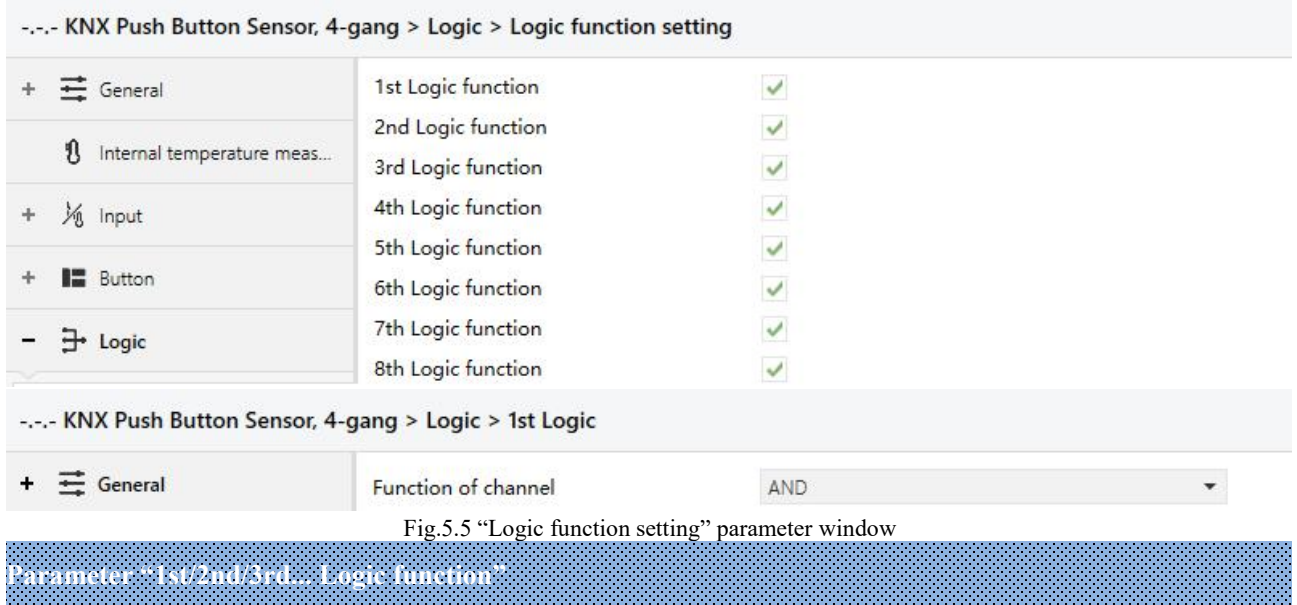

This parameter is for setting the setting interface of logic function, display corresponding logic function page

when select. Up to enable 8 logic functions.

**Parameter "Function of channel"**

This parameter is for setting function of the channel.Options:

**AND OR XOR Gate forwarding Threshold comparator Format convert Gate function Delay function Staircase lighting**

AND/OR/XOR: as the parameter is similar to the communication object (only the logic algorithm is different), the following parameters taking one options for example.

# **5.5.1. Parameter window "AND/OR/XOR"**

 $\blacksquare$ 

-.-.- KNX Push Button Sensor, 4-gang > Logic > 1st Logic

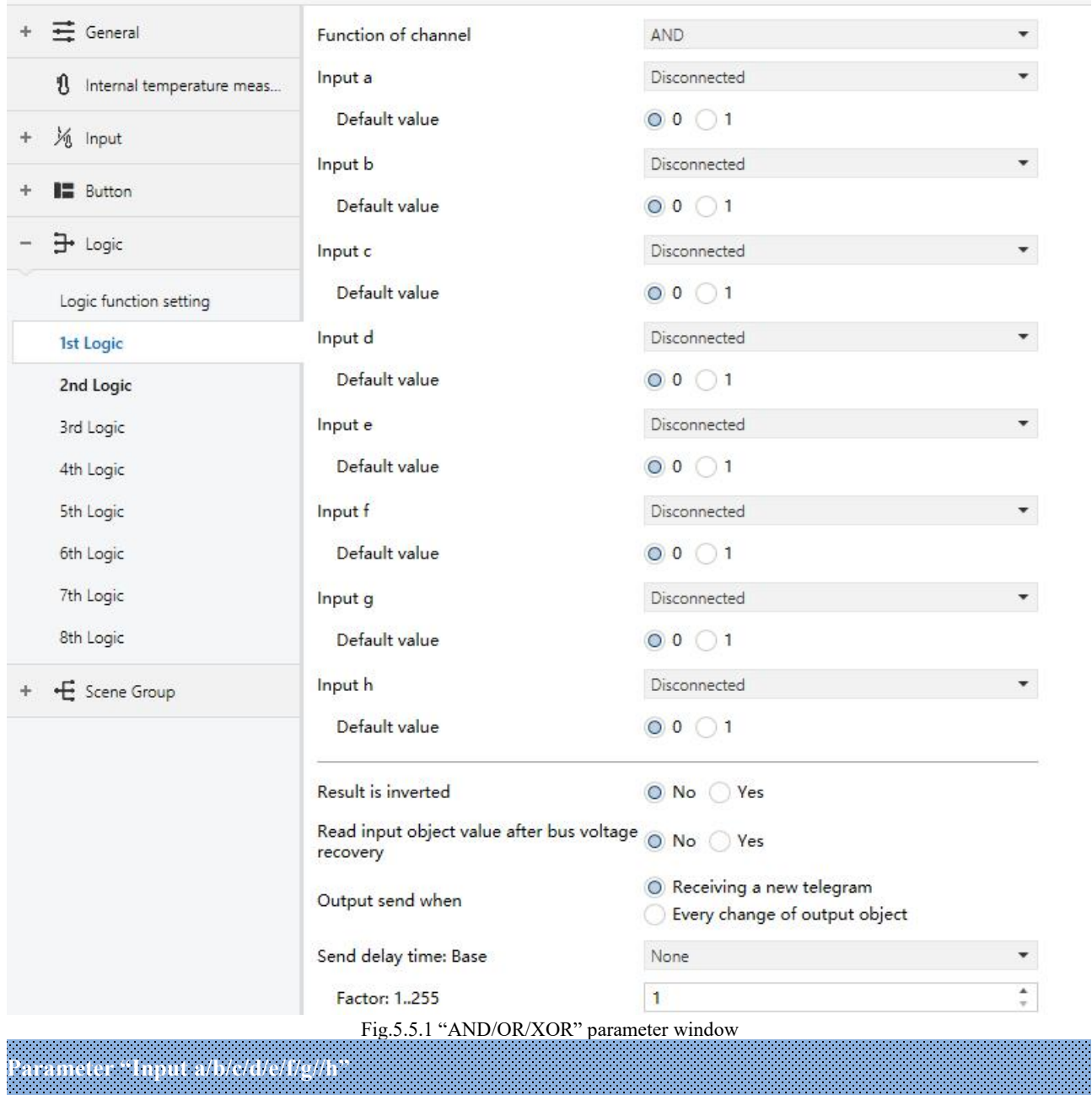

This parameter is for setting whether input x to calculate, whether to normally calculate or inverted calculate.Options:

# **Disconnected Normal**

Disconnected: not to calculate;

Normal: to directly calculate the input value;

Inverted: invert the input value, then to calculate. **Note: not to invert the initiate value.**

——**Parameter "Default value"**

This parameter is for setting the initial value of logic input x. Options:

**0**

**Parameter "Result is inverted"**

This parameter is for setting whether to invert the logic calculation result. Options:

**No**

**1**

**Yes**

No: output directly;

Yes: output after inverting.

# **Parameter "Read input object value after bus voltage recovery"**

This parameter is for setting whether to send the read request to the logic input object after device voltage recovery or finish programming. Options:

**No**

**Yes**

**Parameter "Output send when"**

This parameter is for setting the condition of sending logic result. Options:

# **Receiving a new telegram**

# **Every change of output object**

Receiving a new telegram: every time the object received a new input value will the logic result be sent to the bus;

*<u>PERSONAL PROPERTY AND RESIDENCE</u>* 

Every change of output object: only when logic result has changed will it be sent to the bus.

# Tip: when in the first time to logic calculate, the logic result will be sent even if it has no change.

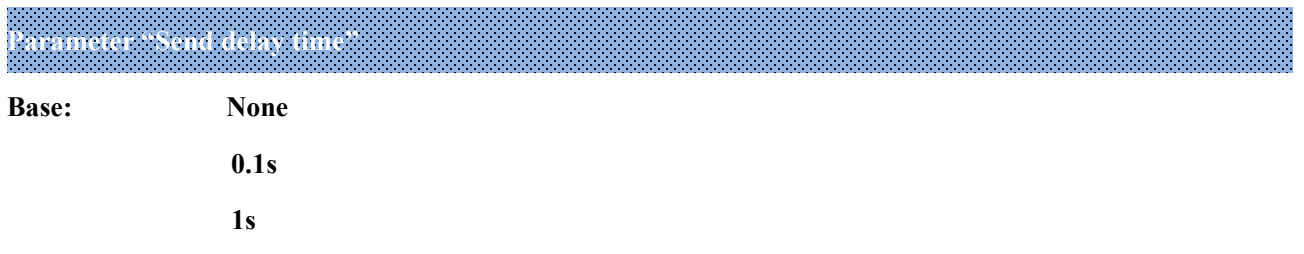

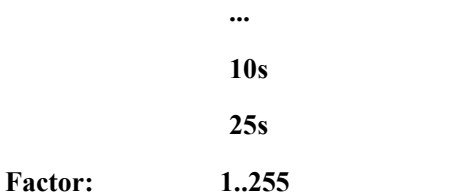

This parameter is for setting the delay time for sending the logic calculation result to the bus. Delay time = Base × Factor, if option "None" of Base is selected, then there is no delay.

## **5.5.2. Parameter window "Gate forwarding"**

#### -.-.- KNX Push Button Sensor, 4-gang > Logic > 1st Logic

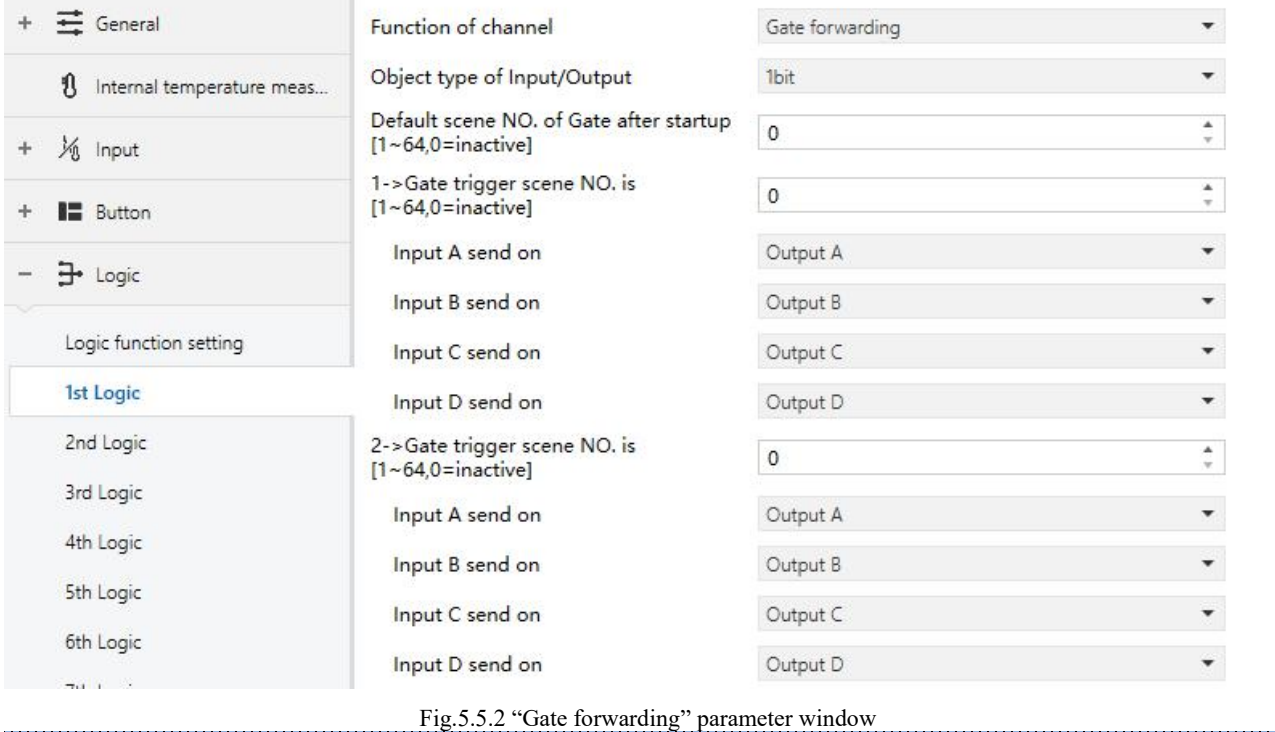

**Parameter "Object type of Input/Output"**

This parameter is for setting the object type of input/output. Options:

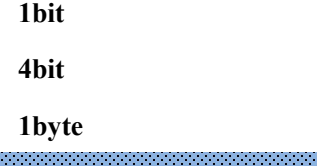

# **Parameter "Default scene NO. of Gate after startup [1~64,0=inactive]"**

This parameter is for setting the initial scene where logical gate forwarding can be performed by default after device starts, which needs to be configured in the parameters. Options:**1..64, 0=inactive**

**Note: gate scene isrecommended to be selected before operating, or it will enable the initiate scene by**

#### **default.**

**Parameter "z->Gate trigger scene NO. is [1~64,0=inactive]"(z=1~8)**

This parameter is for setting scene number of logic gate forwarding. Up to 8 trigger scene number can be set

for each logic. Options: **1..64, 0=inactive**

——**Parameter "Input A/B/C/D send on"**

This parameter is for setting the output of input  $X$  ( $X=A/B/C/D$ ) after gate forwarding. Options:

# **Output A**

**Output B**

**...**

# **Output B,C,D**

According to the options, one input can be forwarded into one or more outputs, the output value is the same as the input value.

#### **5.5.3. Parameter window "Threshold comparator"**

#### -.-.- KNX Push Button Sensor, 4-gang > Logic > 1st Logic

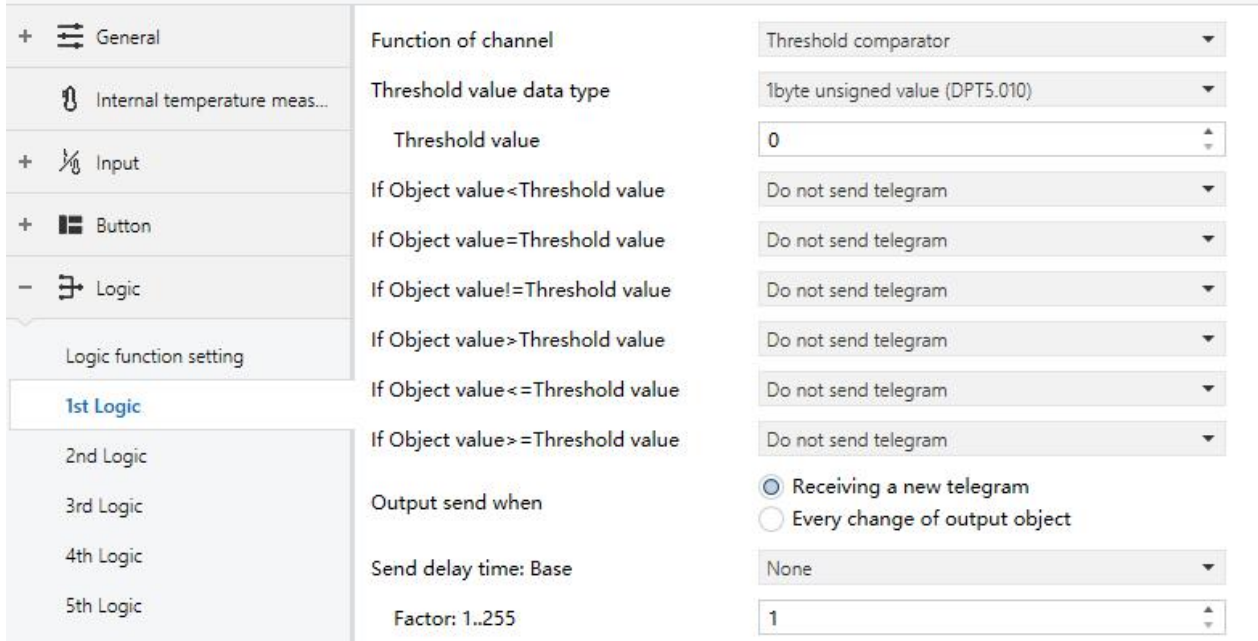

Fig.5.5.3 "Threshold comparator" parameter window

**K-BUS<sup>®</sup> KNX/EIB** KNX Push Button Sensor, 2/3/4-gang

# **Parameter "Threshold value data type"**

This parameter is for setting the threshold value data type. Options:

**2byte float value (DPT9.x)**

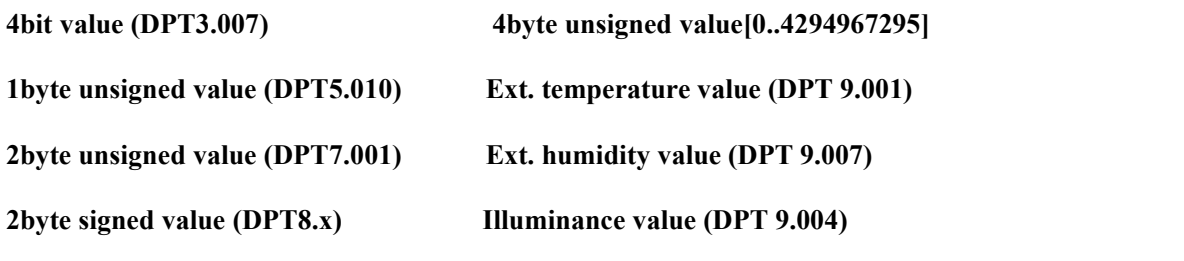

# **Parameter "Threshold value "**

This parameter is for setting threshold value, the range depends on the data type. Options:

**4bit value (DPT3.007) 0..15 /1byte unsigned value (DPT5.010) 0..255 /**

**2byte unsigned value (DPT7.001) 0..65535 / 2byte signed value (DPT8.x) -32768..32767 /**

**2byte float value (DPT9.x) -670760...670760 / 4byte unsigned value[0..4294967295] 0..4294967295 /**

**Ext. temperature value (DPT 9.001) -20..95℃ / Ext. humidity value (DPT 9.007) 0..100% /**

**Illuminance value (DPT 9.004) 0..65535lux**

**Parameter "Hysteresis threshold value"**

This parameter is visible when object datatype isselected "2byte float value (DPT9.x)", "Illuminance value

(DPT 9.004)". Set the hysteresis threshold value. Options: **0..500**

**Parameter "If Object value<Threshold value"**

**Parameter "If Object value=Threshold value"**

**Parameter "If Object value!=Threshold value"**

**Parameter "If Object value>Threshold value"**

**Parameter "If Object value<=Threshold value"**

**Parameter "If Object value>=Threshold value"**

This parameter is for setting the logic result value that should be sent when threshold value Less than, equal to, not equal to, greater than, less than or equal to the setting valve. When object datatype is selected "2byte float value (DPT9.x)", can only set the object value less than or greater than threshold value. Options:

> **Do not send telegram Send value "0" Send value "1"**

Do not send telegram: not consider to select this option;

Send value " $0$ "/"1": when condition is satisfied, send telegram 0 or1.

If there is a conflict between the setting options between parameters, the base on the value that should be sent when reach the final parameter condition. **For example: parameter "If Object value=Threshold value" is set to** be "Send value "0""; parameter "If Object value = Threshold value" is set to be "Send value "1""; when **object value is equal to the threshold value, then the logic result will send "1".**

**Parameter "Output send when"**

This parameter is for setting the condition of sending logic result. Options:

**Receiving a new telegram**

### **Every change of output object**

Receiving a new telegram: every time the object received a new input value will the logic result be sent to the bus;

Every change of output object: only when logic result has changed will it be sent to the bus.

#### Tip: when in the first time to logic algorithm, the logic result will be sent even if it has no change.

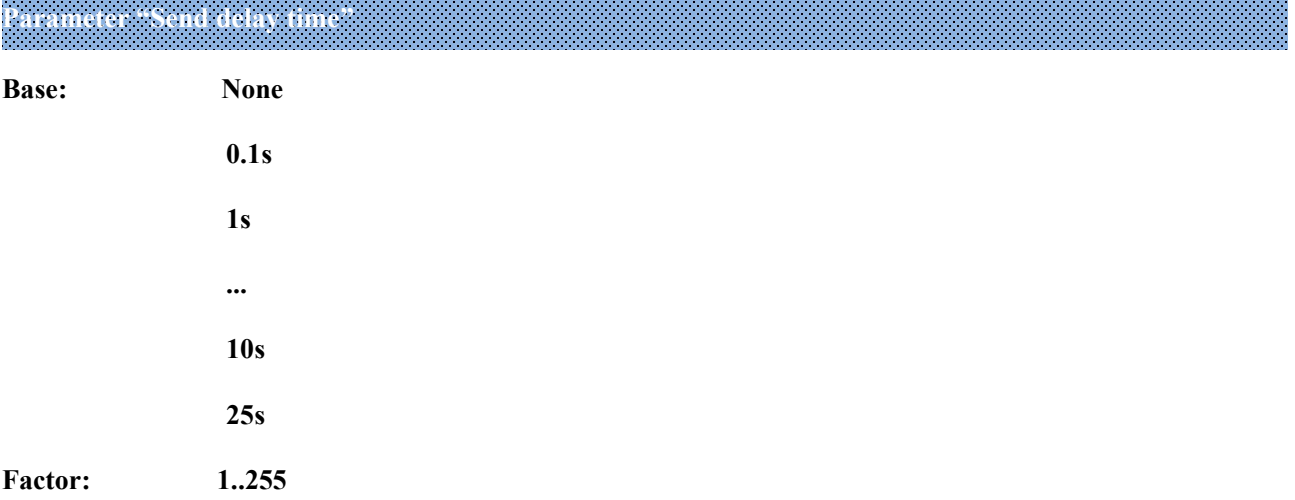

This parameter is for setting the delay time for sending the logic algorithm result to the bus. Delay time = Base x Factor, if option "None" of Base is selected, then there is no delay.

# **5.5.4. Parameter window "Format convert"**

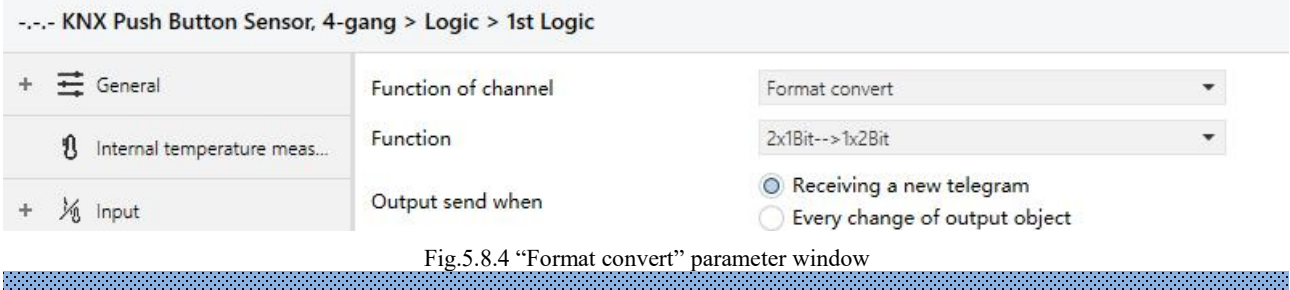

### **Parameter "Function"**

This parameter is for setting the format convert type. Options:

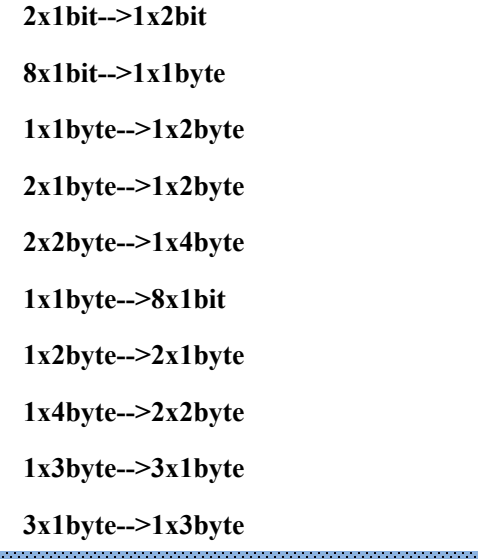

**Parameter "Output send when"**

This parameter is for setting the condition of sending logic result. Options:

# **Receiving a new telegram**

### **Every change of output object**

Receiving a new telegram: every time the object received a new input value will the logic result be sent to

### the bus;

Every change of output object: only when logic result has changed will it be sent to the bus.

Tip: when in the first time to logic algorithm, the logic result will be sent even if it has no change.

# **5.5.5. Parameter window "Gate function"**

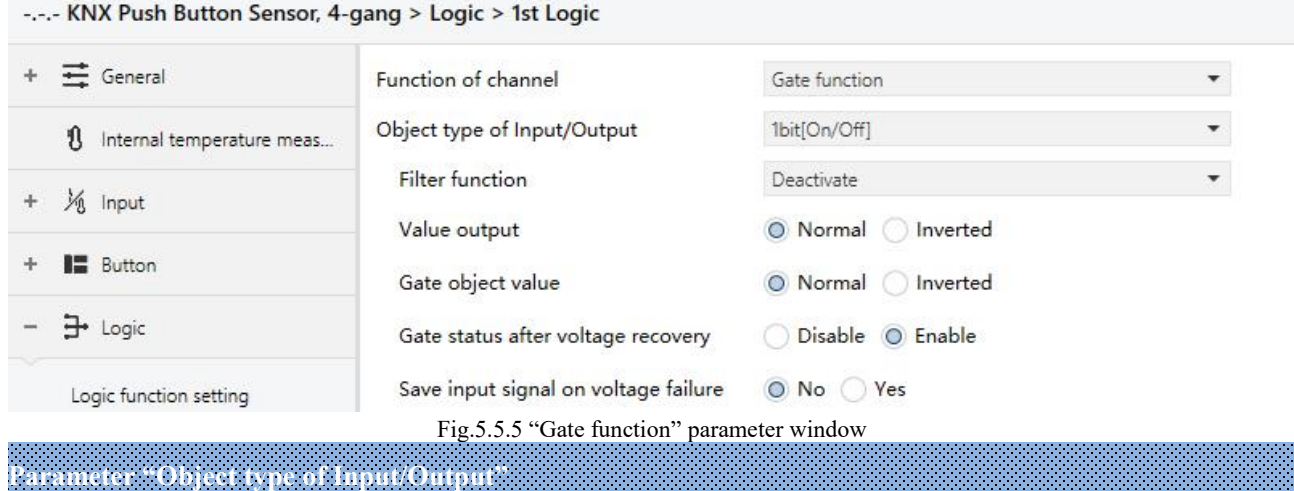

This parameter is for setting the object type of input/output. Options:

**1bit[On/Off] 1byte[0..100%] 1byte[0..255] 2byte[Float] 2byte[0..65535]** ——**Parameter "Filter function"**

This parameter is visible when "1bit[On/Off]" is selected. Set whether to filter On or Off telegram, only pass one of them or pass all. Options:

**Deactivate**

**On filter out**

# **Off filter out**

Deactivate: Do not filter the On or Off telegrams;

On filter out: Off can pass, On cannot pass;

Off filter out: On can pass, Off cannot pass.

# ——**Parameter "Value output"**

This parameter is visible when "1bit[On/Off]" is selected. Set whether to invert the value then output it. Options:

> **Normal Inverted**

**K-BUS® KNX/EIB** KNX Push Button Sensor, 2/3/4-gang

# **Parameter "Gate object value"**

This parameter is for setting whether to invert the gate object value then output it. Options:

**Normal**

**Inverted**

**Parameter "Gate status after power on"**

This parameter is for setting the gate status after power on. Options:

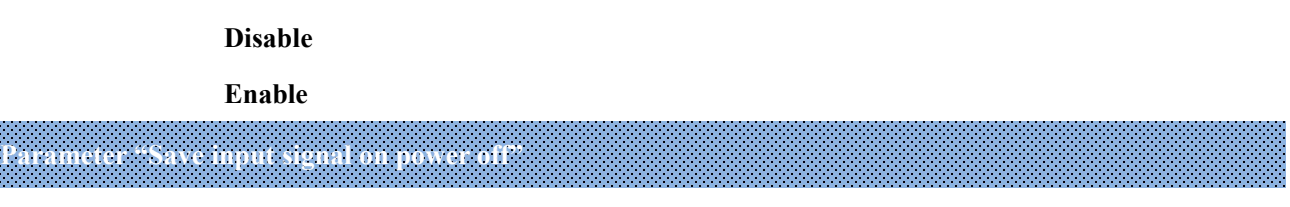

This parameter is for setting whether to save input signal on power off. Options:

**No**

**Yes**

# **5.5.6. Parameter window "Delay function"**

#### -.-.- KNX Push Button Sensor, 4-gang > Logic > 1st Logic + 三 General Function of channel Delay function Object type of Input/Output 1bit[On/Off] 1 Internal temperature meas...  $\frac{4}{r}$  s Delay time [0..6500]  $10$ Vo Innut Fig.5.5.6 "Delay function" parameter window

**Parameter "Object type of Input/Output"**

This parameter is for setting the object type of input/output. Options:

**1bit[On/Off] 1byte[0..100%] 1byte[0..255] 2byte[Float] 2byte[0..65535]**

——**Parameter "Delay time [0..6500]s"**

This parameter is for setting the delay time that output object forwards the value when the input object receives the telegram. Options: **0..6500**

**Note: Receive telegram again in delay time, re-timing.**

# **5.5.7. Parameter window "Staircase lighting"**

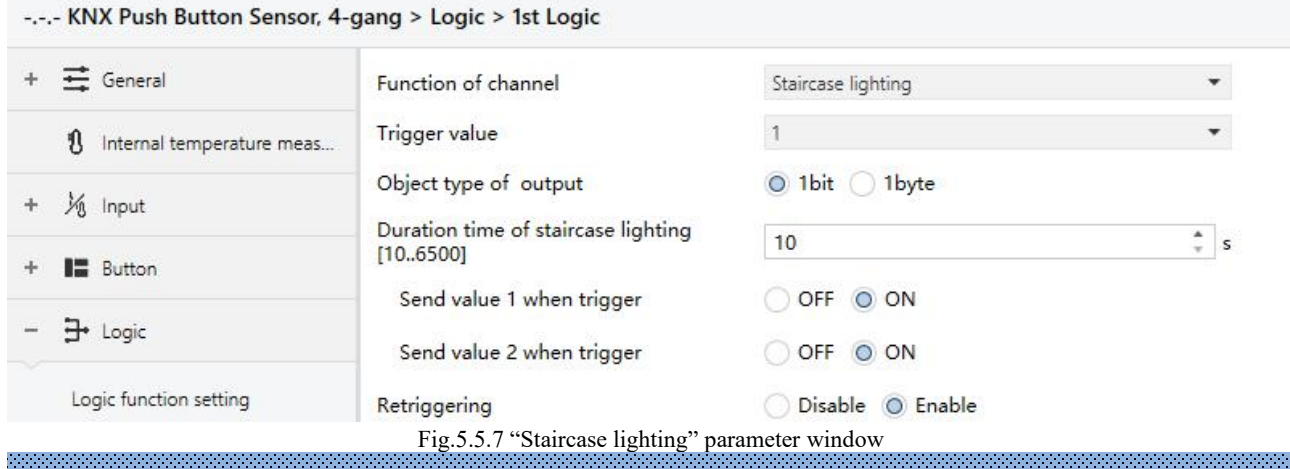

#### $r_{\text{r}}$  **i**

This parameter is for setting the telegram value of the object "Trigger value". Options:

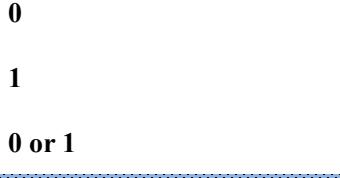

# **Parameter "Object type of output"**

This parameter is for setting the object type of output. Options:

**1bit**

**1byte**

# **Parameter "Duration timeof staircase lighting[10..6500]s"**

This parameter is for setting duration time of staircase lighting after the stair light power on.<br>Options: **10..6500** 

——**Parameter "Send value 1 when trigger"**

### ——**Parameter "Send value 2 after duration time"**

These parameters are for setting the value to send. Send value 1 when trigger, and then send value 2 after duration time. Options display according to the output object datatype.

When 1 bit, options:

# **OFF**

### **ON**

When 1 byte , options: **0..255**

# **Parameter "Retriggering"**

This parameter is for setting whether to trigger re-timing when received trigger value in delay time. Options:

**Disable**

**Enable**

# **5.6. Parameter window "Scene Group"**

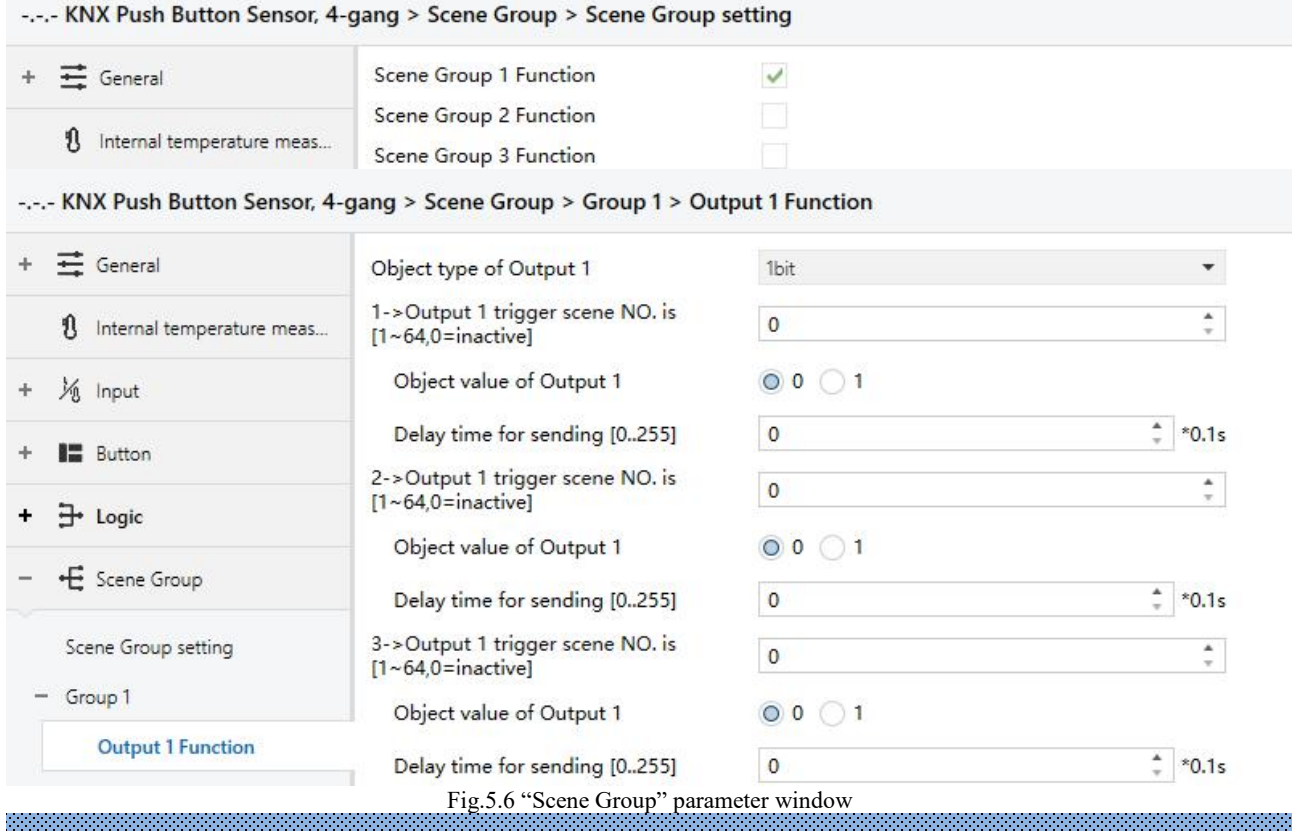

**Parameter "Scene Group x Function"(x=1~8)**

This parameter is for setting whether to enable scene group x function.

When one of the group functions enabled, 8 outputs are visible.

As 8 group functions are the same, and 8 output functions of each group as well, the following description only about one output of a group.

**Parameter "Object type of Output y"(y=1~8)**

This parameter is for setting the object type of output y of group x. Options:

**1bit 1byte 2byte** K-BUS<sup>®</sup> KNX/EIB KNX Push Button Sensor, 2/3/4-gang

# **Parameter "Object datatype"**

This parameter is for setting the datatype of 1byte or 2byte.

When the datatype is 1byte, options:

**1byte unsigned value**

#### **HVAC mode**

When the datatype is 2byte, options:

#### **2byte unsigned value**

#### **Temperature value**

**Parameter "z->Output y trigger scene NO. is [1~64,0=inactive]"(z=1~8)**

This parameter is for setting the triggered scene number of output y of group x. Up to 8 triggered scene of

## each output can be configured. Options:**0..64, 0=inactive**

——**Parameter "Object value of Output y"**

This parameter is for setting the output value, the range depends on the data type of output y.

When the datatype is 1bit, options: **0..1**

When the datatype is 1byte-1byte unsigned value, options: **0..255**

When the datatype is 1byte-HVAC mode, options:

#### **Comfort mode**

**Standby mode**

**Economy mode**

### **Frost/heat protection**

When the datatype is 2byte-2byte unsigned value, options: **0..65535**

When the datatype is 2byte-Temperature value, options:

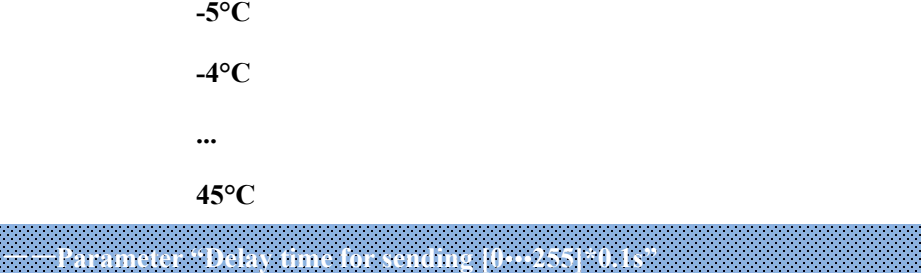

This parameter is for setting the delay time for sending the output value to the bus. Options: **0..255** 

# **Chapter 6 Description of Communication Object**

The communication object is the medium to communicate other device on the bus, namely only the communication object can communicate with the bus.

**NOTE: "C" in "Flag" column in the below table means enable the communication function of the** object; "W" means value of object can be written from the bus; "R" means the value of the object can be read by the other devices; "T" means the object has the transmission function; "U" means the value of the **object can be updated.**

# **6.1. "General" Communication Object**

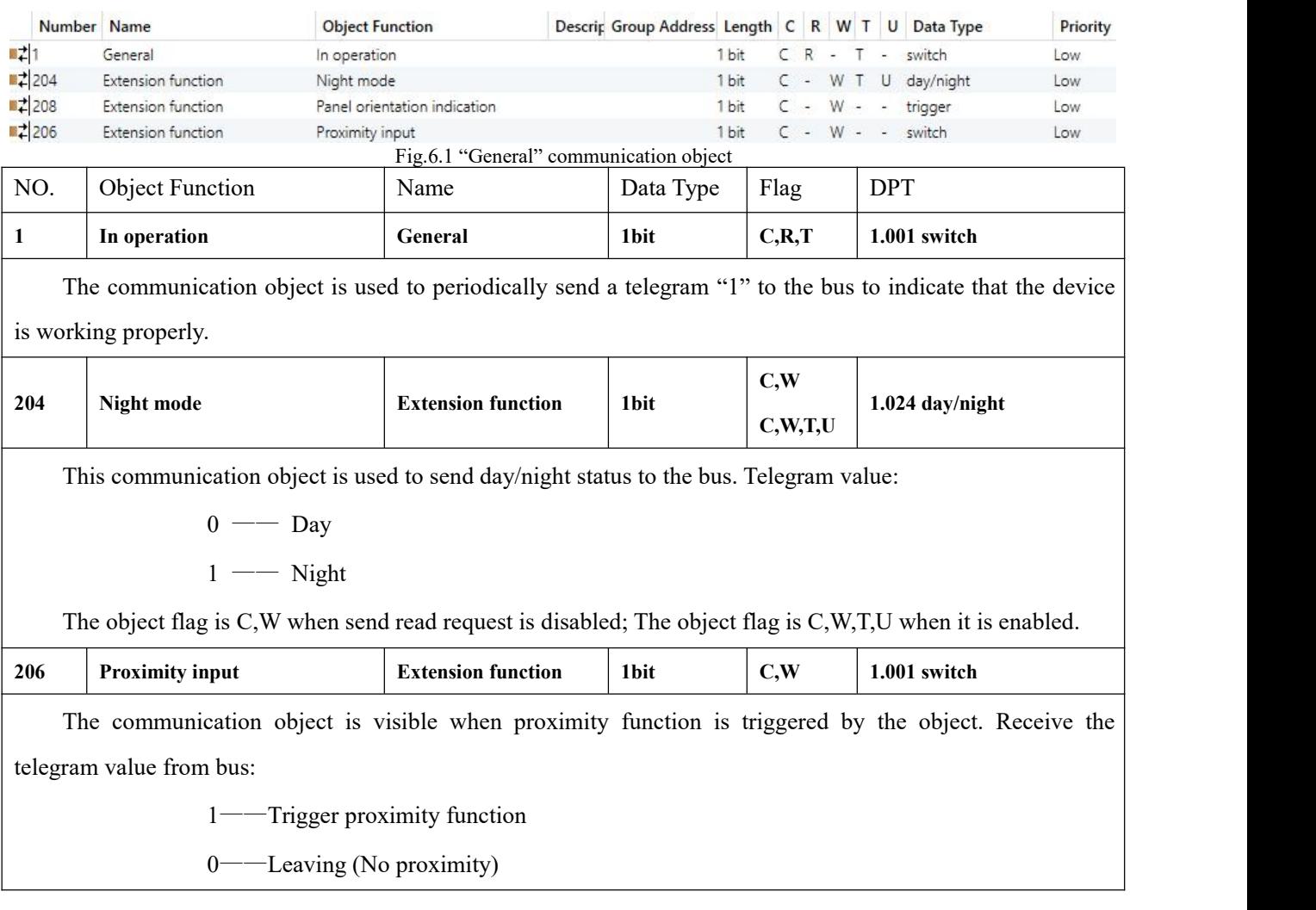

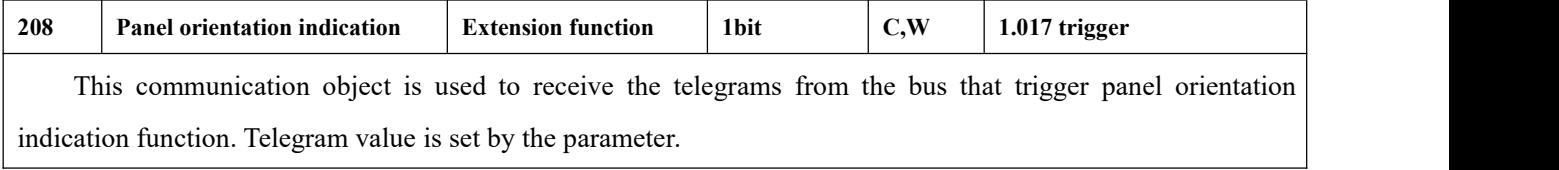

Table 6.1 "General" communication object table

# **6.2. "Internal sensor" Communication Object**

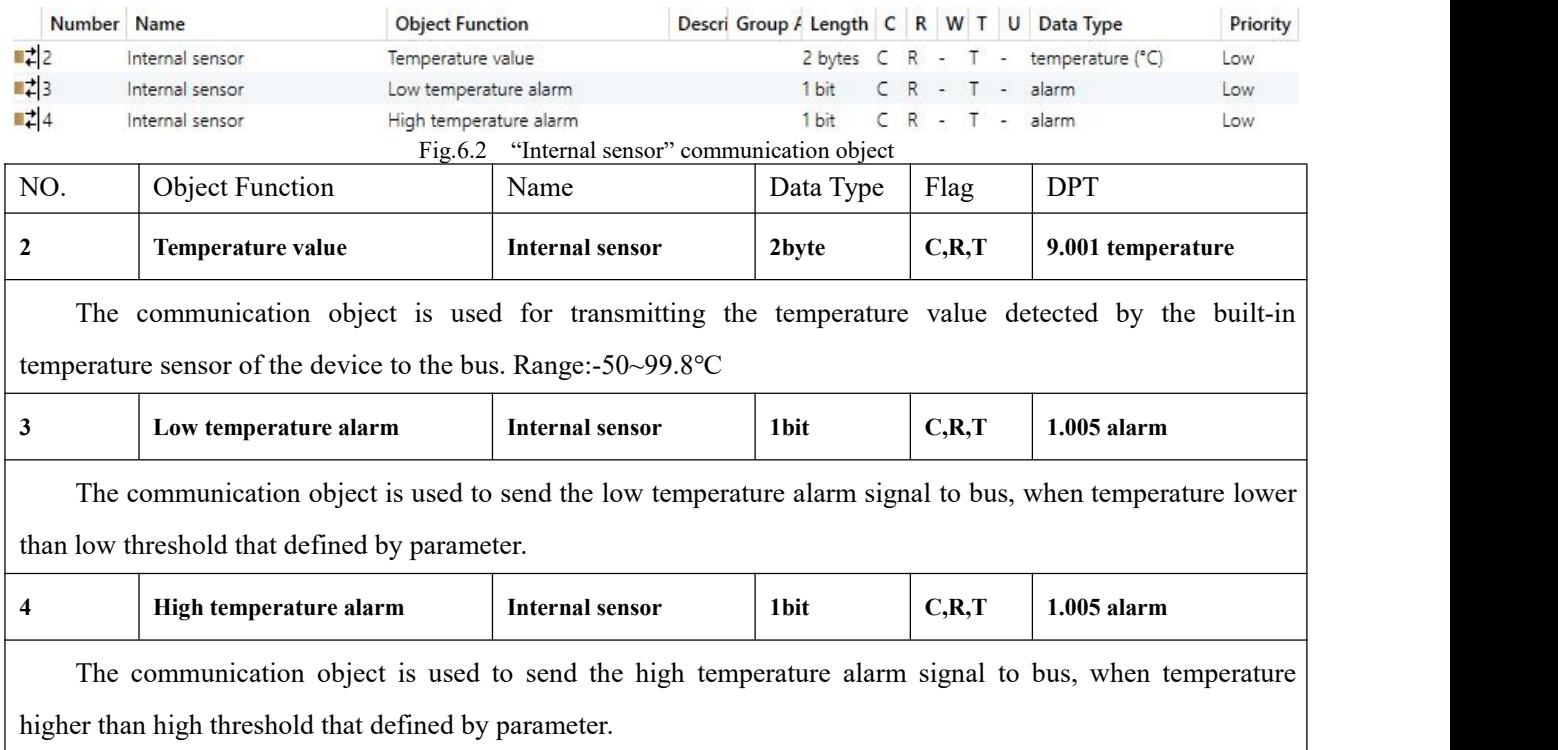

Table 6.2 "Internal sensor" communication object table

# **6.3. "Input" Communication Object**

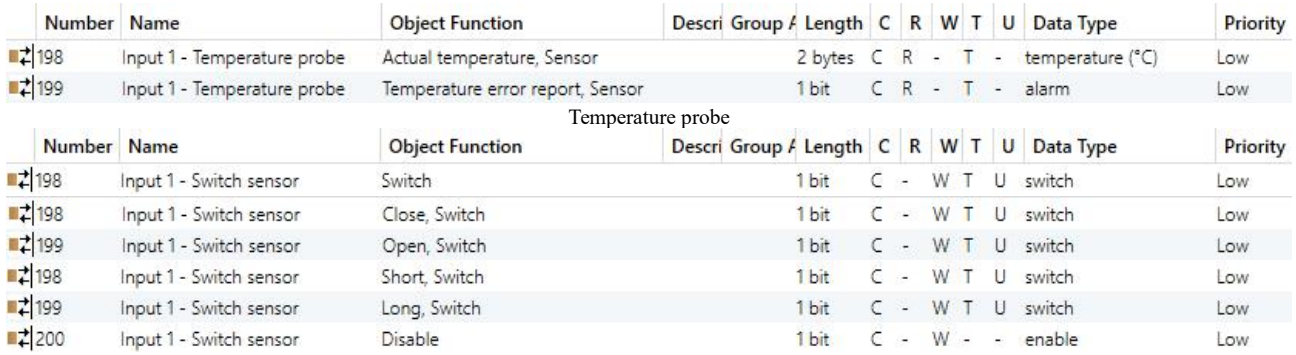

BI: Switch sensor

K-BUS® KNX/EIB

KNX Push Button Sensor, 2/3/4-gang

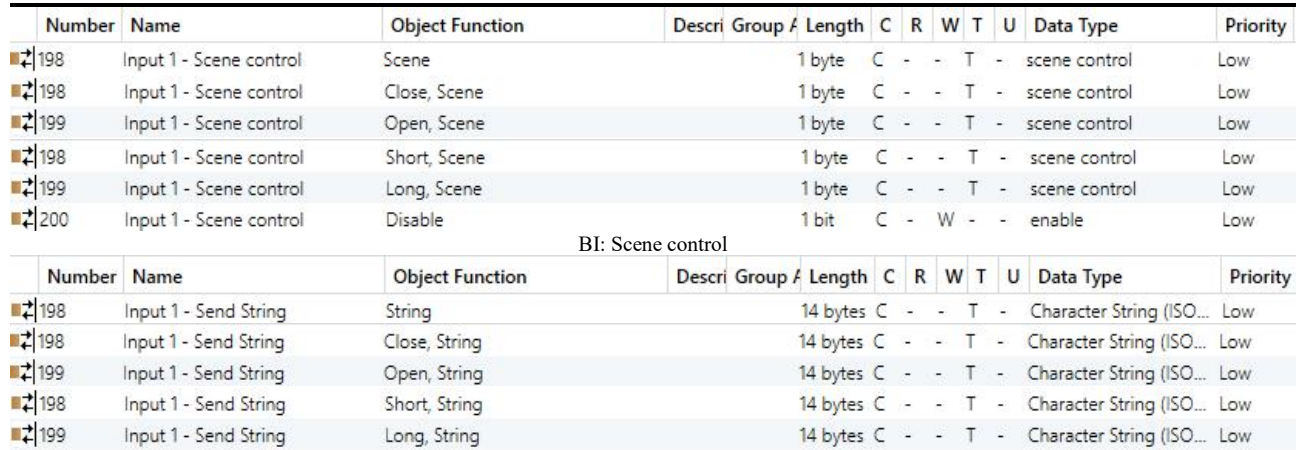

BI: Send string Fig.6.3 "Input" communication object

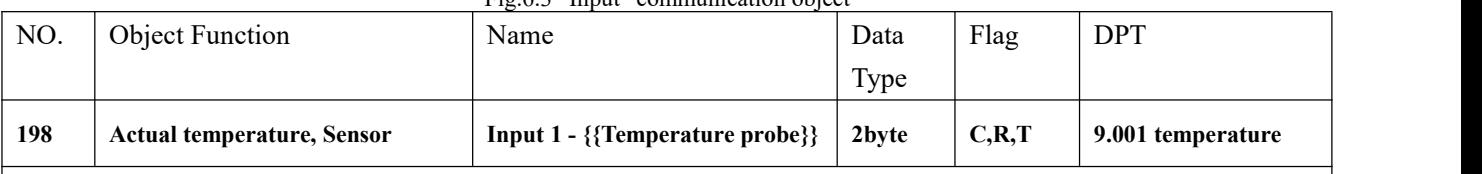

The communication object is used for transmitting the temperature value detected by the external temperature sensor of the device to the bus. Range:-50~99.8℃

The name in parentheses changes with the parameter "Description (max 30 char.)". If description is empty, display "Input x - ..." by default. The same below.

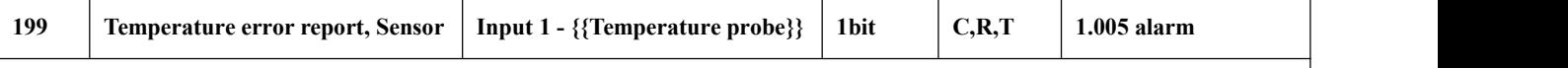

The communication object is used to send the error report of the external temperature sensor, and the object value is defined according to the parameters.

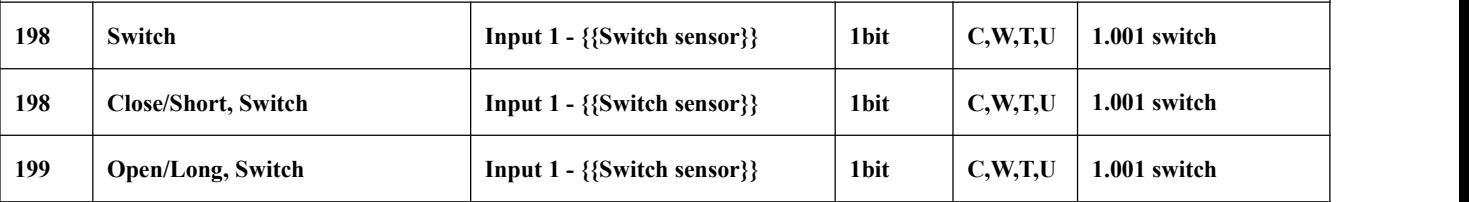

These communication objects are used to trigger a switching operation. Use a common object or two separate objects is according to the parameter setting.

Only the object "Switch" is visible when use a common object. If use two separate objects, "Close/Open" is visible when there is no distinction for short/long operation; "Short/Long" is visible when there is distinction for short/long operation. Telegrams:

 $0$ ——Off

 $1$ ——On

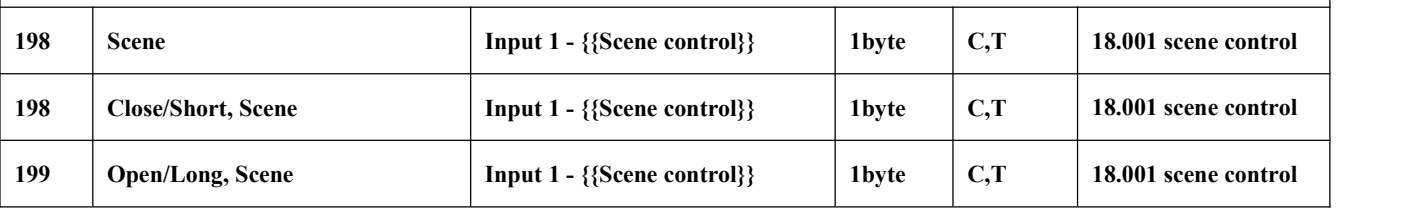

These communication objects are used to send a 8 bit command to recall or storage scene. Use a common object or two separate objects is according to the parameter setting.

Only the object "Scene" is visible when use a common object. If use two separate objects, "Close/Open" is visible when there is no distinction for short/long operation; "Short/Long" is visible when there is distinction for short/long operation. Telegrams:

Detailed 8bit the meaning of the directive.

Set up a 8bit Orders for the (Binary code): FXNNNNNN

F: '0' recall scene; '1' for storage scene;

 $X:0;$ 

NNNNNN: Scene number( 0... 63).

As follows:

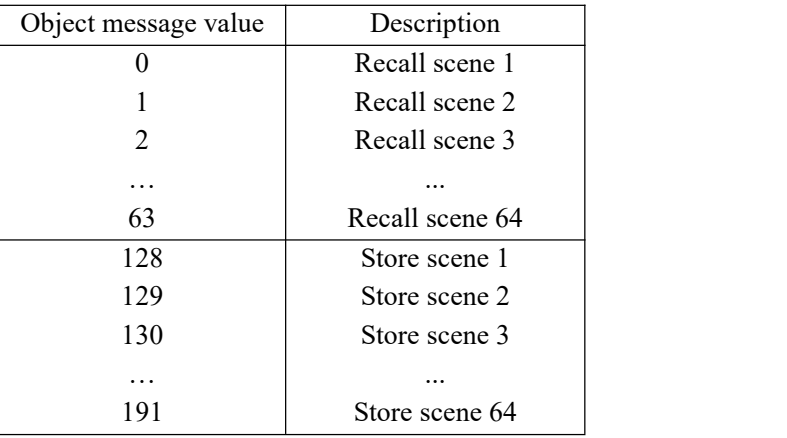

Parameter setting Options are 1~64, actually communication object "Scene" corresponds to the telegram received is 0~63 . Such as parameter settings is the scene 1, communication object "Scene" sends the scene for 0.

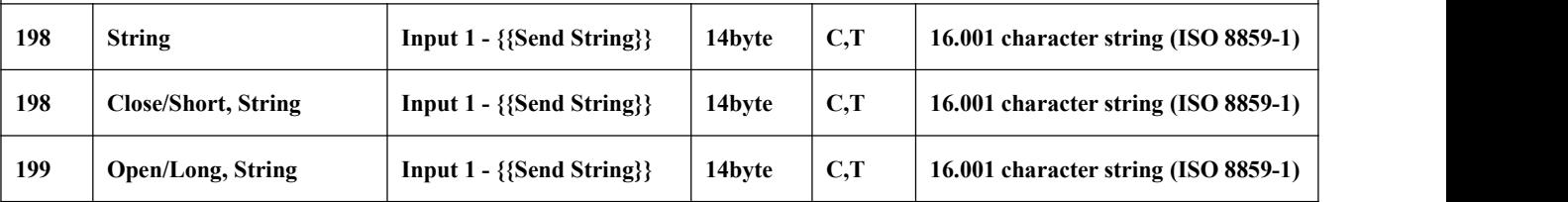

These communication objects are used to send the string to bus. Use a common object or two separate objects is according to the parameter setting.

Only the object "String" is visible when use a common object. If use two separate objects, "Close/Open" is visible when there is no distinction for short/long operation; "Short/Long" is visible when there is distinction for short/long operation.

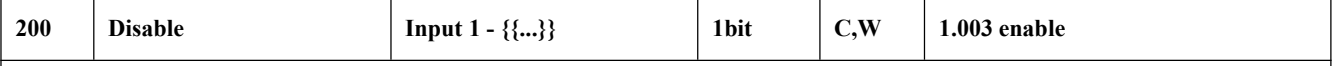

The communication object is used to disable/enable the function of contactinput, apply to binary input function, including switch, scene and send string.

# **6.4. "Button" Communication Object**

GV

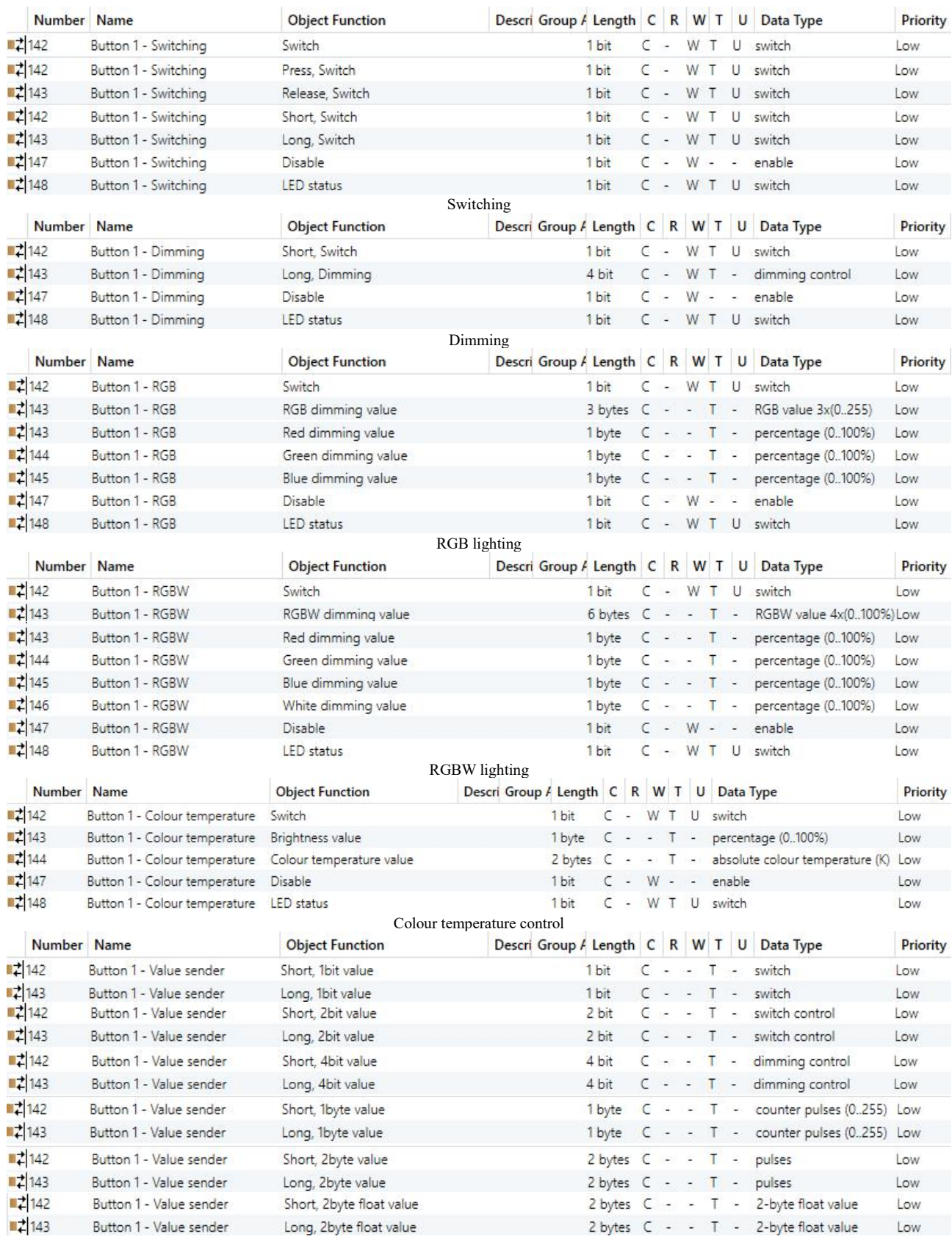

Value sender(1)

K-BUS ® KNX/EIB KNX Push Button Sensor, 2/3/4-gang

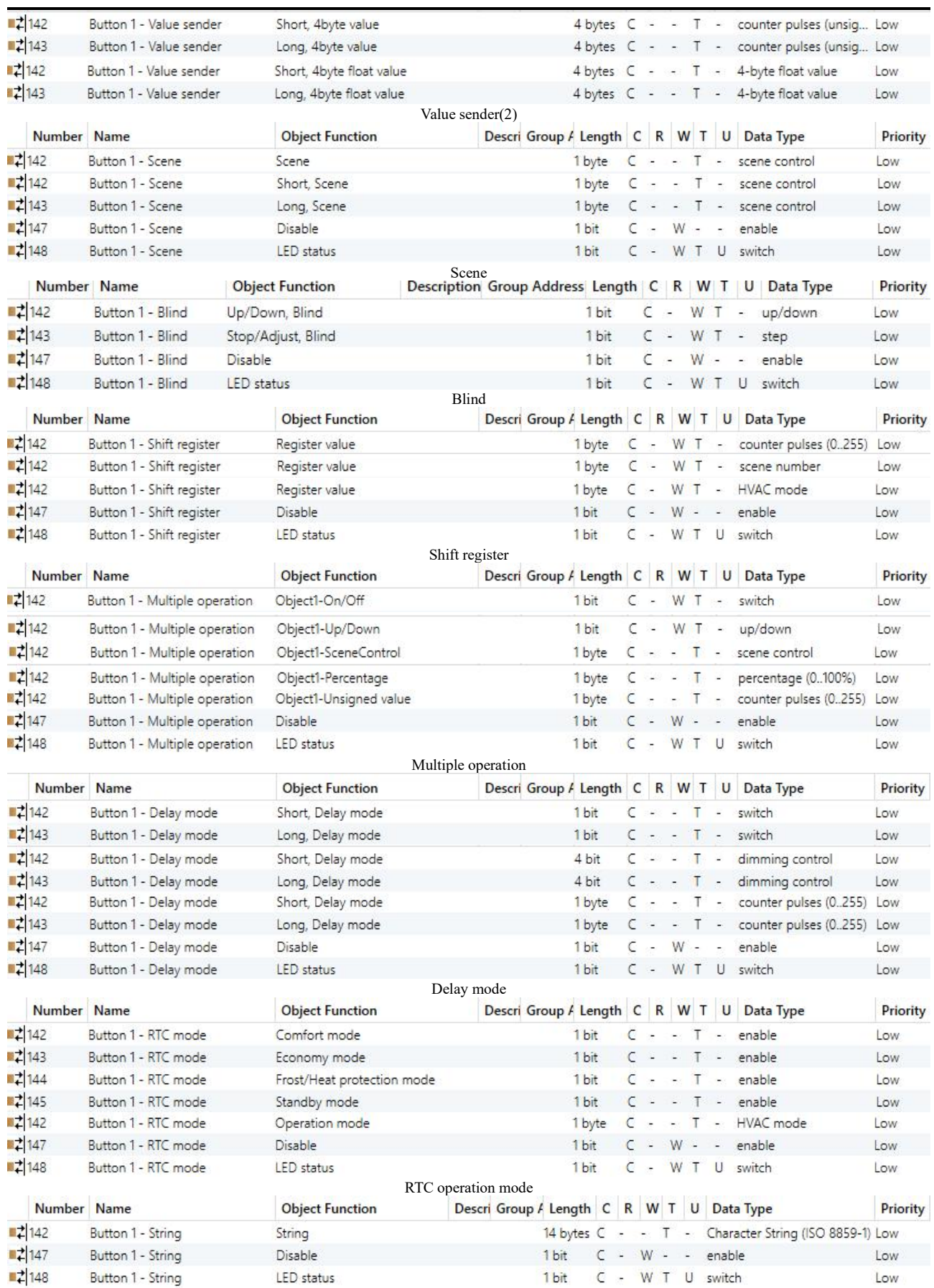

String(14bytes)

Fig.6.4 "Button" communication object

# **K-BUS<sup>®</sup> KNX/EIB**

# KNX Push Button Sensor, 2/3/4-gang

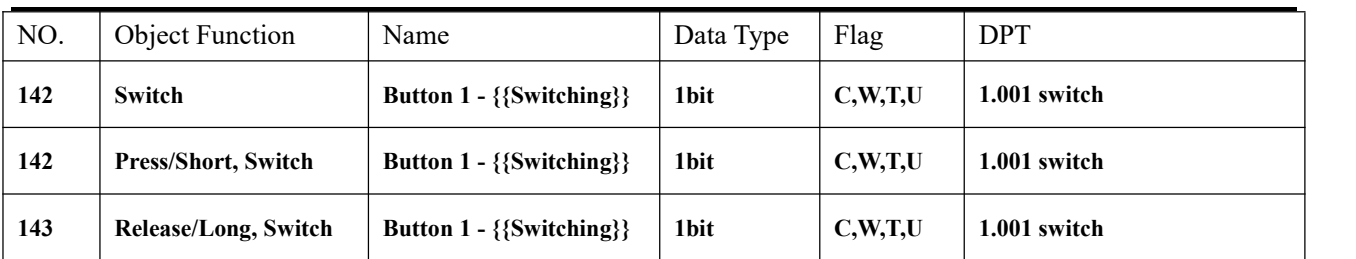

These communication objects are used to trigger a switching operation. Use a common object or two separate objects is according to the parameter setting when press/release and long/short operation.

Only the object "Switch" is visible when use a common object. If use two separate objects, "Press/Release" is visible when there is no distinction for short/long operation; "Short/Long" is visible when there is distinction for short/long operation. Telegrams:

 $0$ ——Off

$$
1\text{---On}
$$

The name in parentheses changes with the parameter "Description (max 30char.)". If description is empty, display "Btn 1 - ..." by default. The same below.

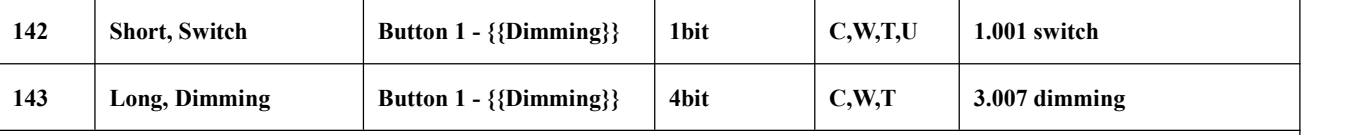

These two communication objects are used to switch/dimming operation, with distinction for long/short operation.

Obj.142: Used to trigger switch operation. Telegrams:

 $0$ ——Off

 $1$ ——On

Obj.143: Used to trigger a relative dimming operation.

Dimming down when telegram is  $1\neg 7$ , and the larger this range the adjust step is smaller. That is, the maximum step of dimming down when is 1, and the minimum step of dimming down when is 7, stop dimming when is 0;

Dimming up when telegram is  $9\neg 15$ , and the larger this range the adjust step is smaller. That is, the maximum step of dimming up when is 9, and the minimum step of dimming up when is 15, stop dimming when is 8.

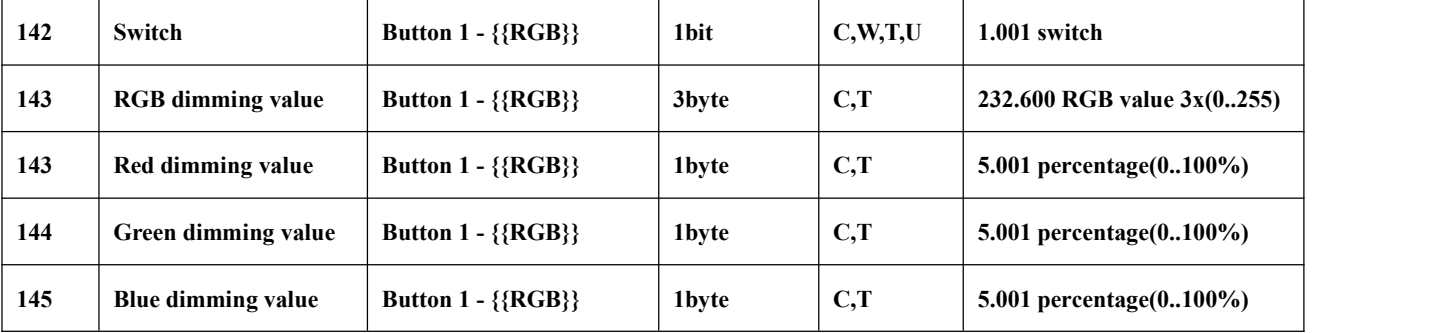

Obj.142: Used to trigger switch operation. Telegrams:

 $0$ ——Off

 $1$ ——On

Obj.143: The communication object is visible when 1x3byte for the RGB object type is selected. Apply to control brightness of multi-colour lamp, used for sending brightness value of RGB three-colour lamp to the bus.

3-Byte Code for RGB Dimming Object Data Type: U8 U8 U8, as follows:

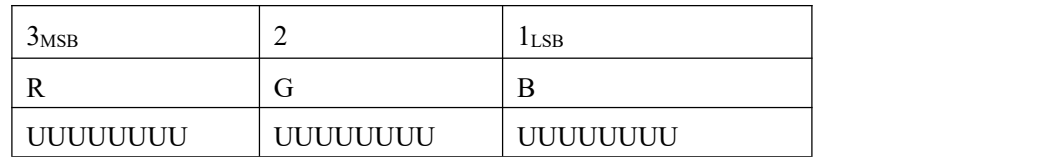

R: red dimming value; G: green dimming value; B: blue dimming value.

Obj.143, Obj.144, Obj.145: These three communication objects are visible when 3x1byte for the RGB object type is selected. Apply to control brightness of multi-colour lamp, used for sending brightness value of the control R(red) /G(green) / B (blue) channel to the bus. Telegrams:  $0...100\%$ 

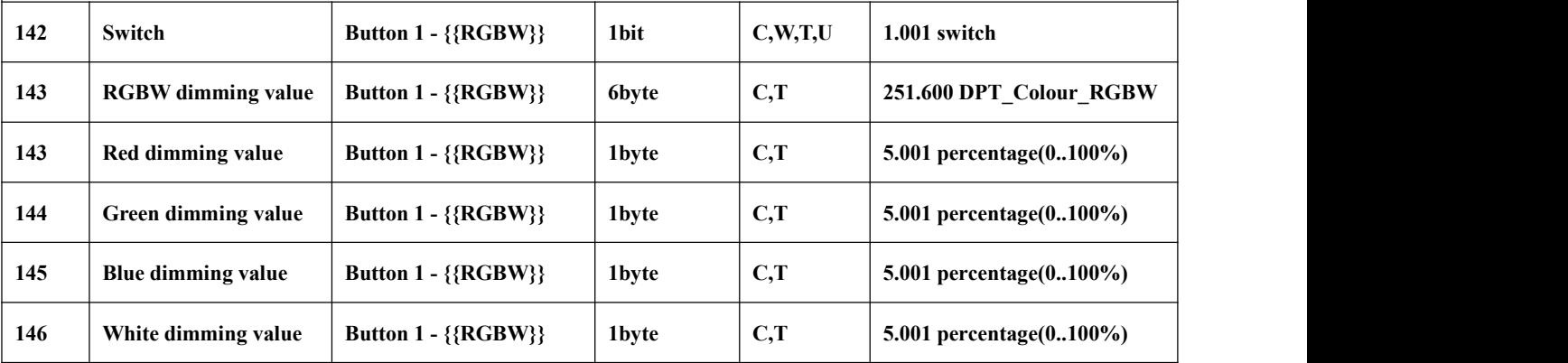

Obj.142: Used to trigger switch operation. Telegrams:

 $0$ ——Off

 $1$ ——On

Obj.143: The communication object is visible when 1x6byte for the RGBW object type is selected. Apply to

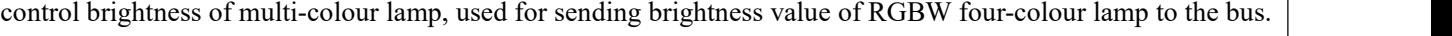

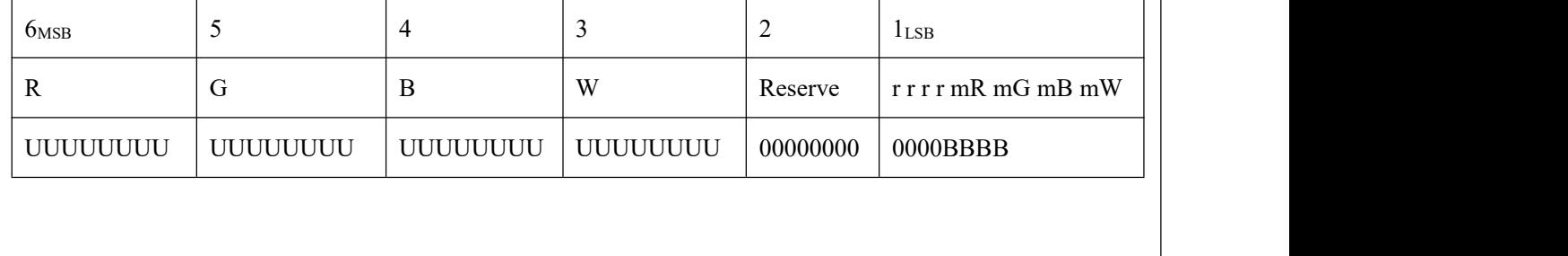
R: red dimming value; G: green dimming value; B: blue dimming value; W: white dimming value;

mR: determines whether the red dimming value is valid,  $0 =$  invalid,  $1 =$  valid;

mG: determines whether the green dimming value is valid,  $0 =$  invalid,  $1 =$  valid;

mB: determines whether the blue dimming value is valid,  $0 =$  invalid,  $1 =$  valid;

mW: Determines whether the white dimming value is valid, $0 =$  invalid,  $1 =$ valid.

Obj.143, Obj.144, Obj.145, Obj.146: These four communication objects are visible when 4x1byte for the RGBW object type is selected. Apply to control brightness of multi-colour lamp, used for sending brightness value of the control R(red) /G(green) / B (blue) / W(White) channel to the bus. Telegrams:  $0...100\%$ 

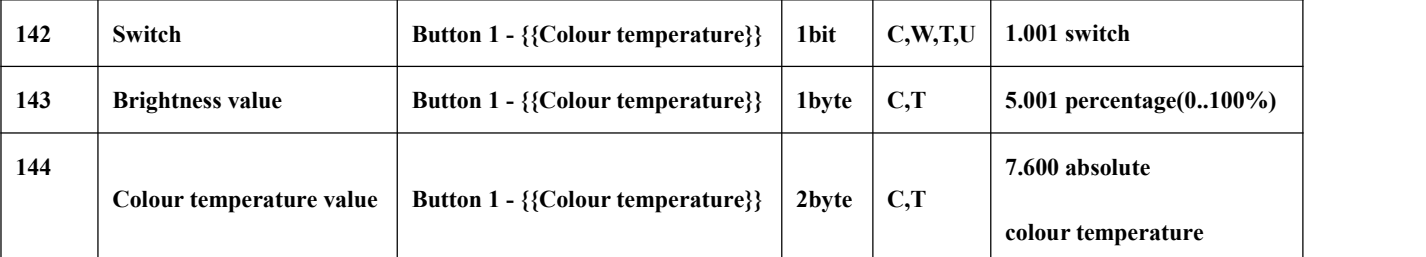

Obj.142: Used to trigger switch operation. Telegrams:

 $0$ ——Off

 $1$ ——On

Obj.143: Used for sending the dimming telegram of the colour temperature to the bus, that is, sending the brightness value. Telegrams: 0…100%

Obj.144: Used for sending the control telegram of the colour temperature to the bus.

Telegrams: 1000...10000 K

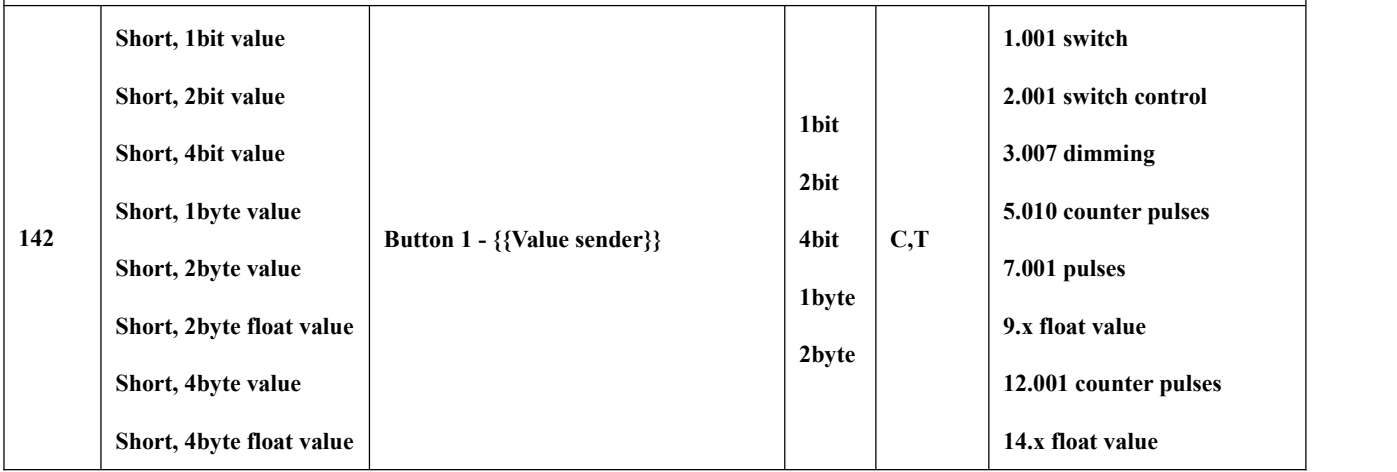

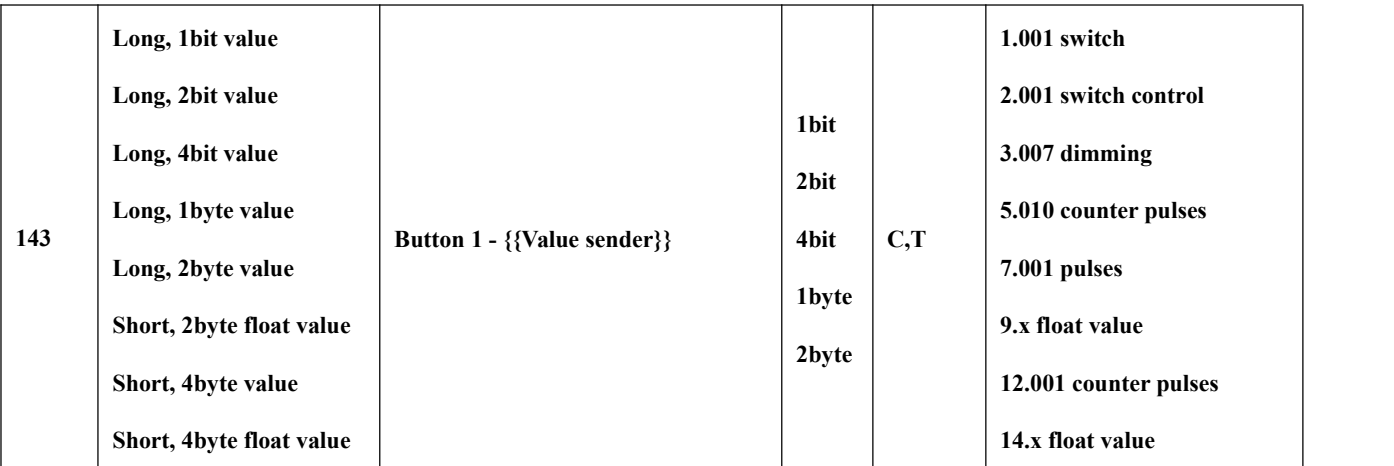

These two communication objects are used for sending a fixed value to the bus, distinguish long and short operation. Range of values that can be sent are determined by the datatype, and the datatype is determined by the parameter setting.

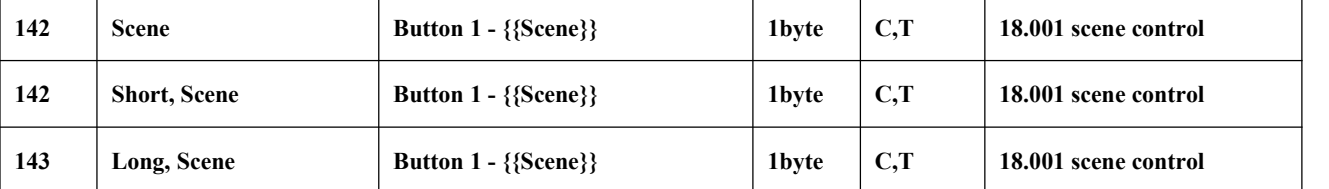

These communication objects are used to send a 8 bit command to recall or storage scene. Use a common object or two separate objects is according to the parameter setting when long and short operation.

Only the object "Scene" is visible when use a common object. If use two separate objects, "Short/Long" is visible when there is distinction for short/long operation. Telegrams:

Detailed 8bit the meaning of the directive.

Set up a 8bit Orders for the (Binary code): FXNNNNNN

F: '0' recall scene; '1' for storage scene;

 $X:0;$ 

NNNNNN: Scene number( 0... 63).

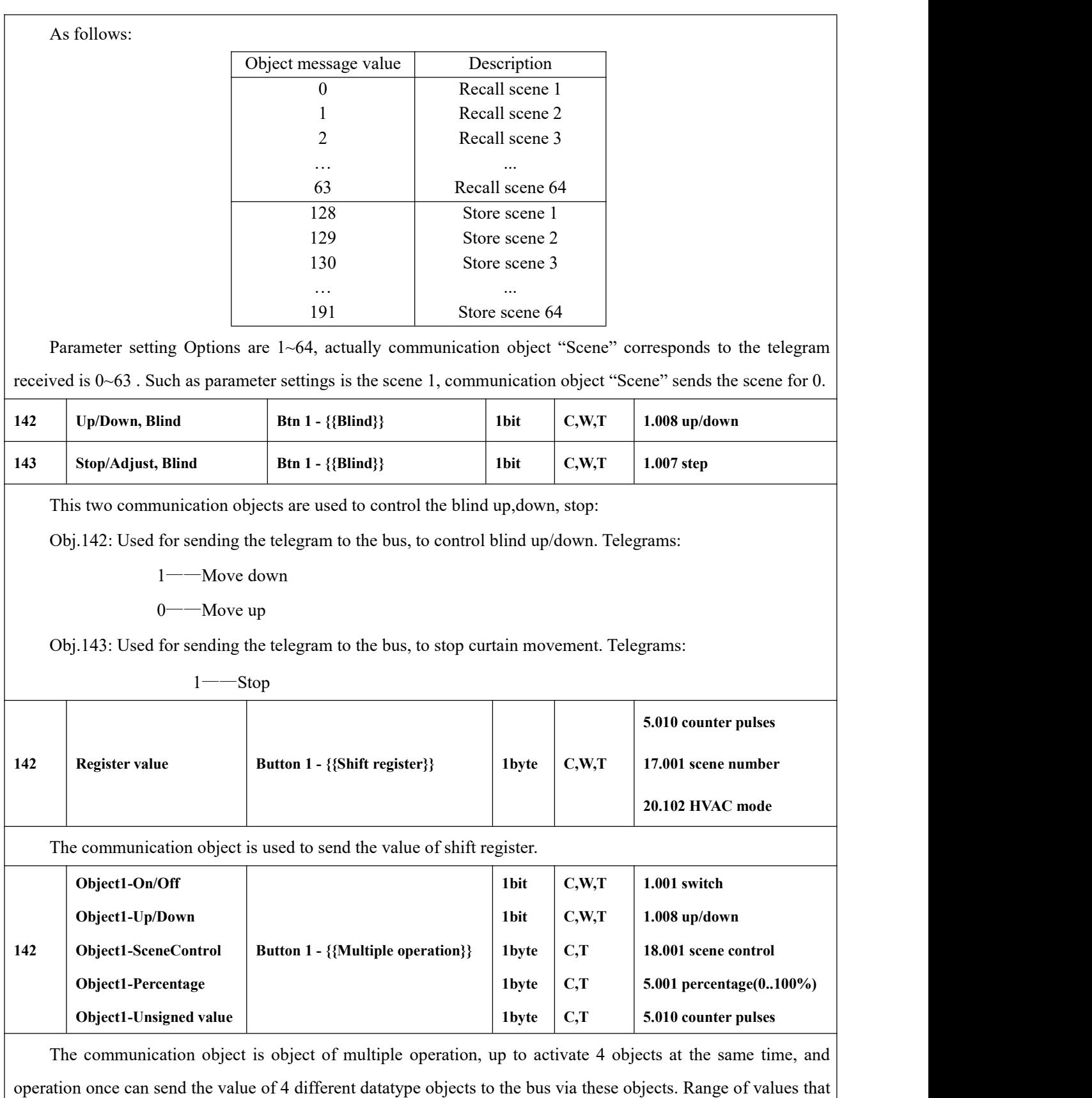

can be sent are determined by the datatype, and the datatype is determined by the parameter setting.

#### $K$ -BUS<sup>®</sup> KNX/EIB KNX Push Button Sensor, 2/3/4-gang

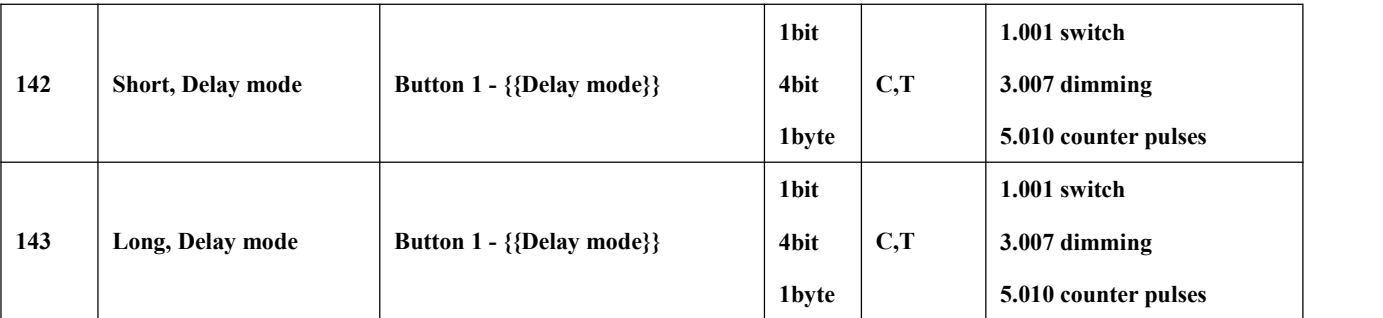

These communication objects are used to send the value of delay mode to the bus, distinguish long and short operation. Range of values that can be sent are determined by the datatype, and the datatype is determined by the parameter setting.

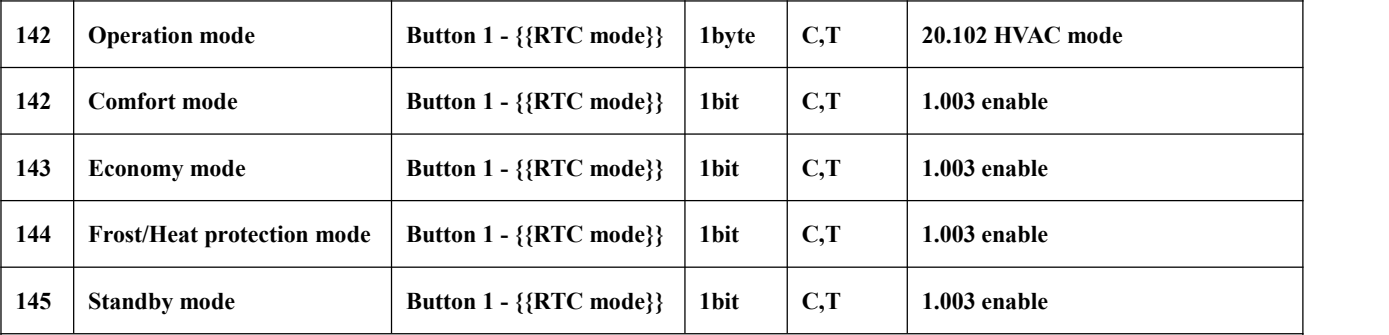

These communication objects are used to send the RTC operation mode status to the bus.

When 1 byte: object 142 is visible, telegrams: 1-Comfort, 2-Standby, 3-Economy, 4-Protection, other reserved.

When 1bit:

Object 142——Comfort mode

Object 143——Economy mode

Object 144——Protection mode

Object 145——Standby mode

Only corresponding object send telegram "1" when activate one mode. When 1 bit standby object is not enable, three objects comfort, economy, protection all send 0 to activate standby mode. When 1 bit standby object is enable, only standby object sends 1 to activate standby mode.

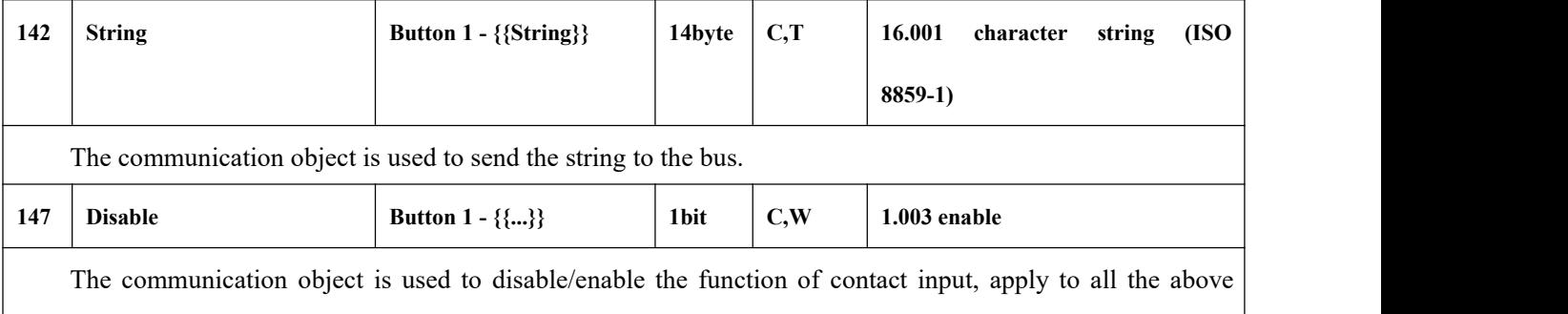

functions.

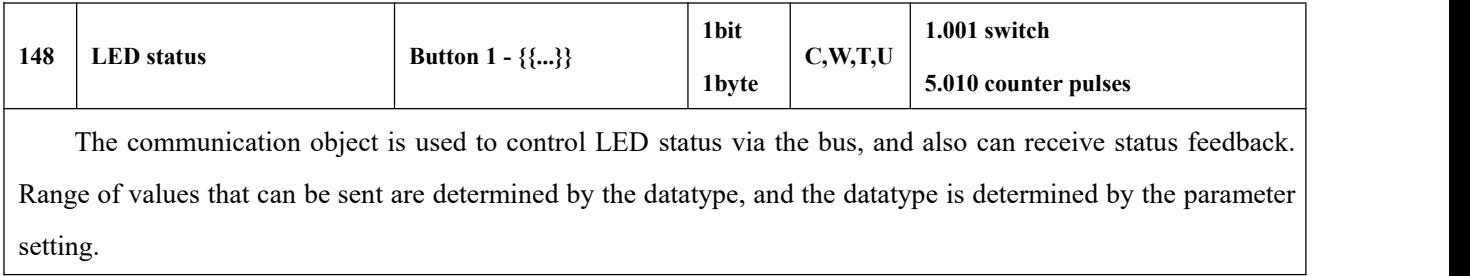

Table 6.4 "Button" communication object table

## **6.5. "Logic" Communication Object**

### **6.5.1. "AND/OR/XOR" Communication Object**

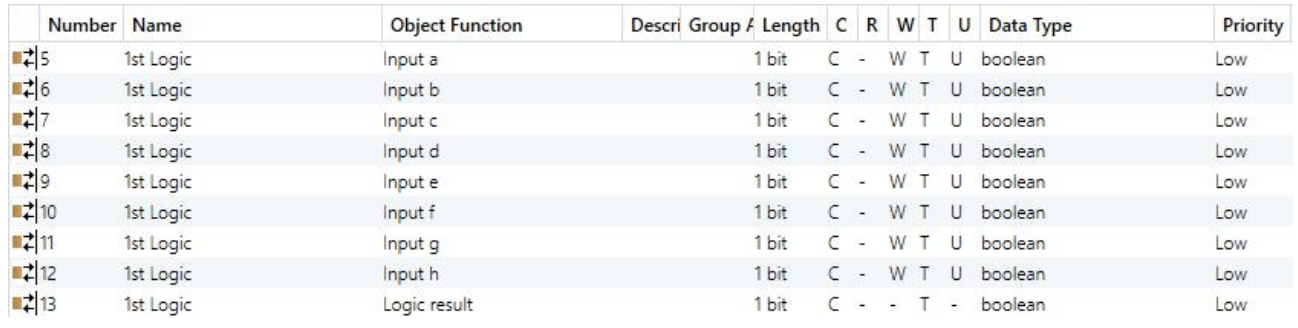

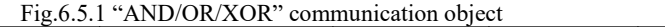

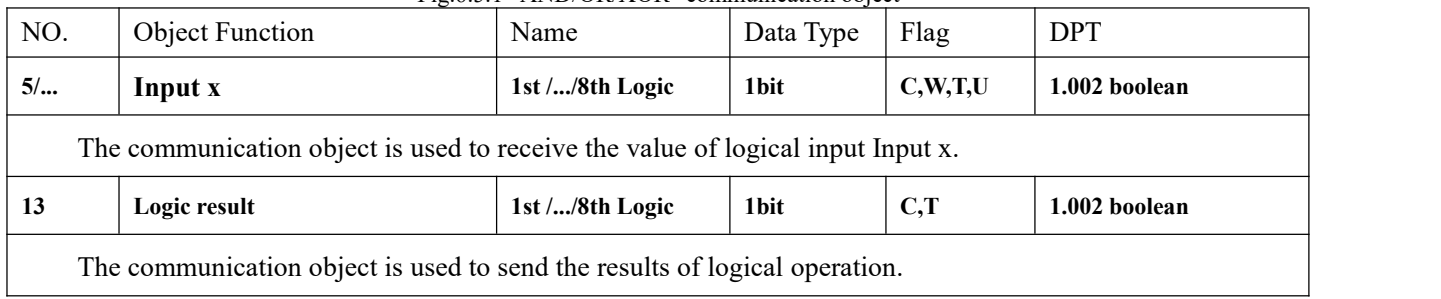

Table 6.5.1 "AND/OR/XOR" communication object table

### **6.5.2. "Gate forwarding" Communication Object**

G

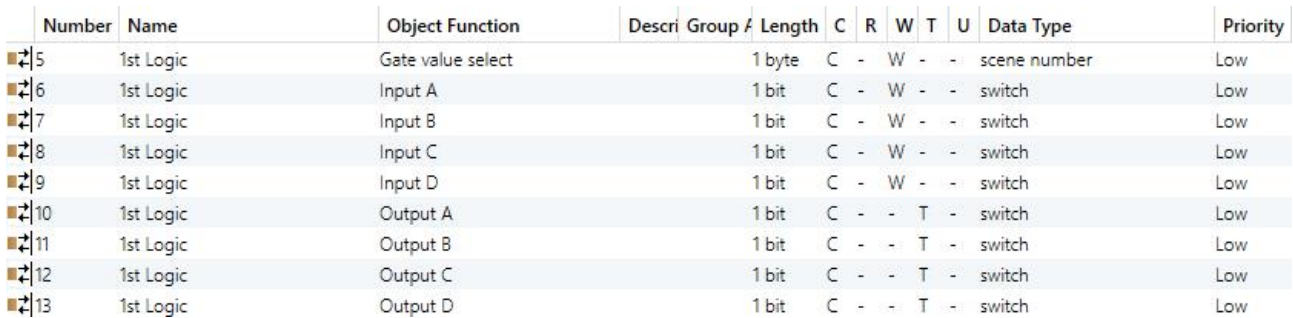

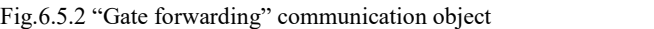

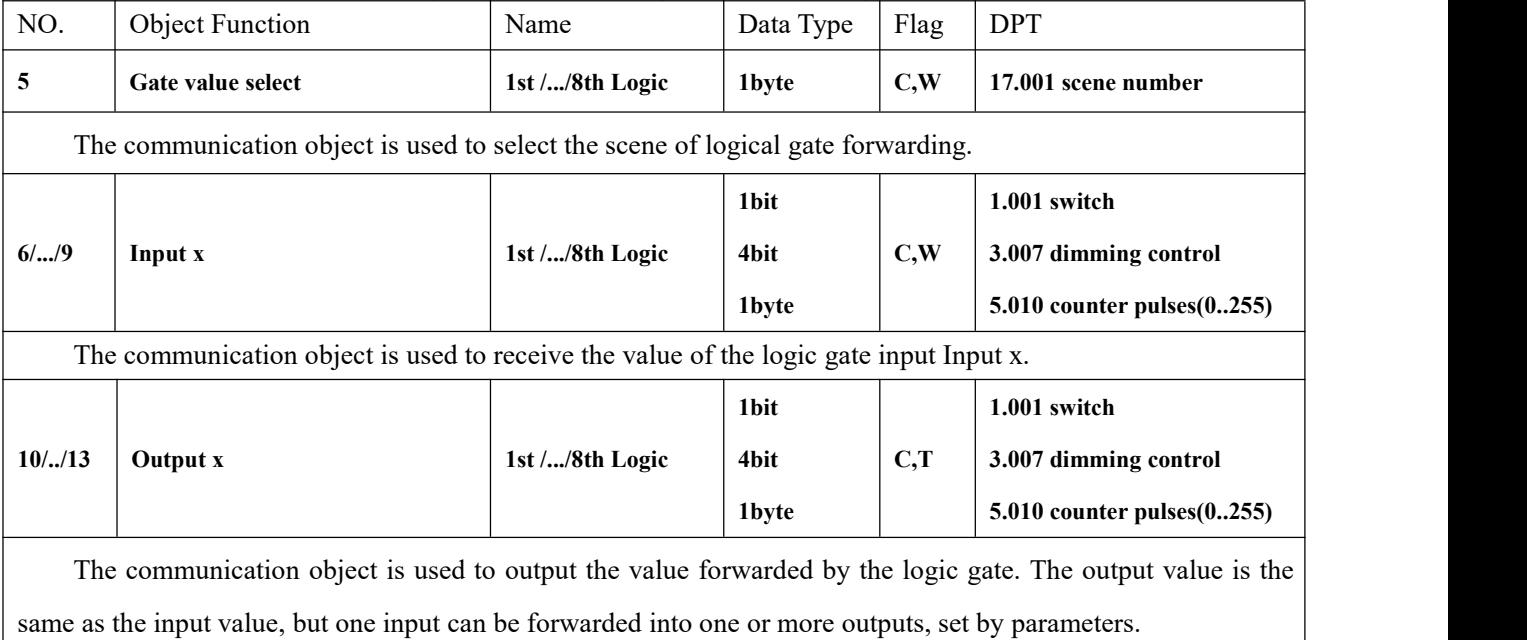

Table 6.5.2 "Gate forwarding" communication object table

### **6.5.3. "Threshold comparator" Communication Object**

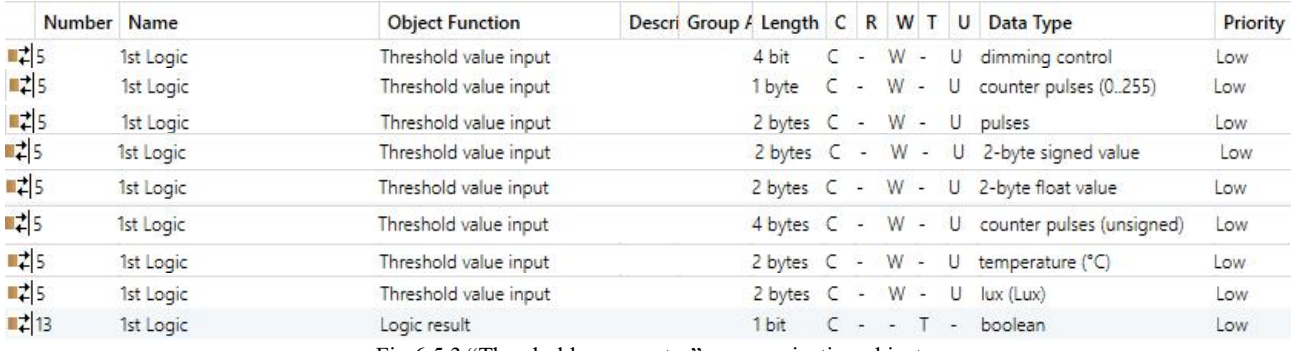

Fig.6.5.3 "Threshold comparator" communication object

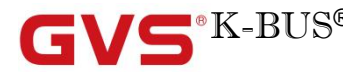

K-BUS ® KNX/EIB KNX Push Button Sensor, 2/3/4-gang

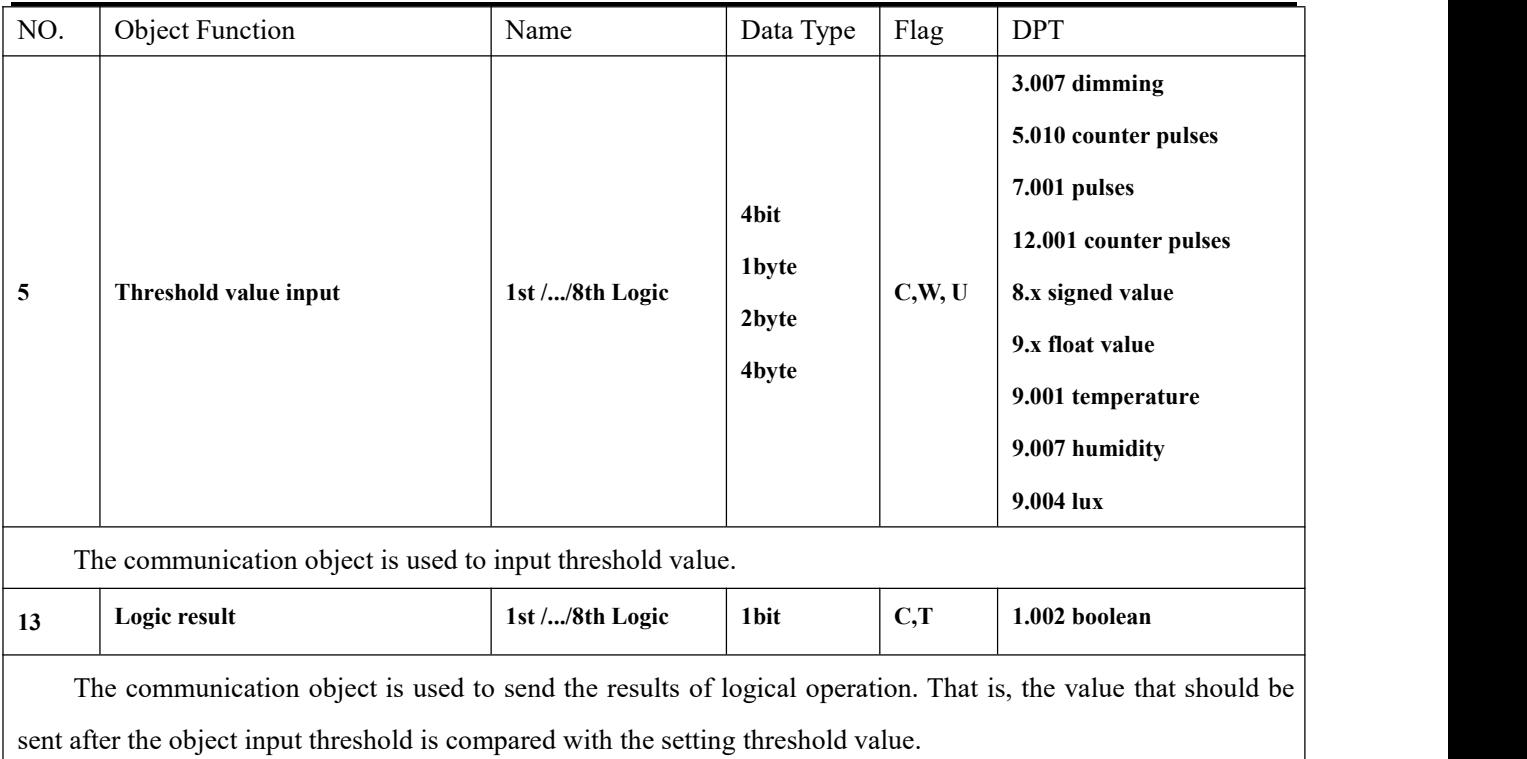

Table 6.5.3 "Threshold comparator" communication object table

### **6.5.4. "Format convert" Communication Object**

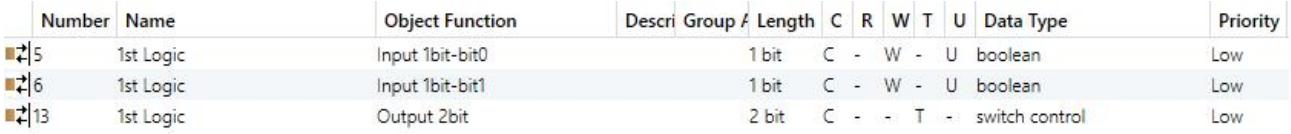

" $2x1$ bit --> 1x2bit" function: converts two 1bit values to a 2bit value, such as Input bit1=1, bit0=0--> Output 2bit=2

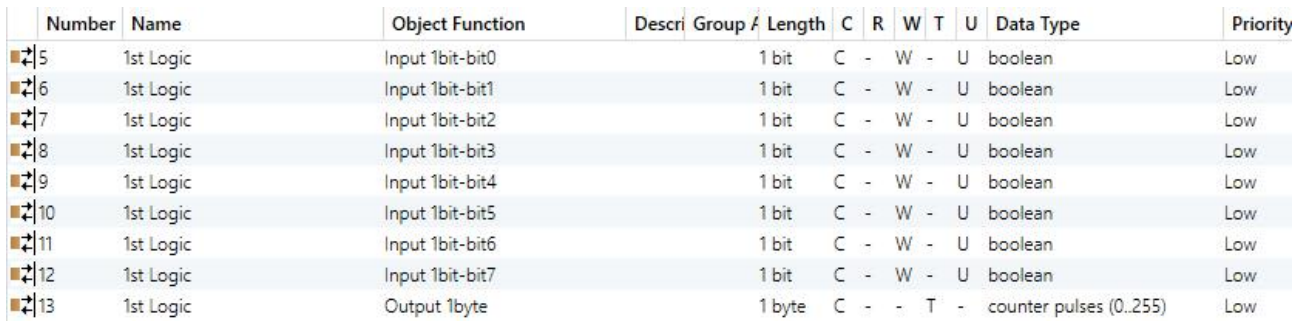

"8x1bit --> 1x1byte"function: converts eight 1bit values to a 1byte value, such as Input bit2=1, bit1=1, bit0=1,other bits are 0--> Output 1byte=7

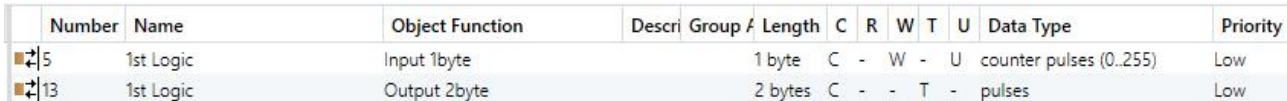

"1x1byte --> 1x2byte"function: converts one 1byte values to a 2byte value, such as Input 1byte=125--> Output 2byte=125.Although the value remains the same, the data type of the value is different.

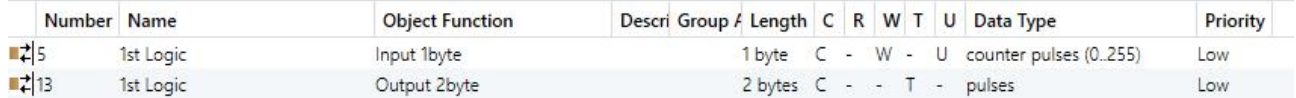

"2x1byte --> 1x2byte" function: converts two 1byte values to a 2byte value, such as Input 1byte-low = 255 (\$FF), Input 1byte-high =  $100 (64)$  --> Output 2byte = 25855 (\$64 FF)

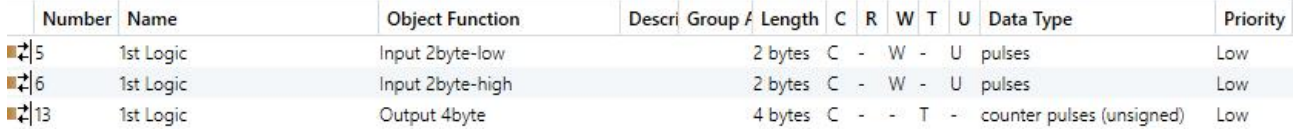

"2x2byte --> 1x4byte"function: converts two 2 byte values to a 4byte value, such as Input 2byte-low = 65530 (\$FF FA), Input 2byte-high = 32768 (\$80 00)--> Output 2byte = 2147549178 (\$80 00 FF FA)

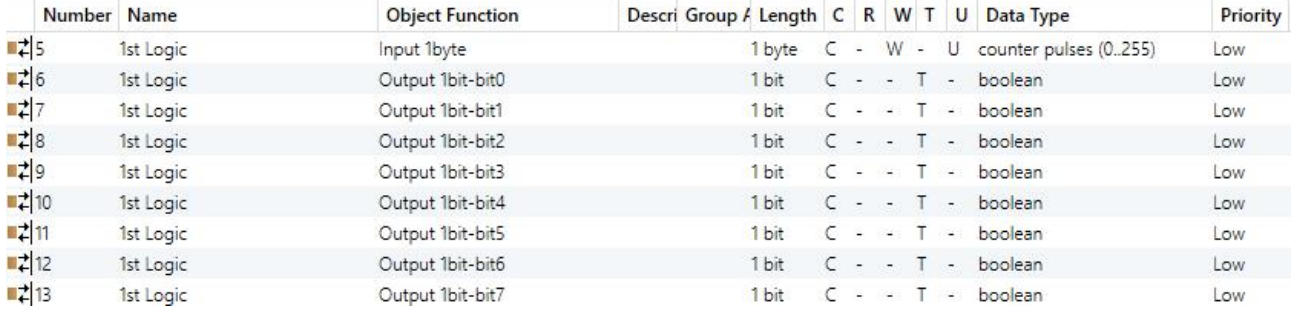

"1x1byte --> 8x1bit" function: converts one 1byte values to eight 1but value, such as Input 1byte=200 --> Output bit0=0, bit1=0, bit2=0, bit3=1, bit4=0, bit5=0, bit6=1, bit7=1

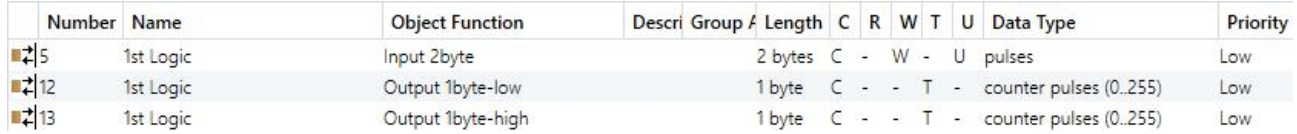

"1x2byte --> 2x1byte" function: converts one 2byte values to two 2byte value, such as Input 2byte = 55500 (\$D8) CC) --> Output 1byte-low = 204 (\$CC), Output 1byte-high =216 (\$D8)

# K-BUS ® KNX/EIB KNX Push Button Sensor, 2/3/4-gang

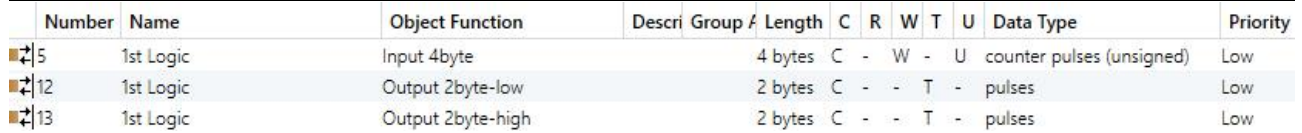

"1x4byte --> 2x2byte" function: converts one 4byte values to two 2byte value, such as Input 4byte = 78009500

(\$04 A6 54 9C) --> Output 2byte-low = 21660 (\$54 9C), Output 2byte-high =1190 (\$04 A6)

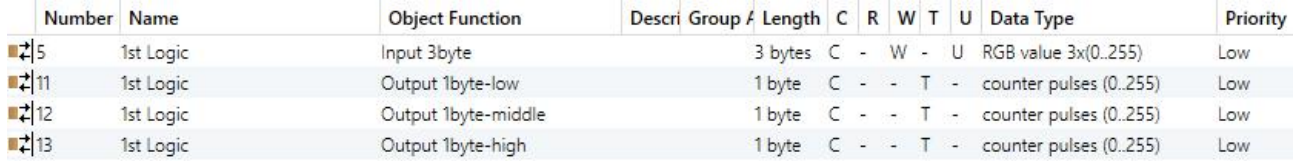

"1x3byte --> 3x1byte" function: converts one 3byte values to three 1byte value, such as Input 3byte =  $$78,64$  C8--> Output 1byte-low = 200 ( $SC8$ ), Output 1byte-middle = 100 ( $C64$ ), Output 1byte-high = 120 ( $T8$ )

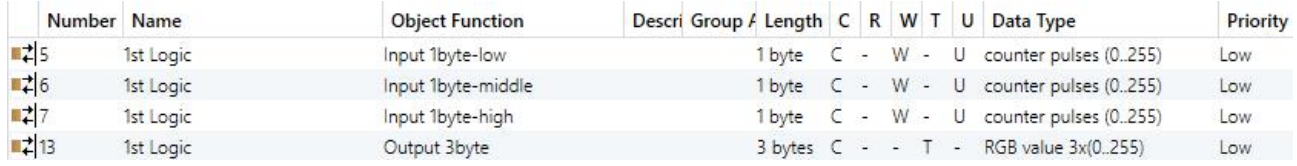

"3x1byte --> 1x3byte" function: converts three 1byte values to a 3byte value, such as Input 1byte-low = 150 (\$96), Input 1byte-middle = 100 (\$64), Input 1byte-high = 50 (\$32)--> Output 3byte = \$32 64 96 Fig.6.5.4 "Format convert" communication object

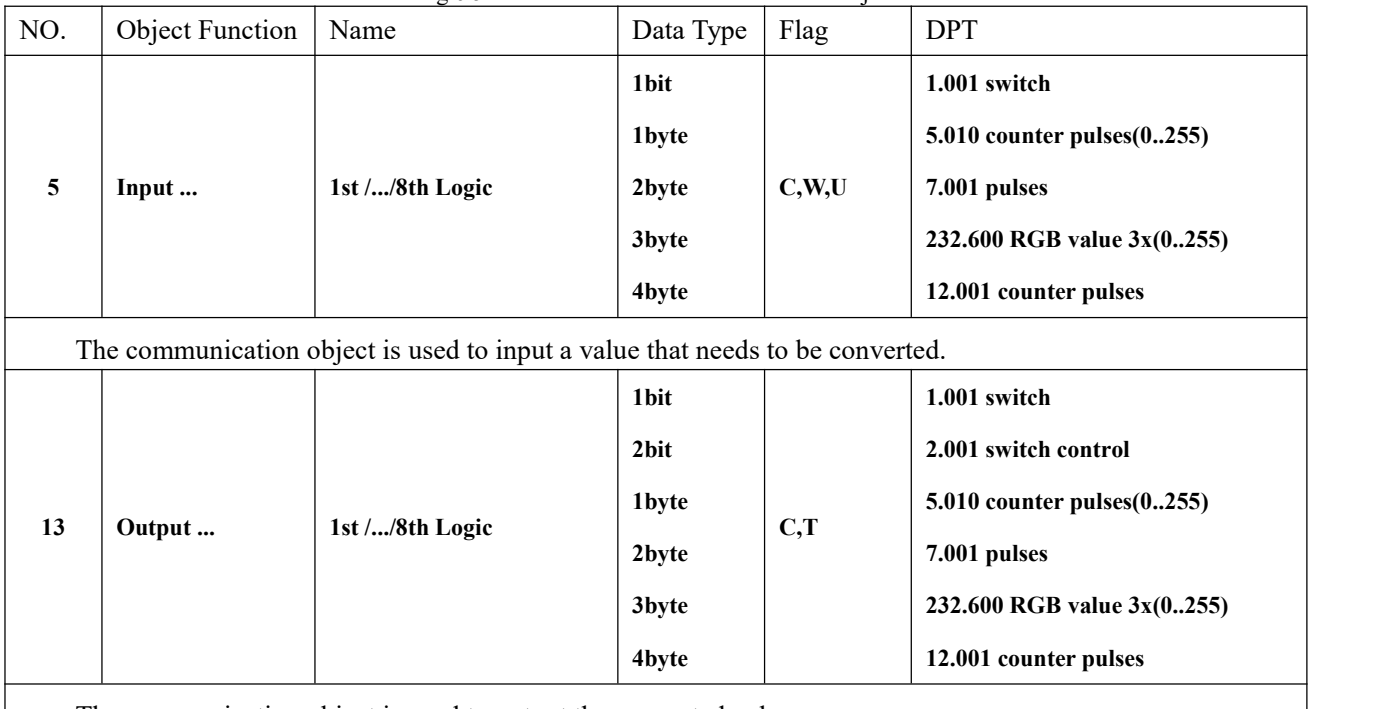

The communication object is used to output the converted value.

Table 6.5.4 "Format convert" communication object table

### **6.5.5. "Gate function" Communication Object**

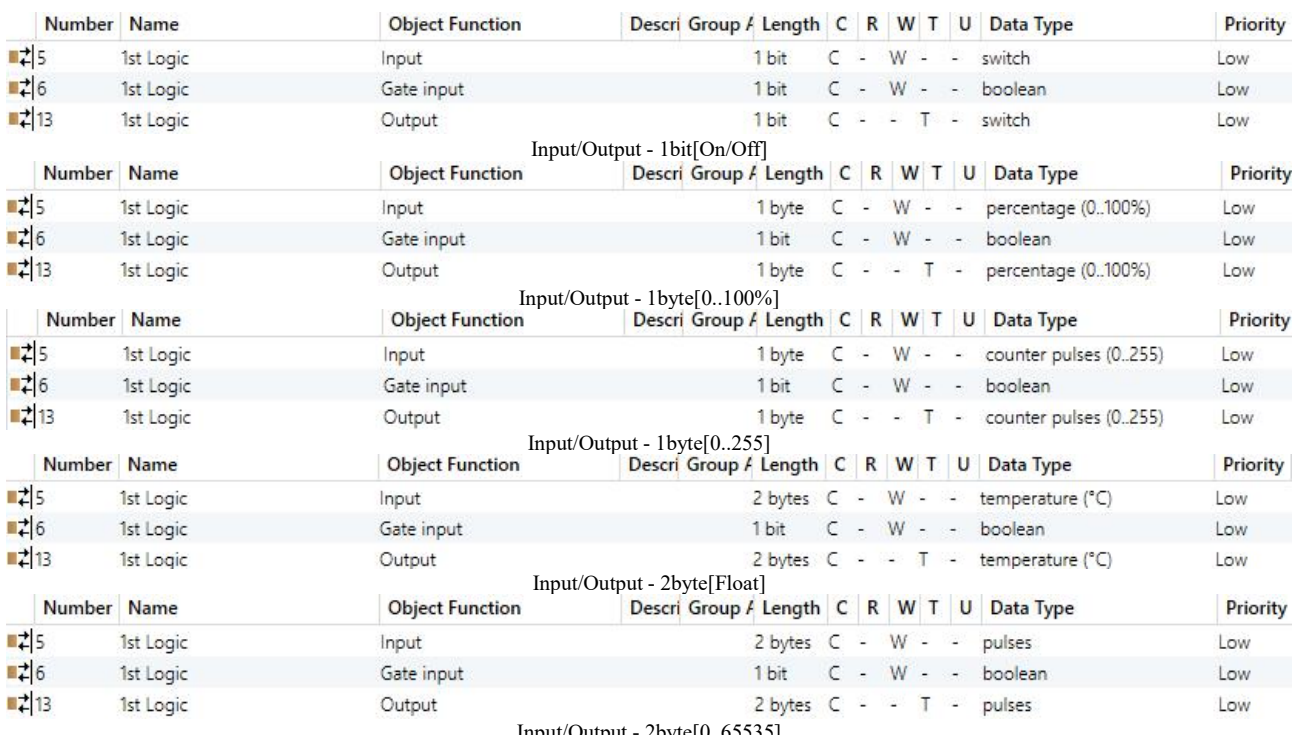

Output - 2byte[0..65535] Fig.6.5.5 "Gate function" communication object

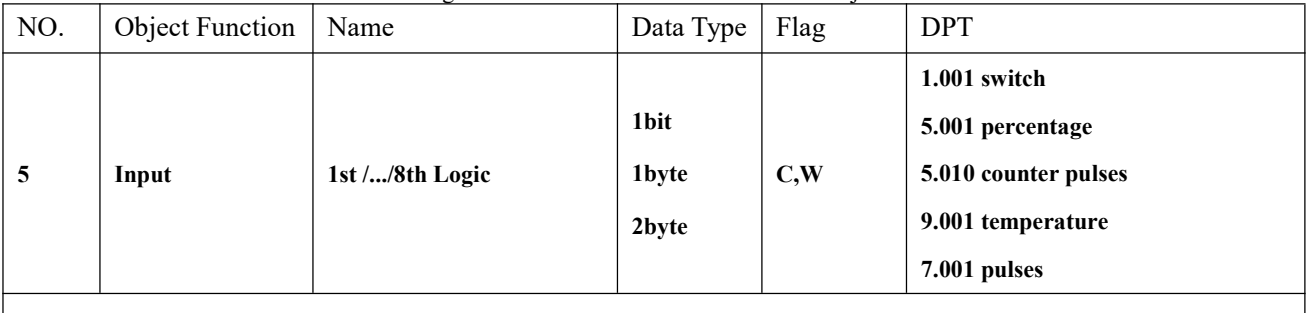

The communication object is used to input a value that needs to gate filter.

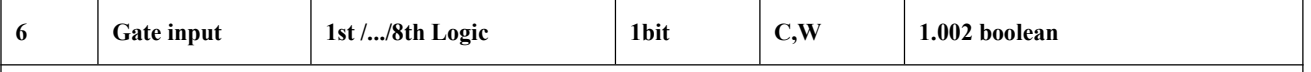

The communication object is used to control the switch status of gate input. Input signal is allowed to pass when gate open, then output, and the current input status is still sent if there is a change; Can not pass when gate close.

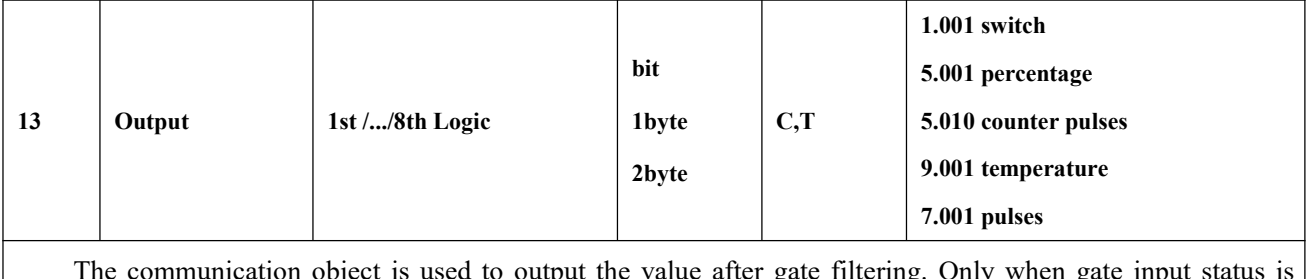

The communication object is used to output the value after gate filtering. Only when gate input status is open, output is available, defined by the object "Gate input".

Table 6.5.5 "Gate function" communication object table

### **6.5.6. "Delay function" Communication Object**

G

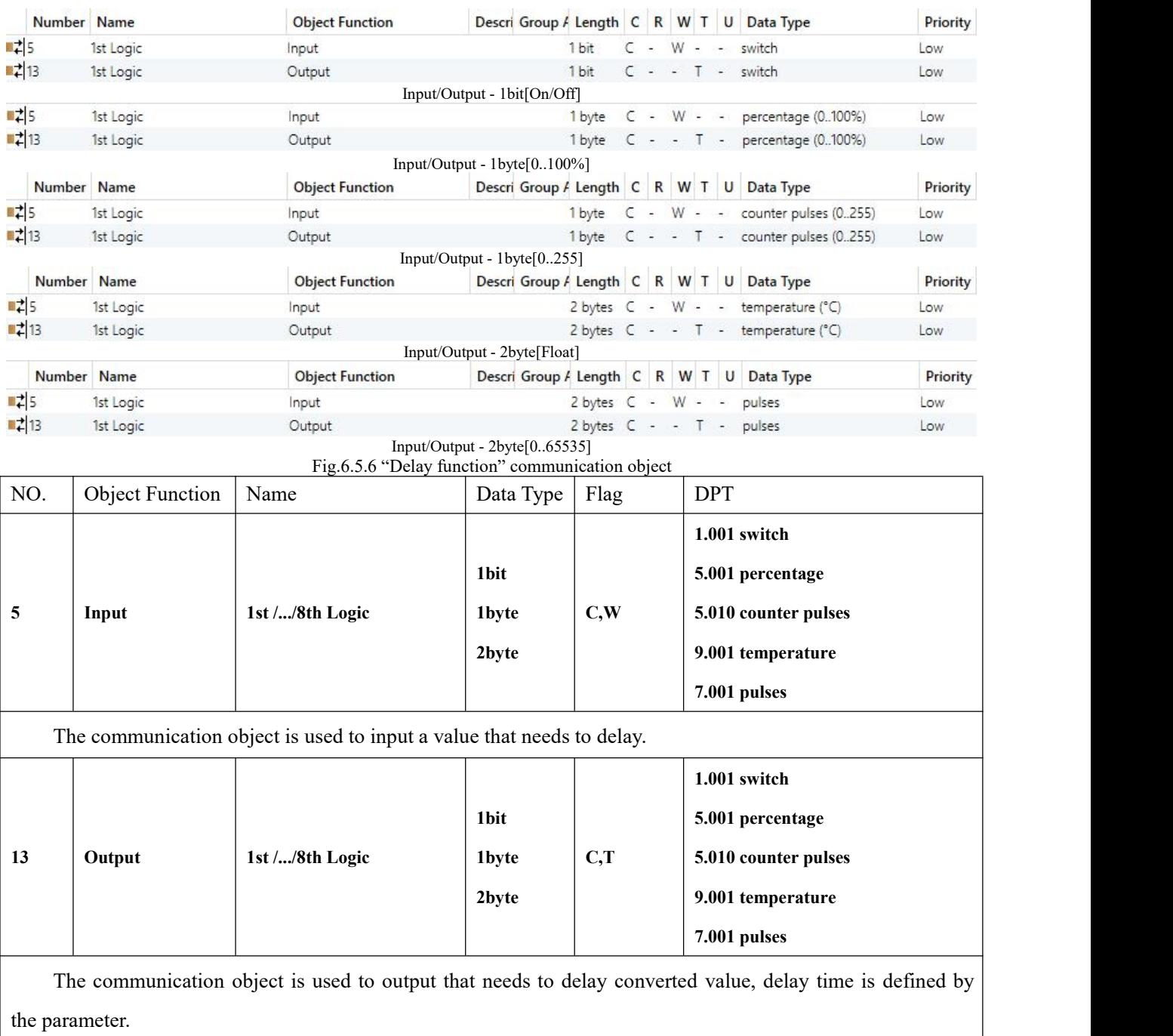

Table 6.5.6 "Delay function" communication object table

## **6.5.7. "Staircase lighting" Communication Object**

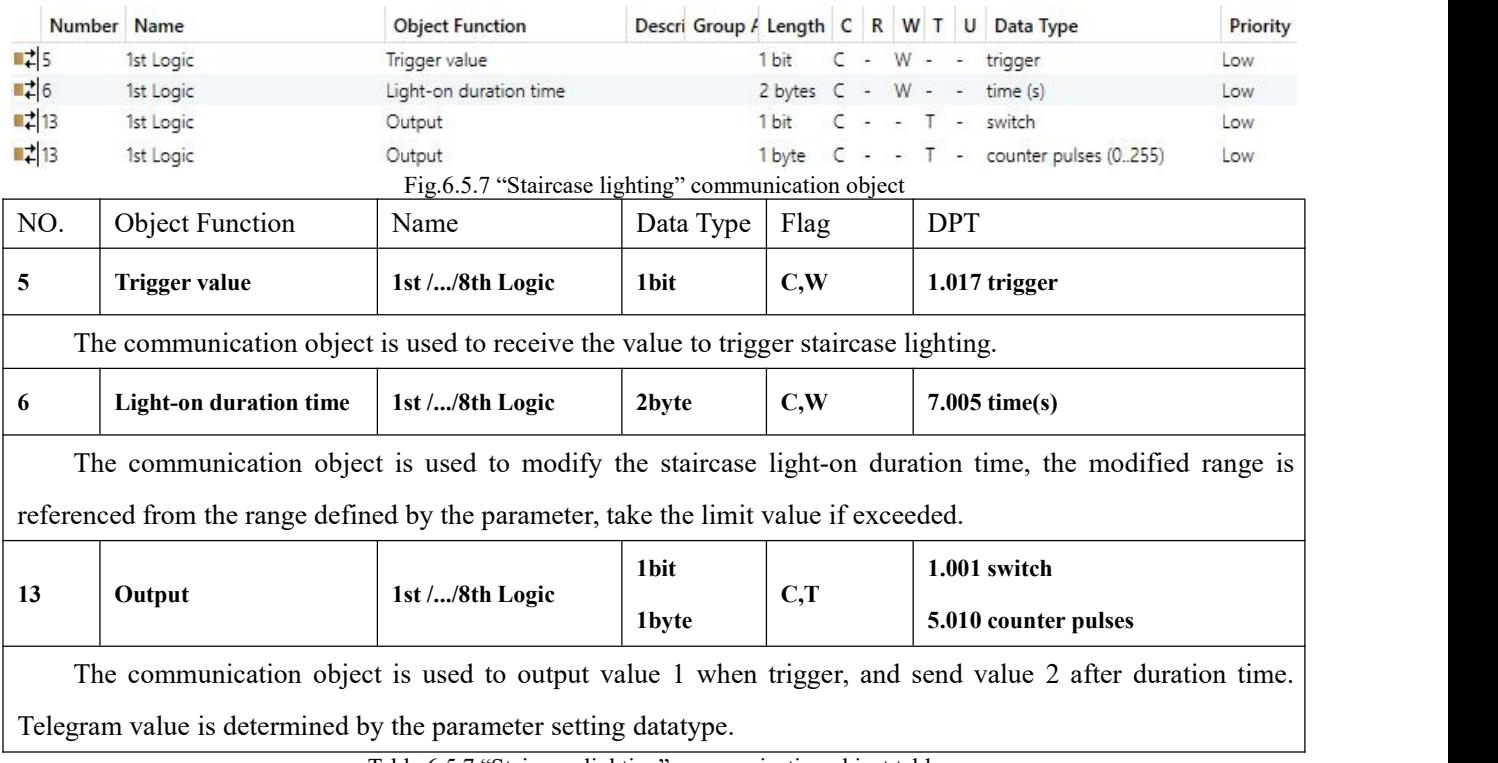

Table 6.5.7 "Staircase lighting" communication object table

## **6.6. "Scene Group" Communication Object**

Gl

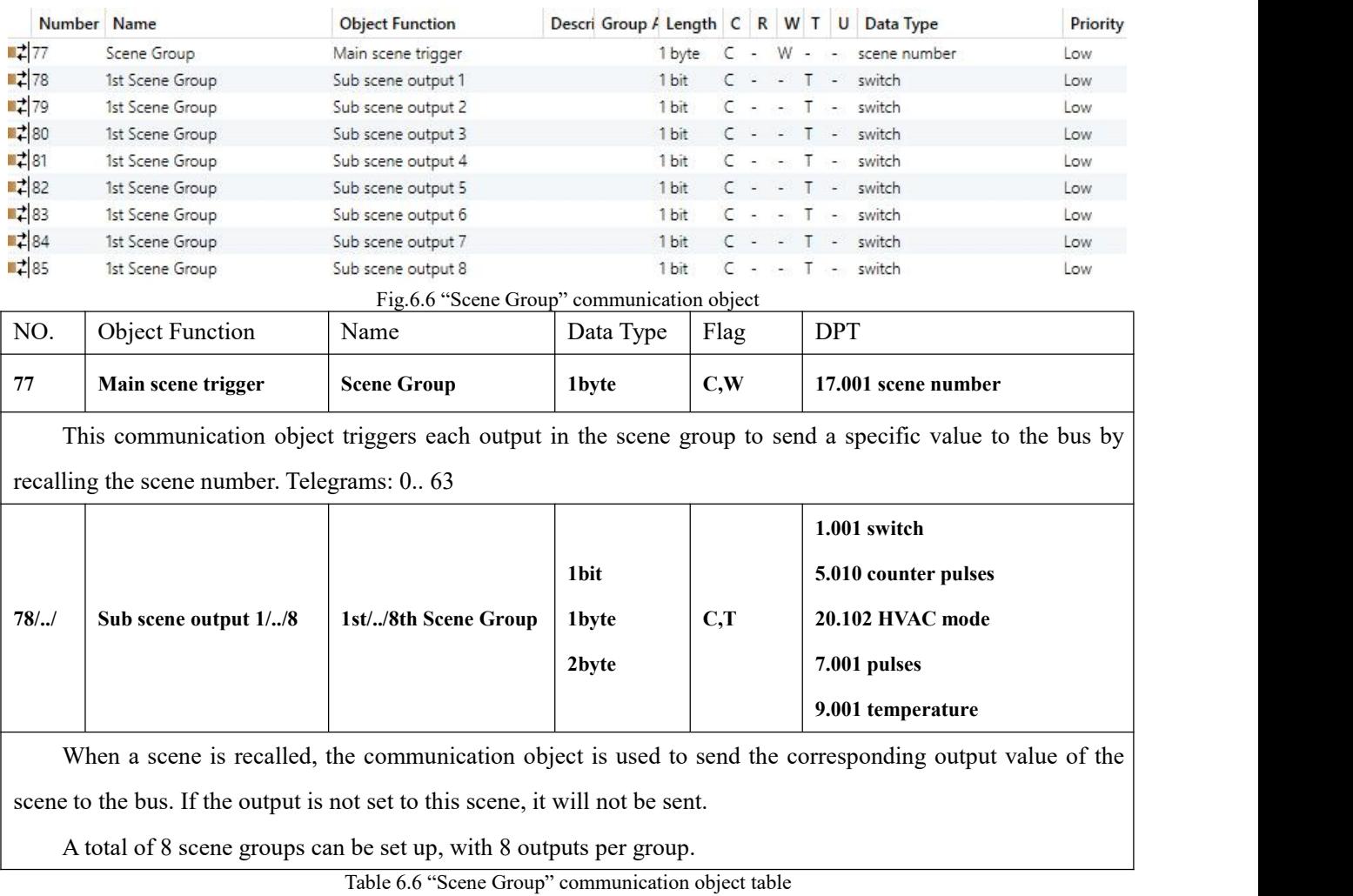